**APPENDIX D**

Health and Safety Plan

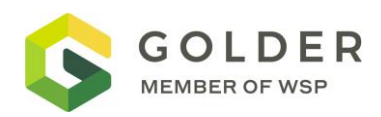

# Site-Specific Health and Safety Plan

**Union Pacific Railroad – Trentwood Site Remedial Actions** 

**Site Address** Trentwood Site, Veradale, Washington Sullivan Rd. Spokane Valley, WA 99216

Revision No:

**Date: May 17, 2022**

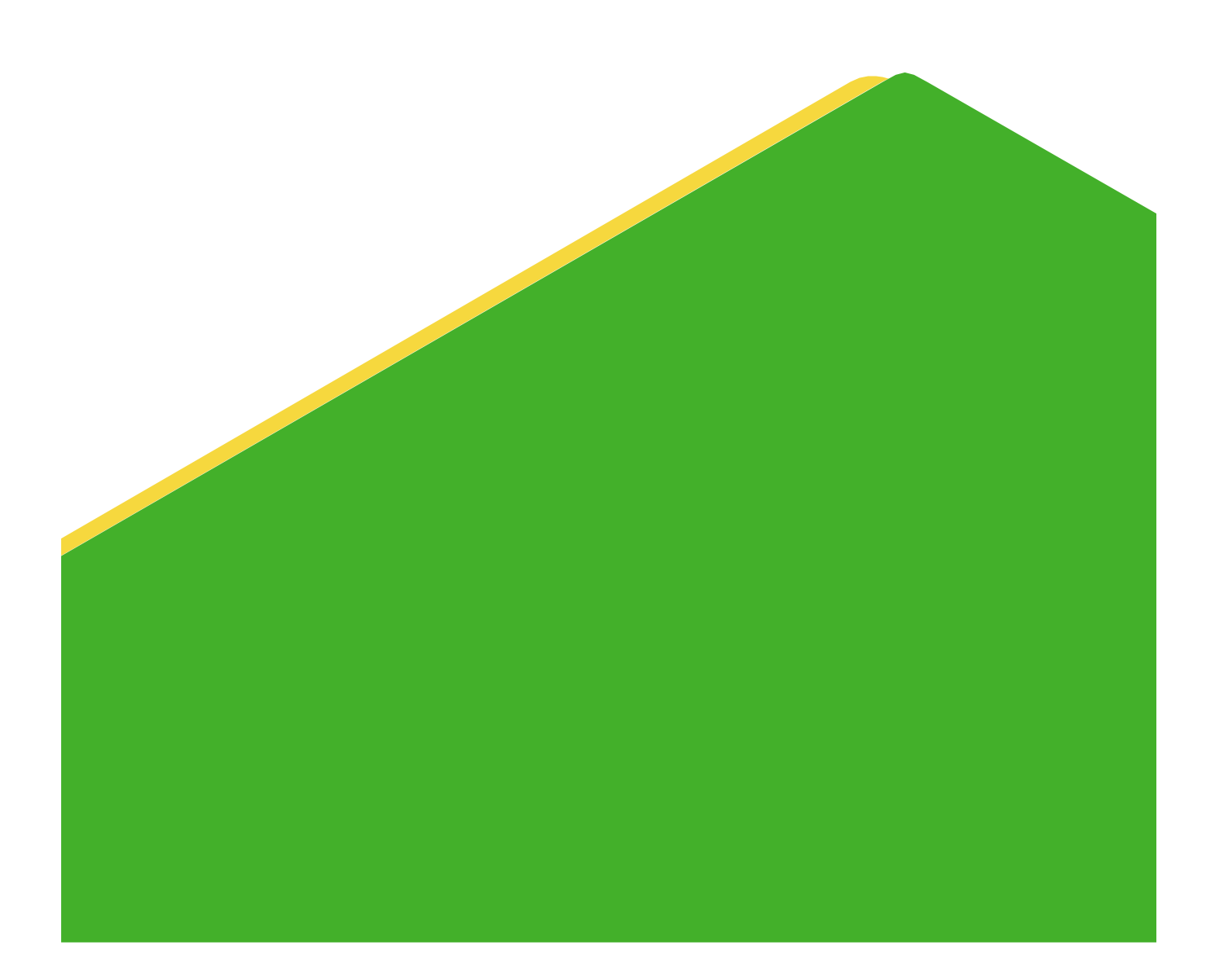

It is company policy to complete a HaSEP form including a task-based Health, Safety and Environment (HSE) risk assessment for every project that includes site work, working alone or international travel.

To get an updated table of contents, please right-click the table of contents below and choose 'Update Field'

## **Table of Contents**

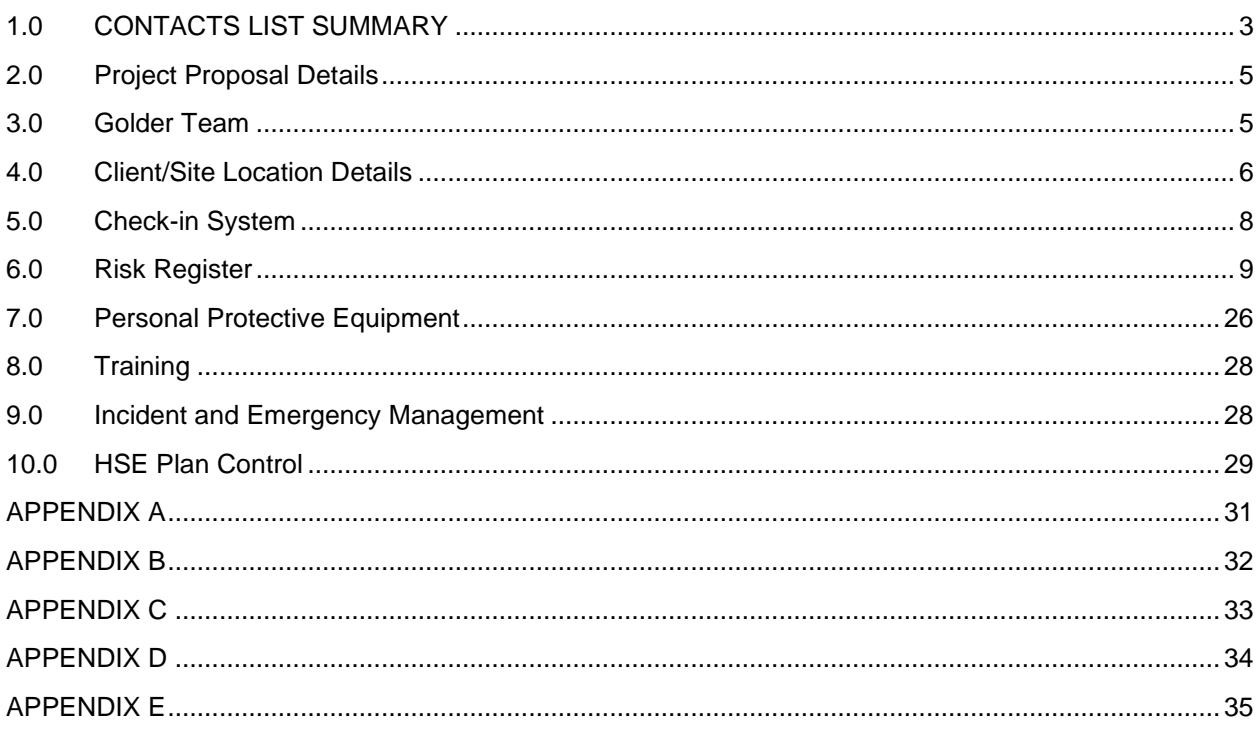

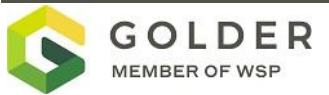

## <span id="page-3-0"></span>**1.0 CONTACTS LIST SUMMARY**

## **1.1 Emergency Contacts**

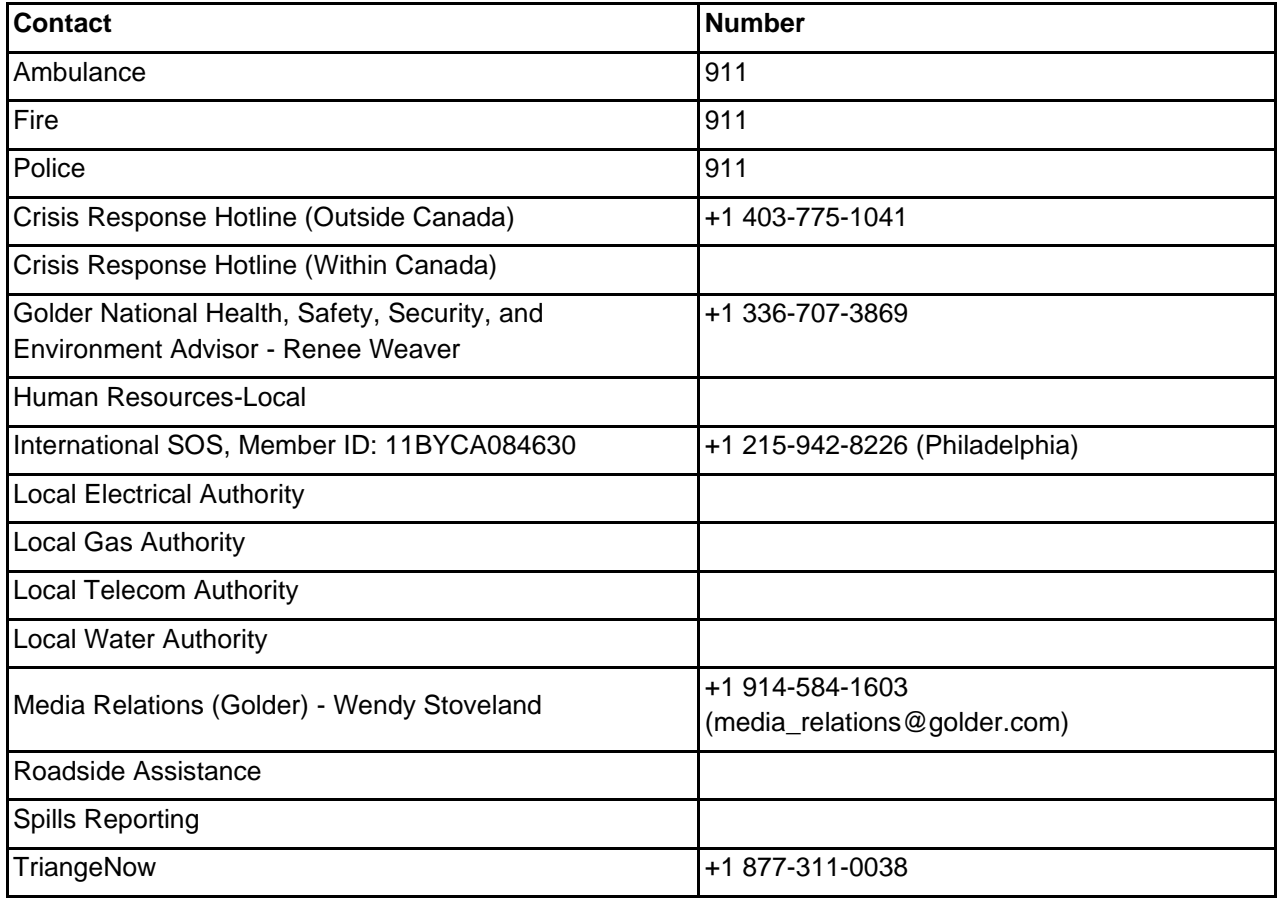

## **1.2 Golder Contacts**

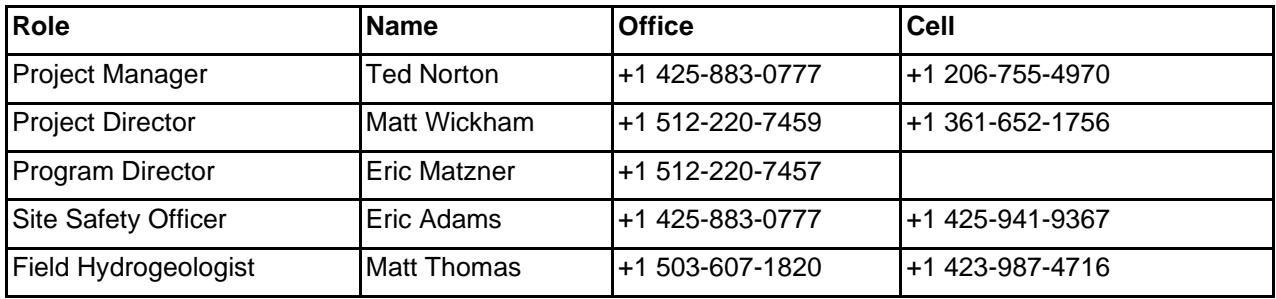

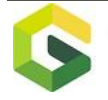

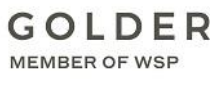

## **1.3 Missed Check-in Contacts**

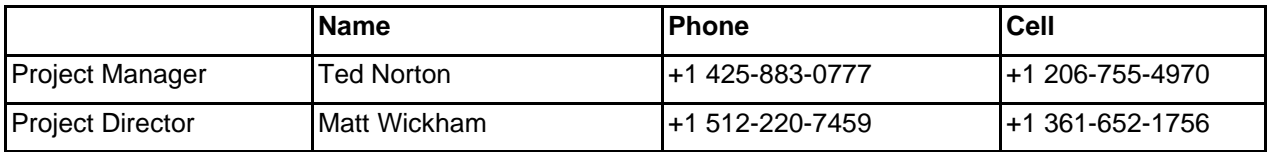

## **1.4 Client and Site Contacts**

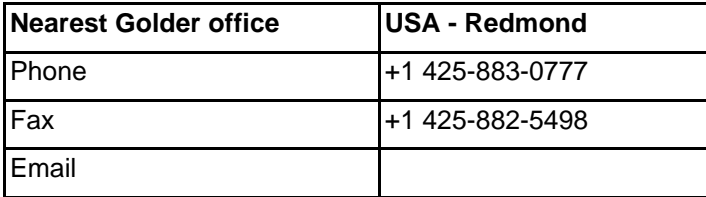

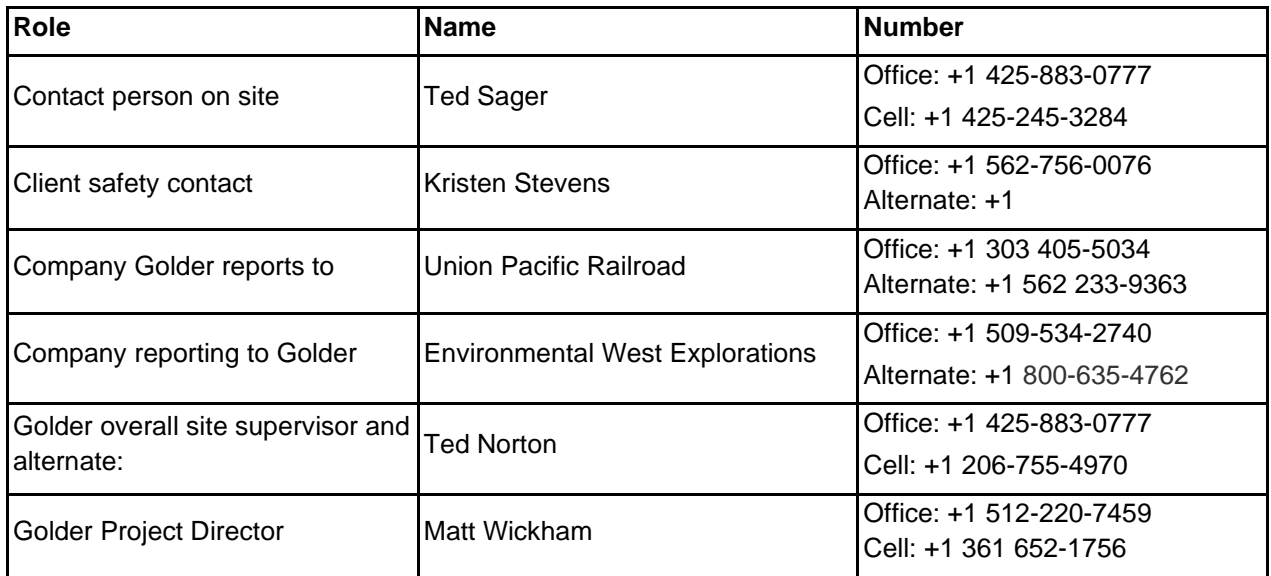

*You have the right to refuse any work you feel is unsafe, or that you are not trained to do. Choose to work safely and in compliance with all HSE requirements.*

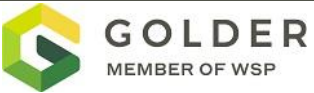

## <span id="page-5-0"></span>**2.0 PROJECT PROPOSAL DETAILS**

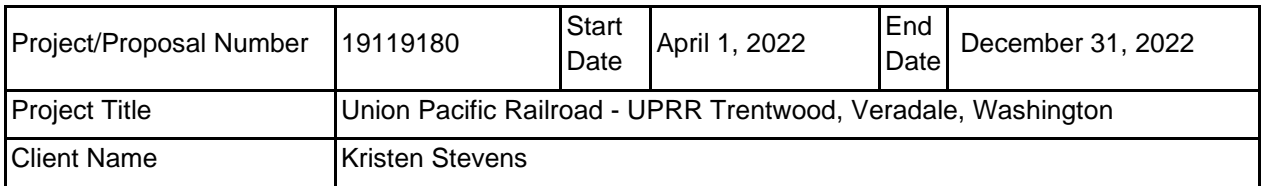

### **Brief description of project and scope of works (include any hazardous activities, if known)**

The site is the location of an aluminum dross stockpile area that was used as the feedstock for a secondary aluminum metal recovery process. Aluminum recycling is no longer conducted at the property and the dross is considered a waste material. The dross stockpile and adjacent soils impacted with dross constituents at concentrations above cleanup levels will be removed/excavated and transported off-site for disposal at an approved landfill. Activities will consist of providing construction oversight, XRF testing and environmental soil sampling to ensure removal activities are adequate to meet cleanup criteria on the UPRR property and the surrounding Pentzer and WSDOT properties.

Primary hazardous / fatal risk activities include:

- Working around heavy equipment
- Working near overhead utilities
- Working near underground utilities
- Ground stability/ working near excavation greater than 4 feet deep
- Driving to jobsite

## <span id="page-5-1"></span>**3.0 GOLDER TEAM**

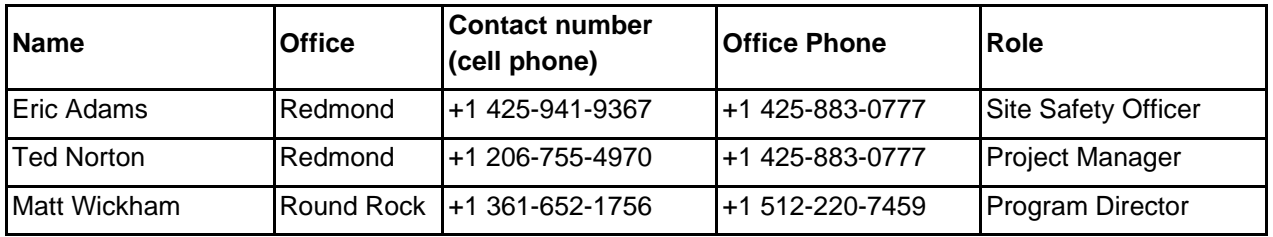

#### **Project Manager (PM)**

- Appoint a competent site supervisor and alternate. For sites with multiple Golder projects/disciplines at work, coordinate with the overall site supervisor
- Oversee/develop hazard controls including work instructions and
- Assign only adequately trained and competent employees to the project

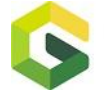

#### **Site Supervisor**

- The site supervisor is responsible for the safety of all Golder employees, subcontractors, visitors and public on the parts of the site under Golder control.
- Communicate all site hazards to affected parties, in real time, as hazards, conditions and employees change.
- Ensure that work is undertaken in accordance with the hazard controls included in this HaSEP.

#### **Contractor**

- All plant and equipment is maintained in a safe working condition
- All plant and equipment are to be registered/licensed and electrical equipment tagged and tested
- Potential hazards are to be controlled (e.g., cage over rotating parts)
- You will report any identified hazards to the Golder Associates field staff member

#### **Field Staff**

- Inspect your worksite and equipment before starting work
- Apply the controls outlined in this HaSEP
- Look out for the safety of yourself and others
- Report unsafe acts, conditions and incidents to the site supervisor

## <span id="page-6-0"></span>**4.0 CLIENT/SITE LOCATION DETAILS**

#### **4.1 Client/Site Location Details**

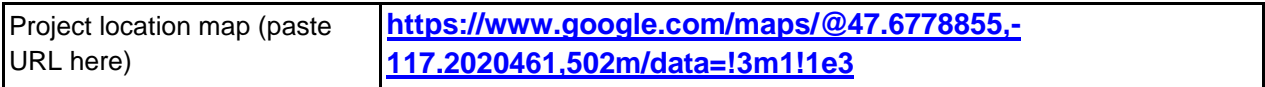

#### **4.1.1** *Site Description*

If the project is near another Golder Office, has the local Office been notified of the work?

 $\Box$ Yes  $\boxtimes$ No

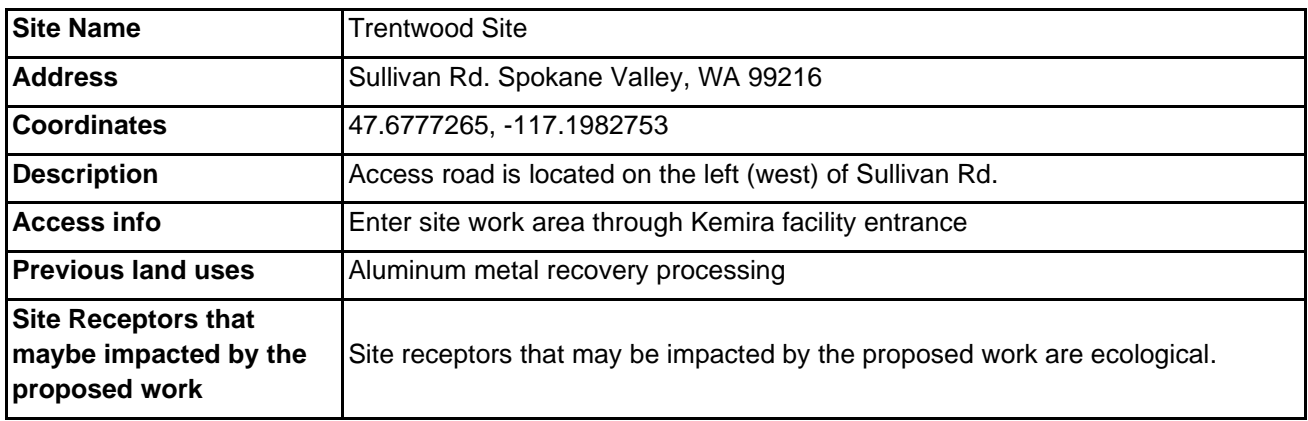

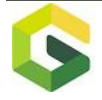

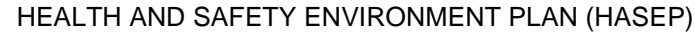

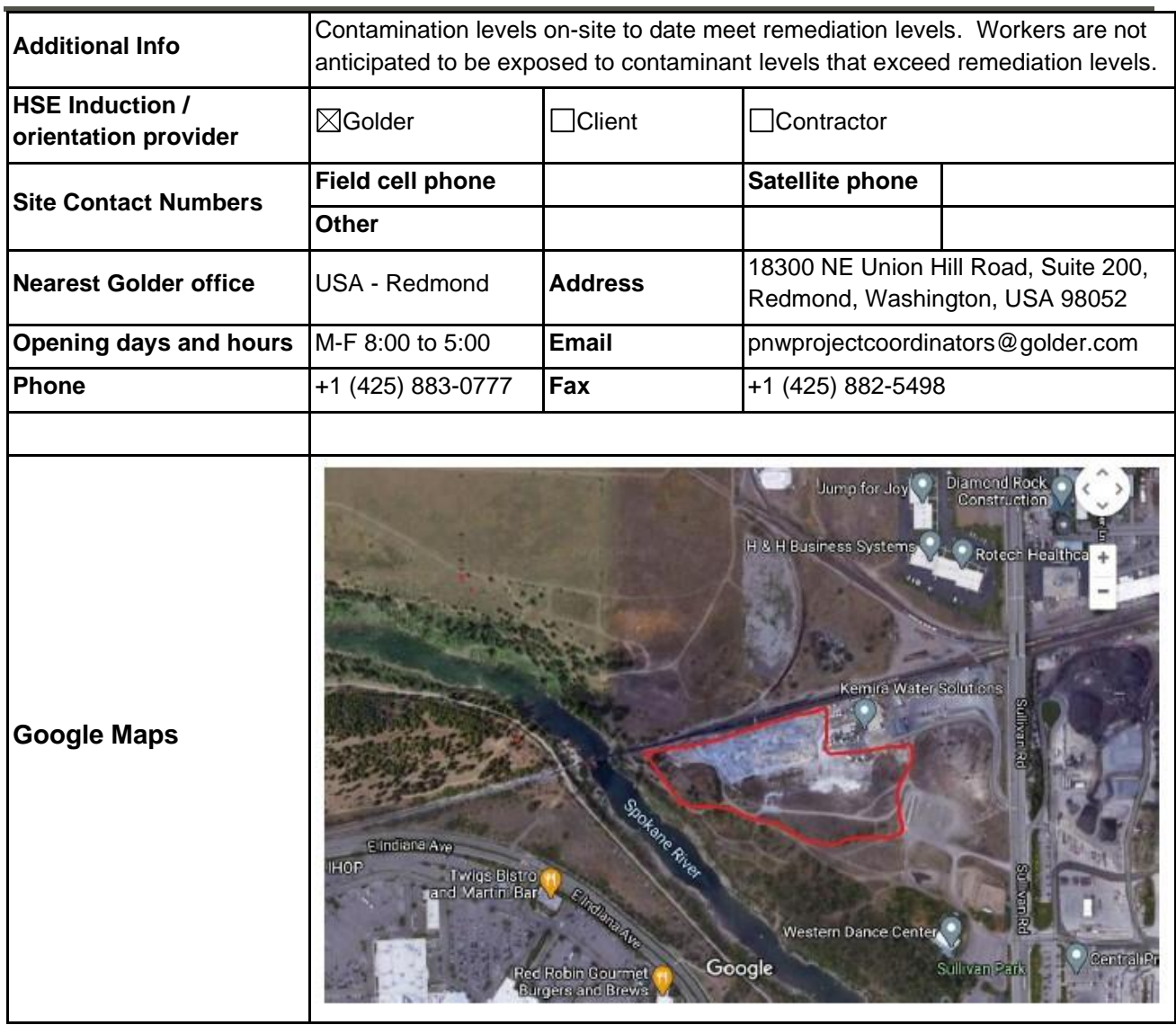

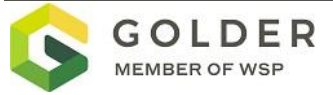

### <span id="page-8-0"></span>**5.0 CHECK-IN SYSTEM**

### **5.1 Check-in contacts**

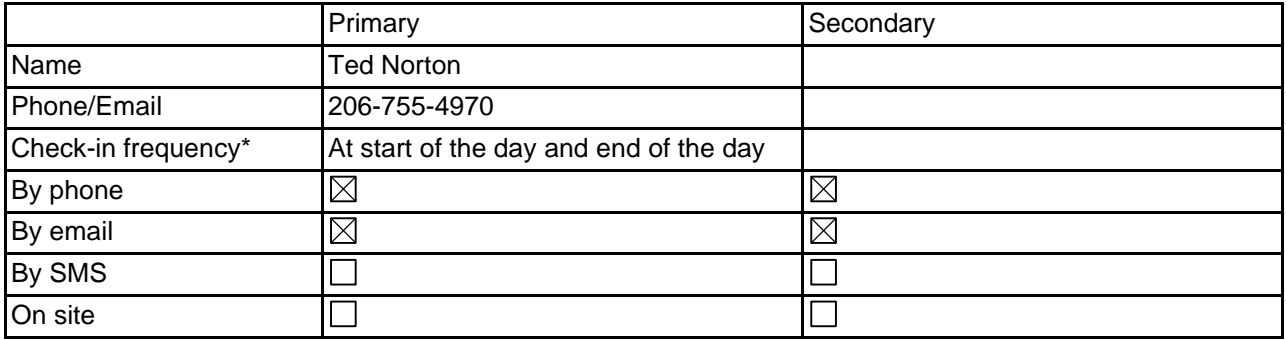

## **5.2 Missed Check-in Procedure**

Within 2 hours of missed check-in time:

- 1. Attempt to contact employee
- 2. Contact accommodation or other project personnel to determine last contact with employee
- 3. Notify Project Manager.
- 4. Project manager to determine timing of further action, based on project details.

Within 4 hours of scheduled call-in time:

- 1. Contact client and request assistance to locate employee.
- 2. Notify Project Director, Office Manager, and local authorities (as appropriate)
- 3. Initiate Crisis Response Plan (as appropriate)

Does missed check-in procedure for this project deviate from the standard procedure?

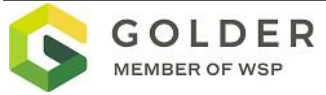

#### <span id="page-9-0"></span>**6.0 RISK REGISTER**

#### **6.1 Risk Definition**

#### Health & Safety Consequence or Impact Description:

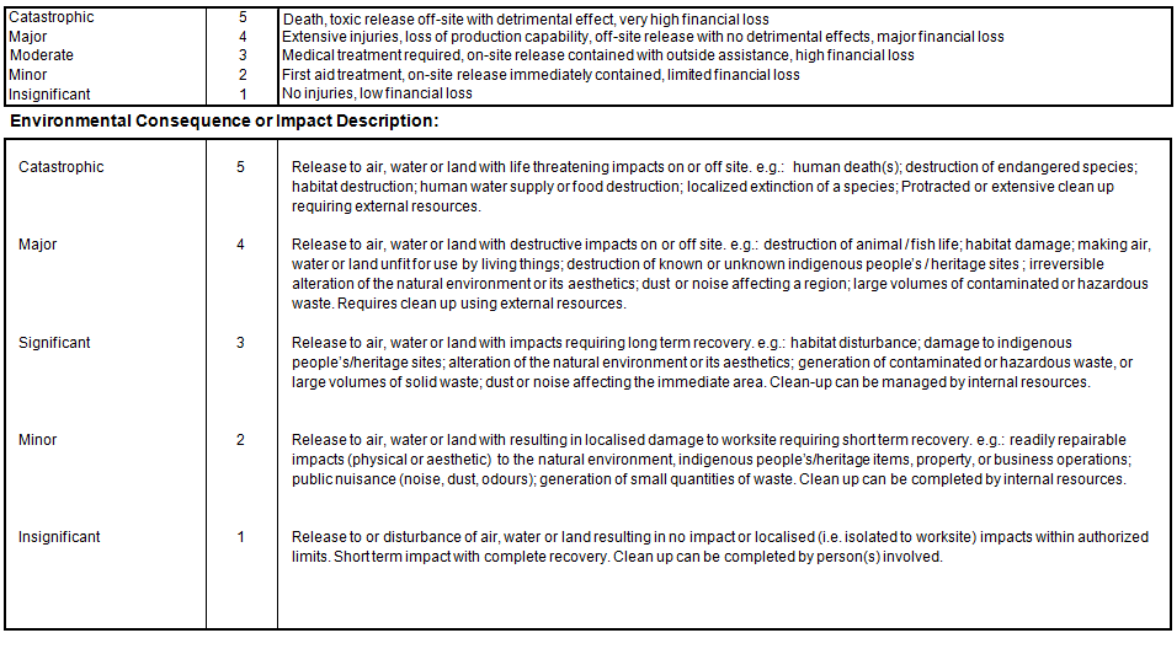

#### **Likelihood Description:**

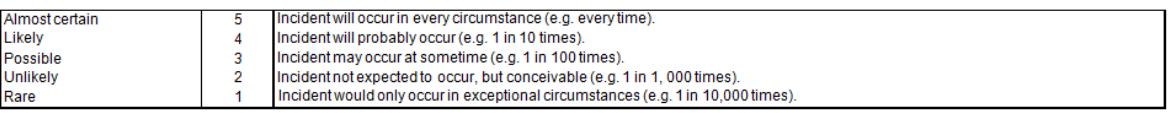

#### **Risk Analysis Matrix:**

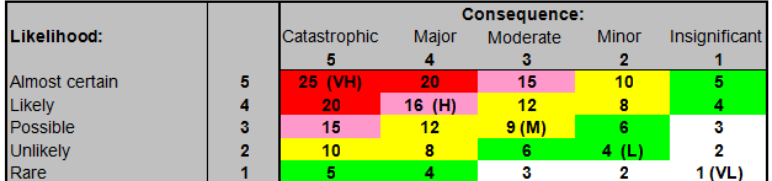

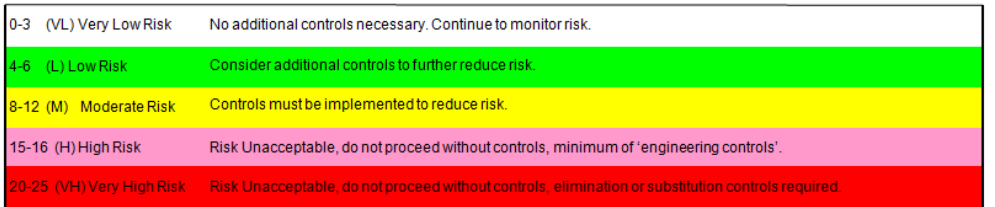

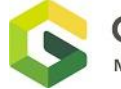

## **6.2 Risk Register**

Header key:

- PA: Persons Affected
- IC: Initial Consequence
- IL: Initial Likelihood
- IR: Initial Risk
- RC: Residual Consequence
- RL: Residual Likelihood
- RR: Residual Risk
- AC: Additional controls

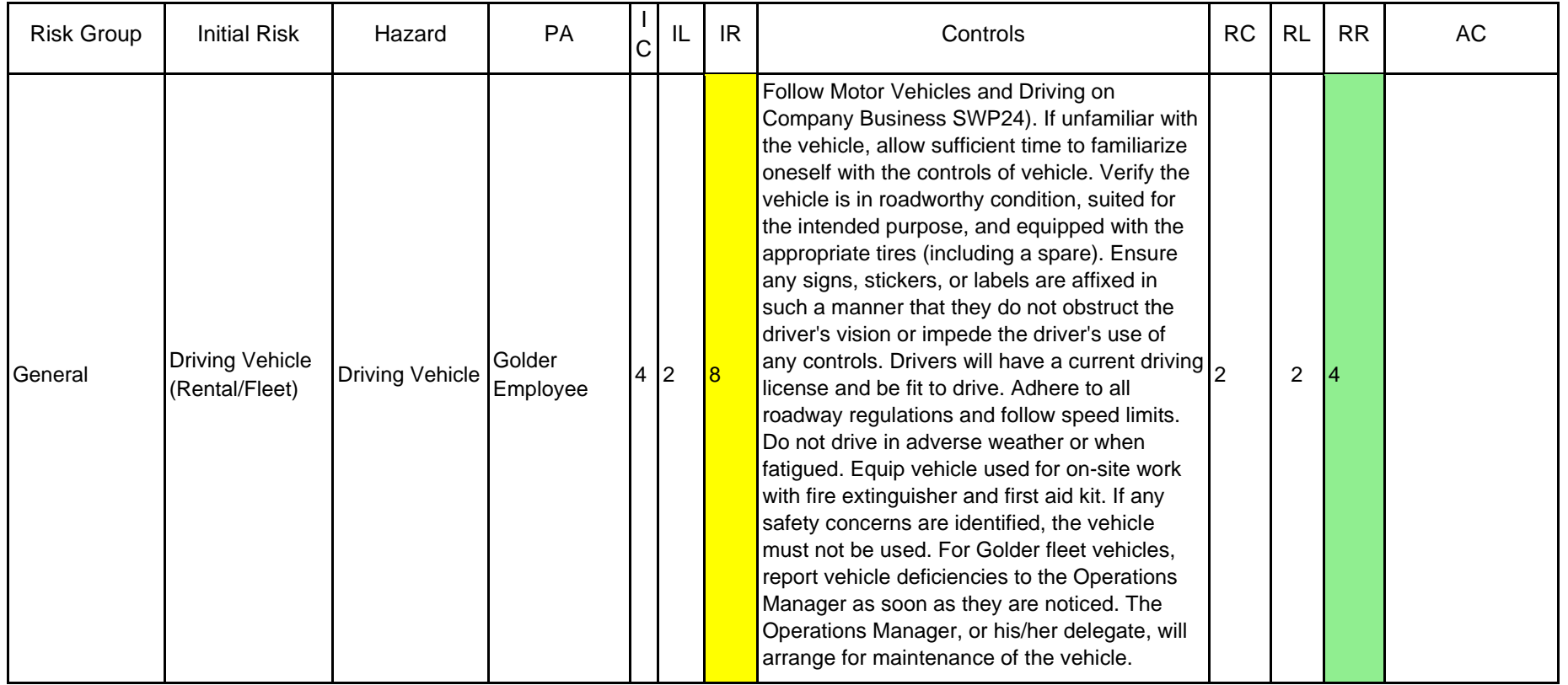

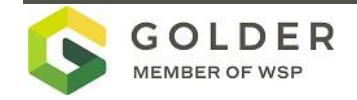

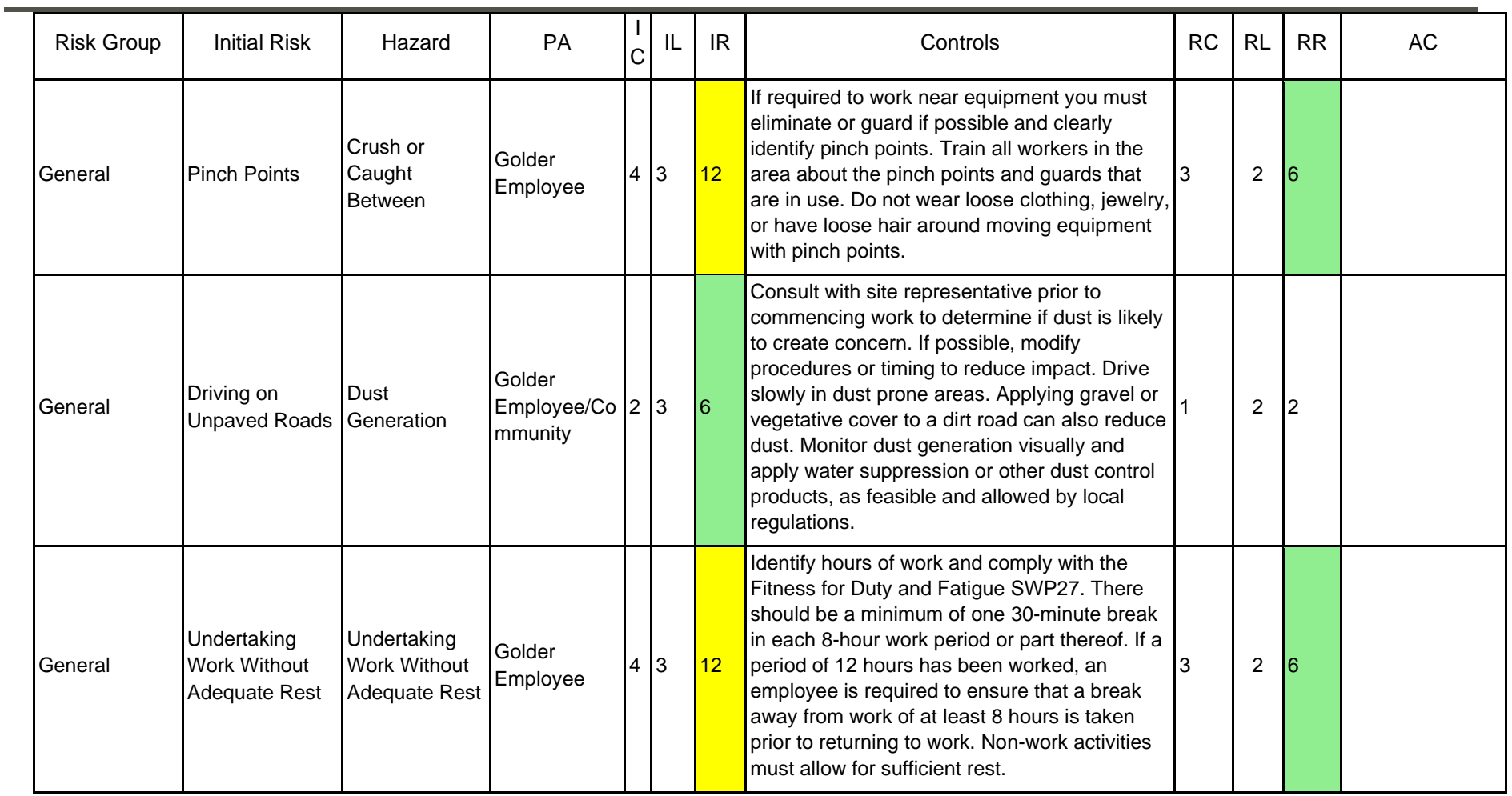

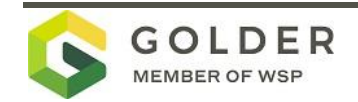

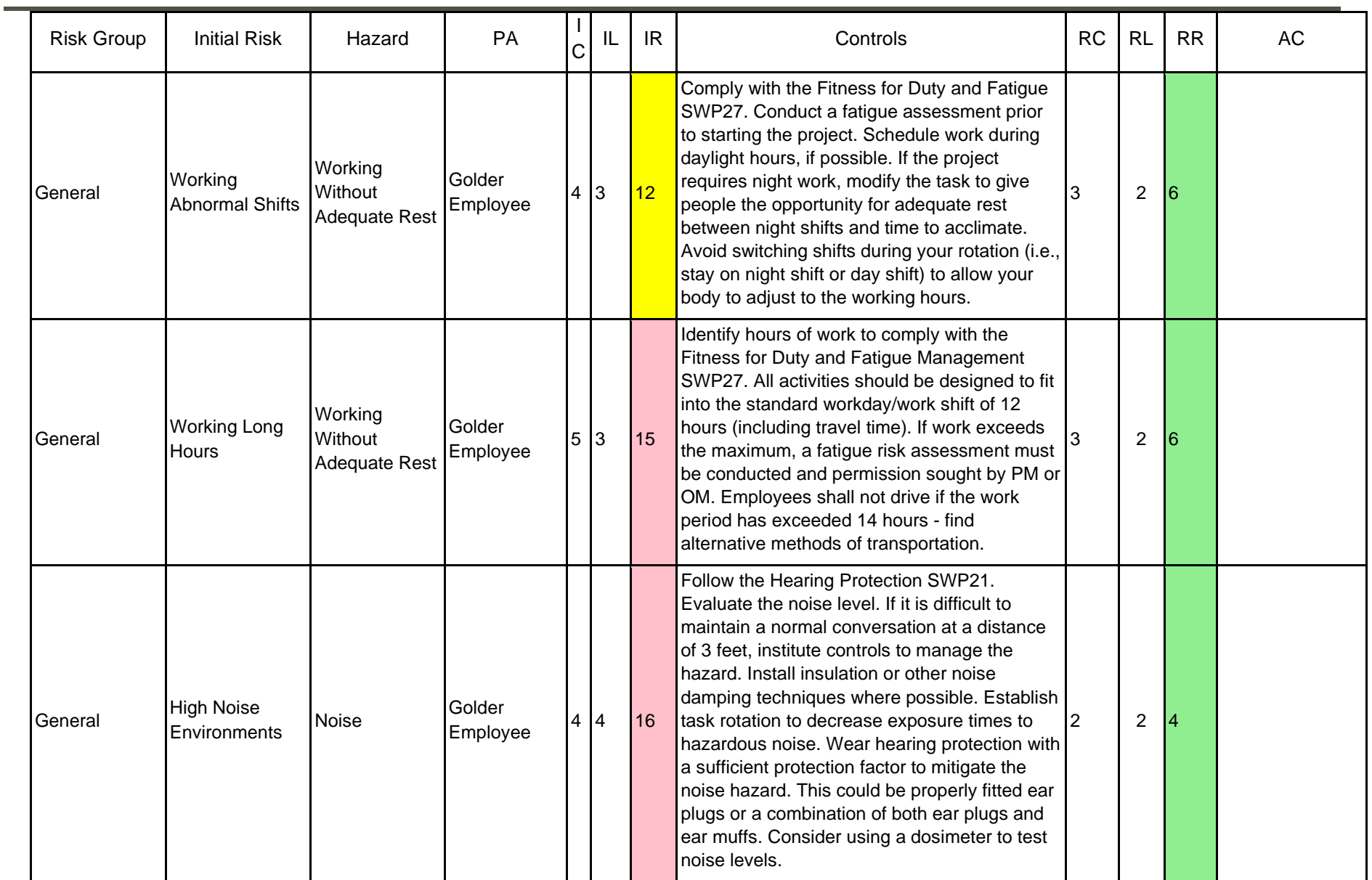

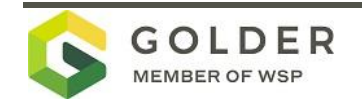

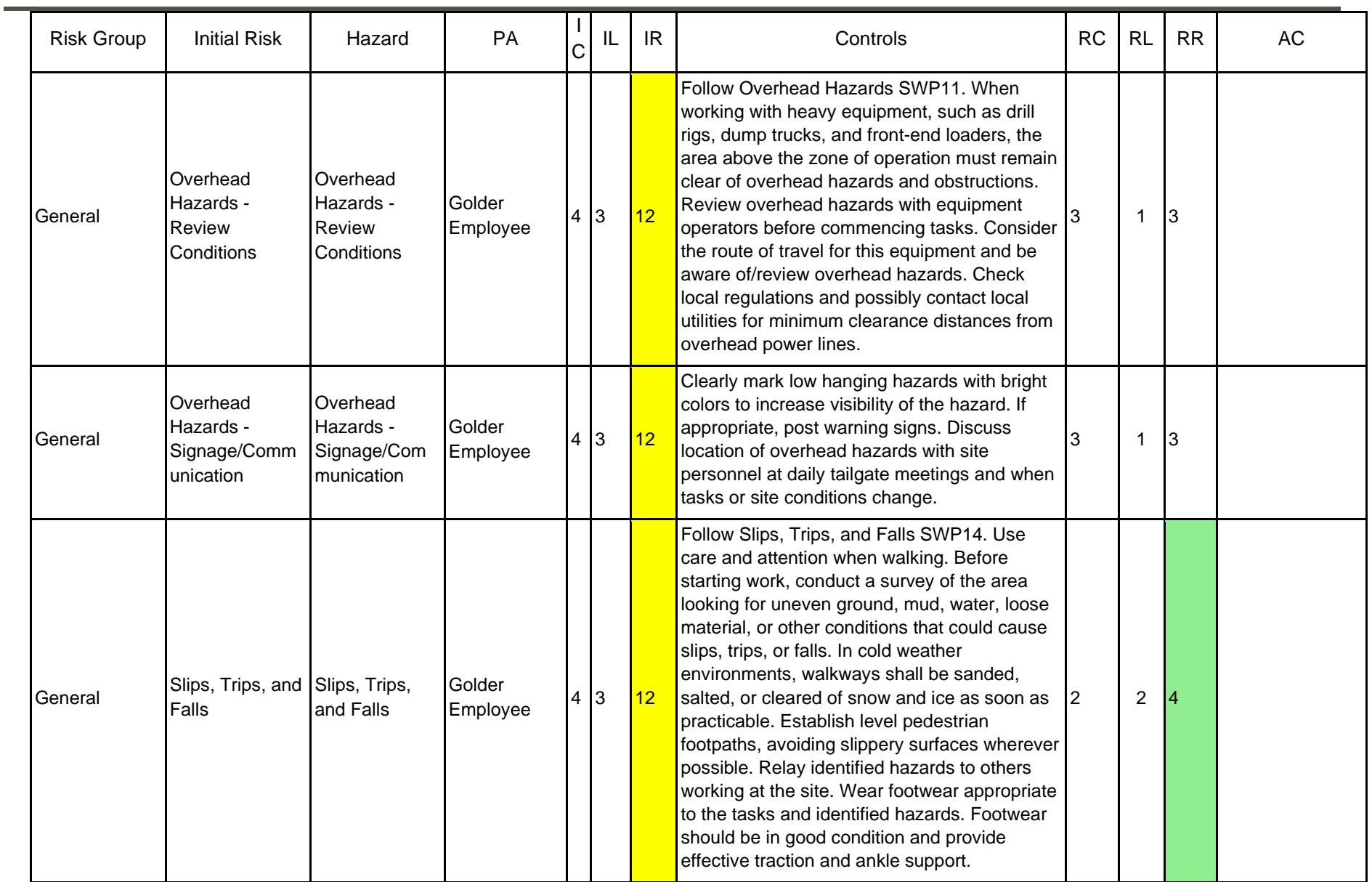

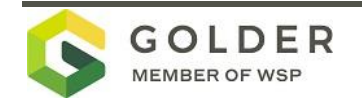

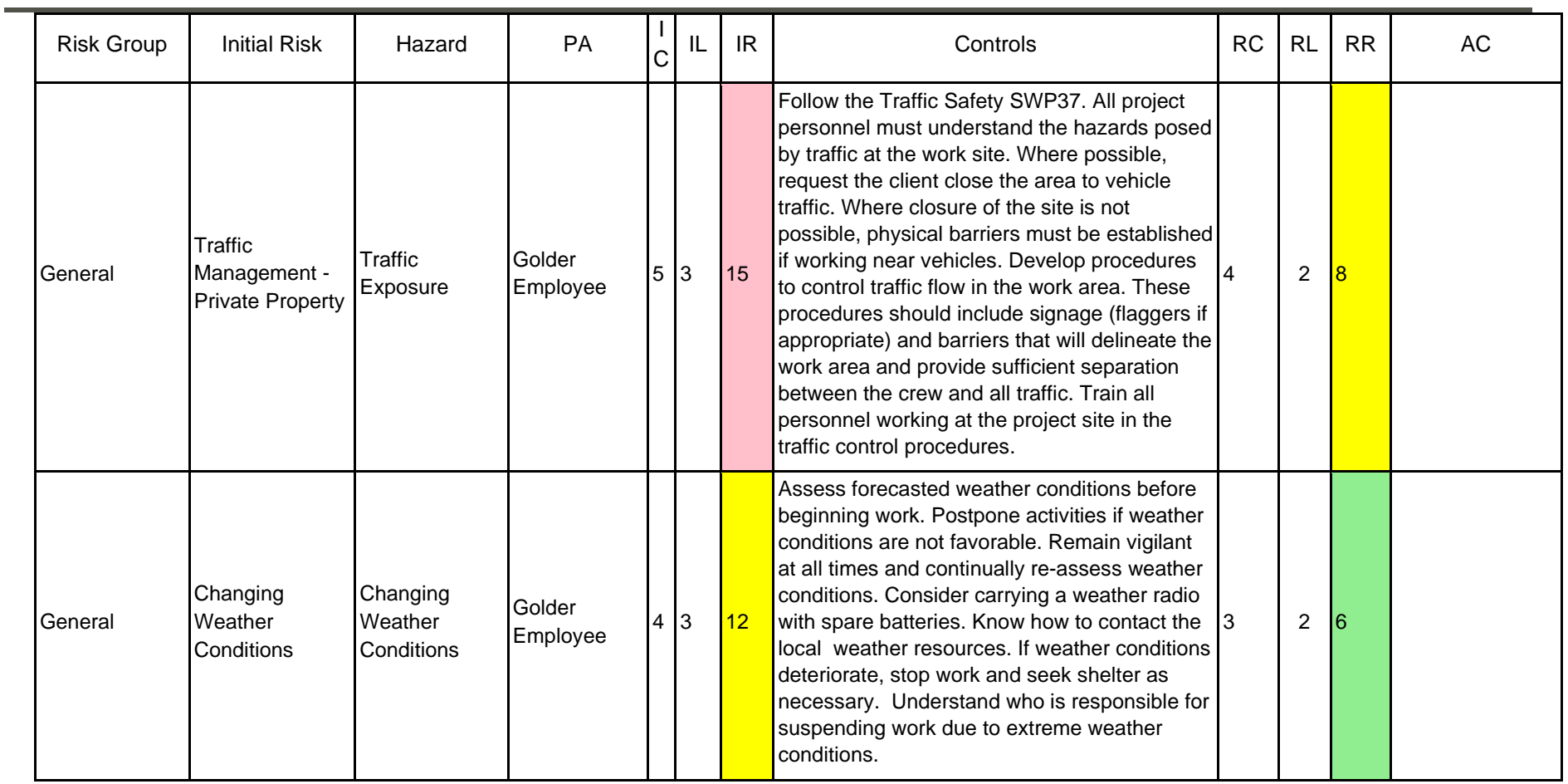

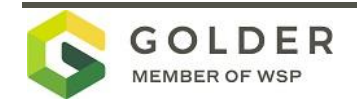

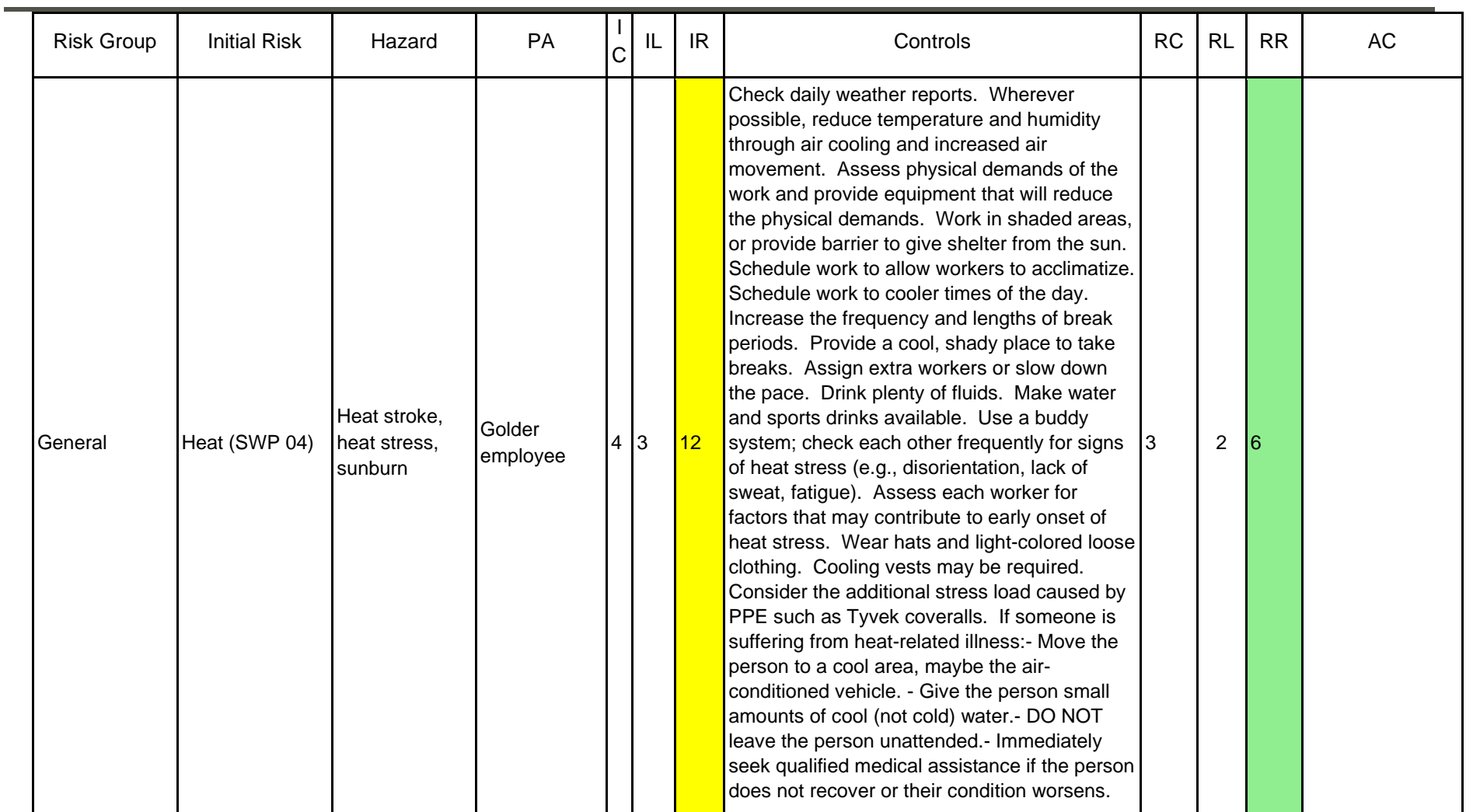

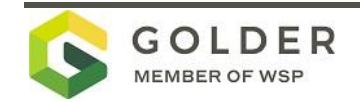

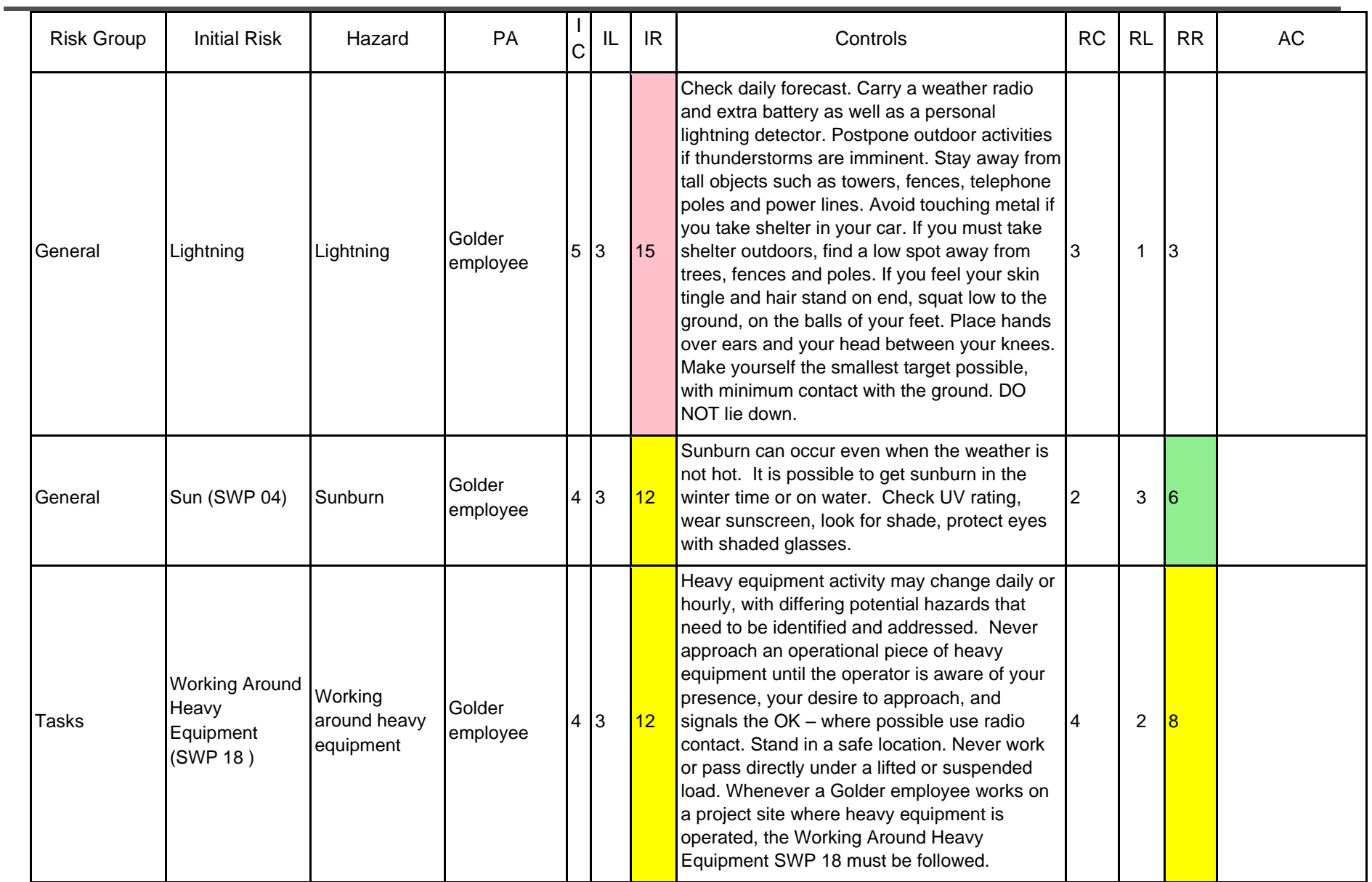

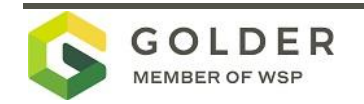

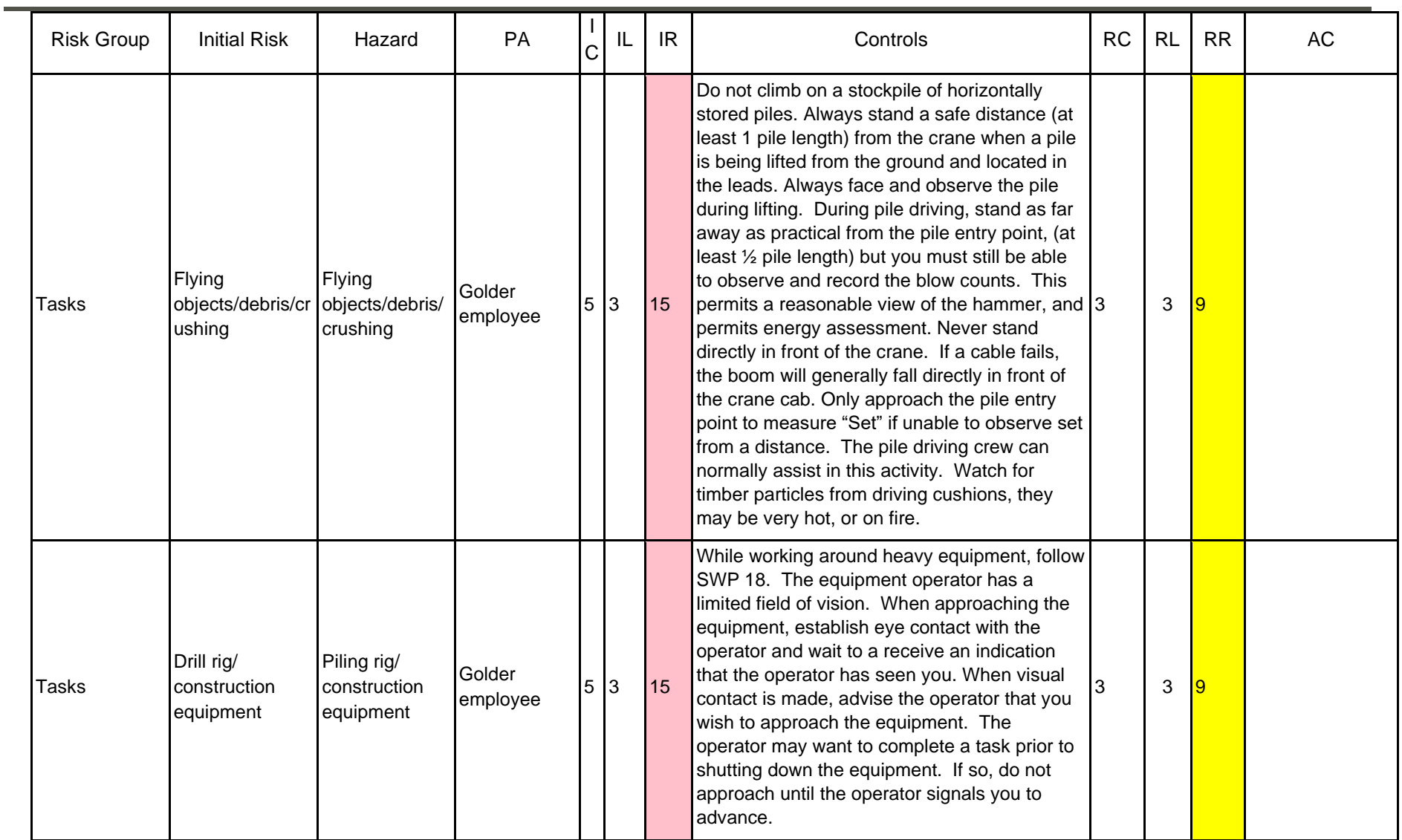

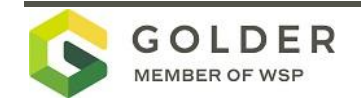

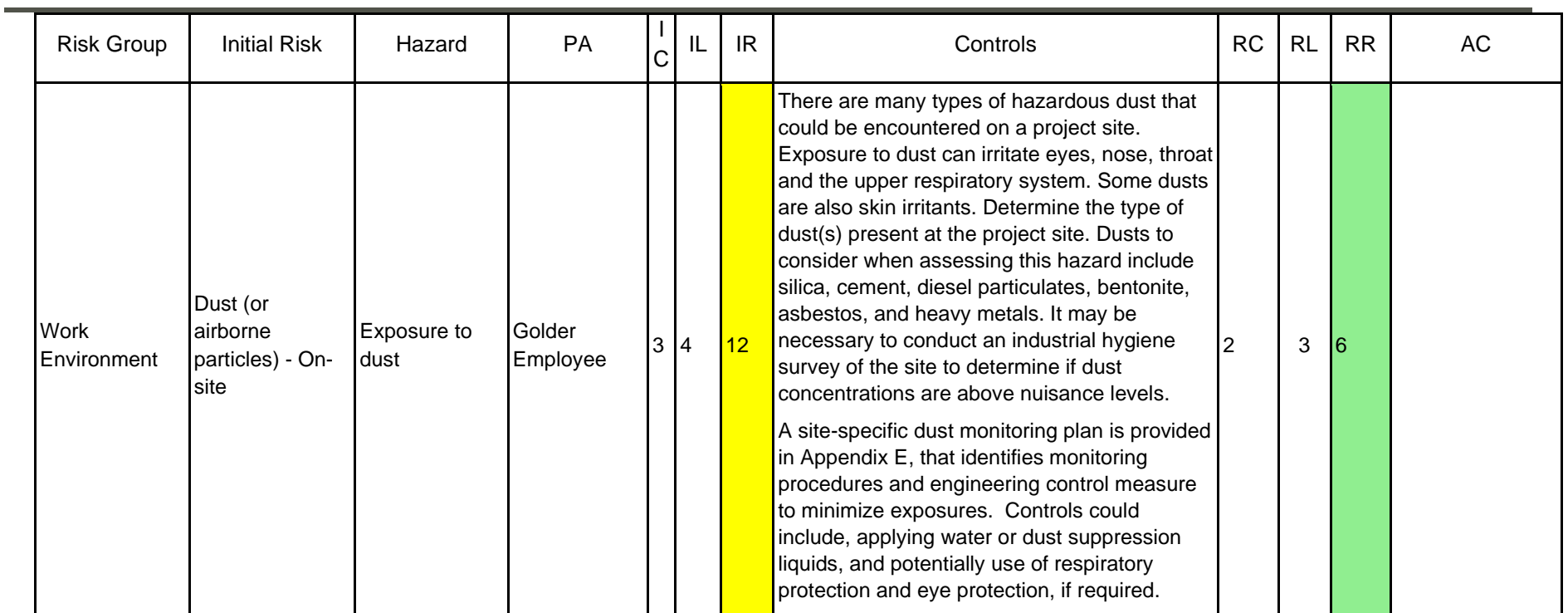

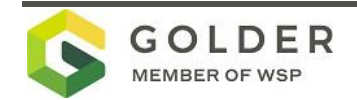

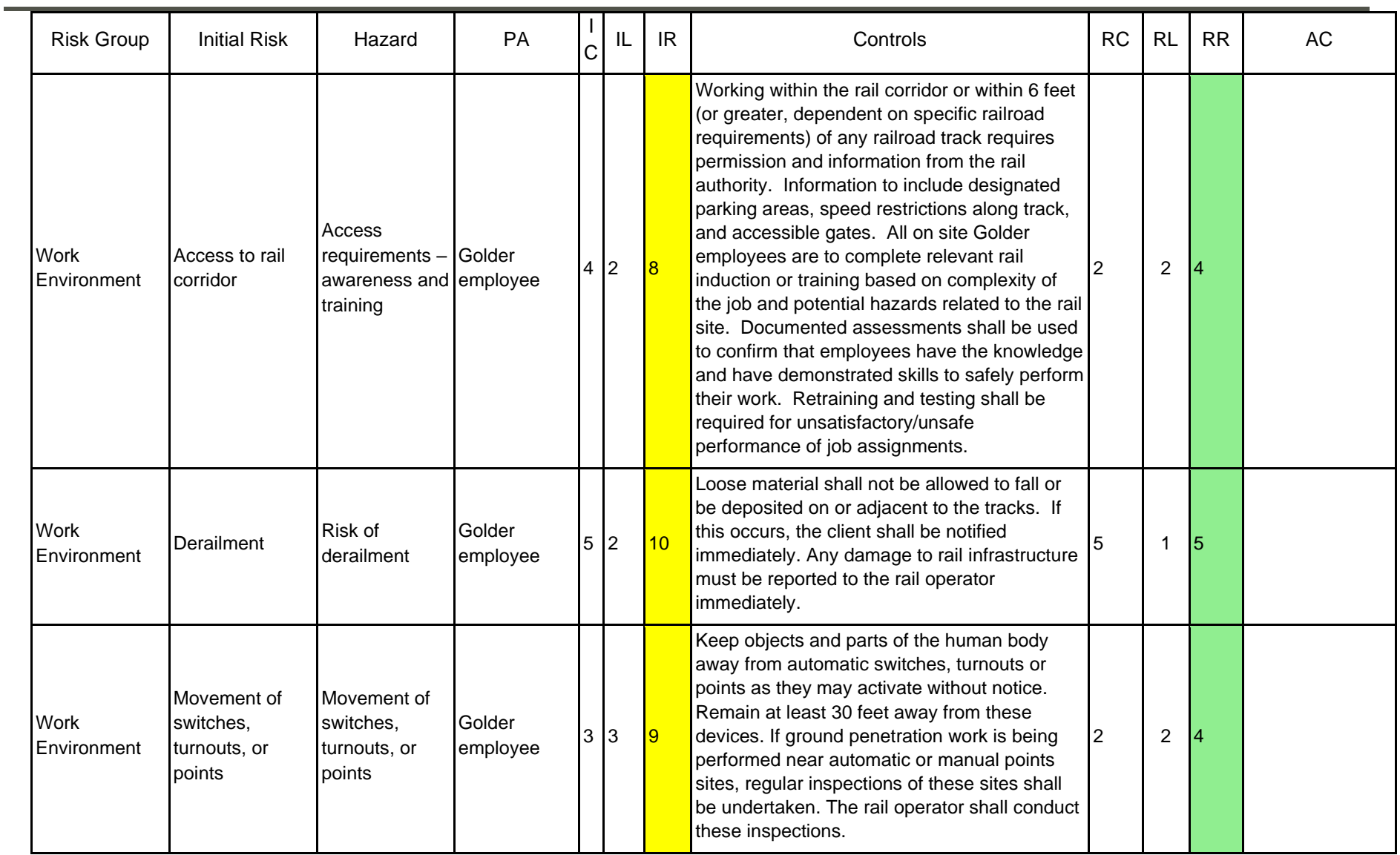

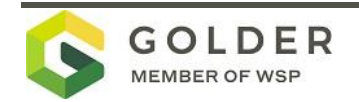

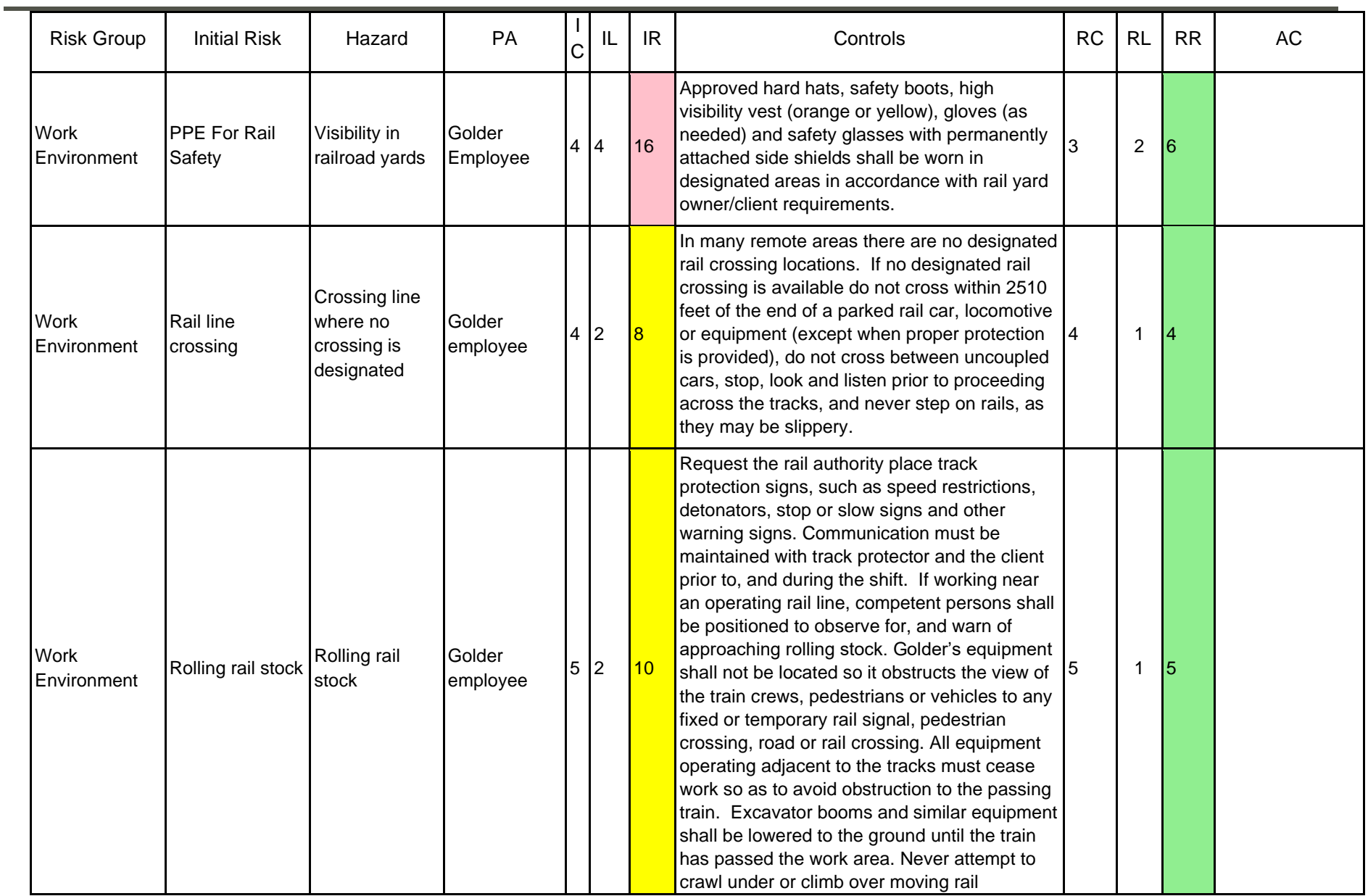

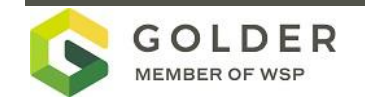

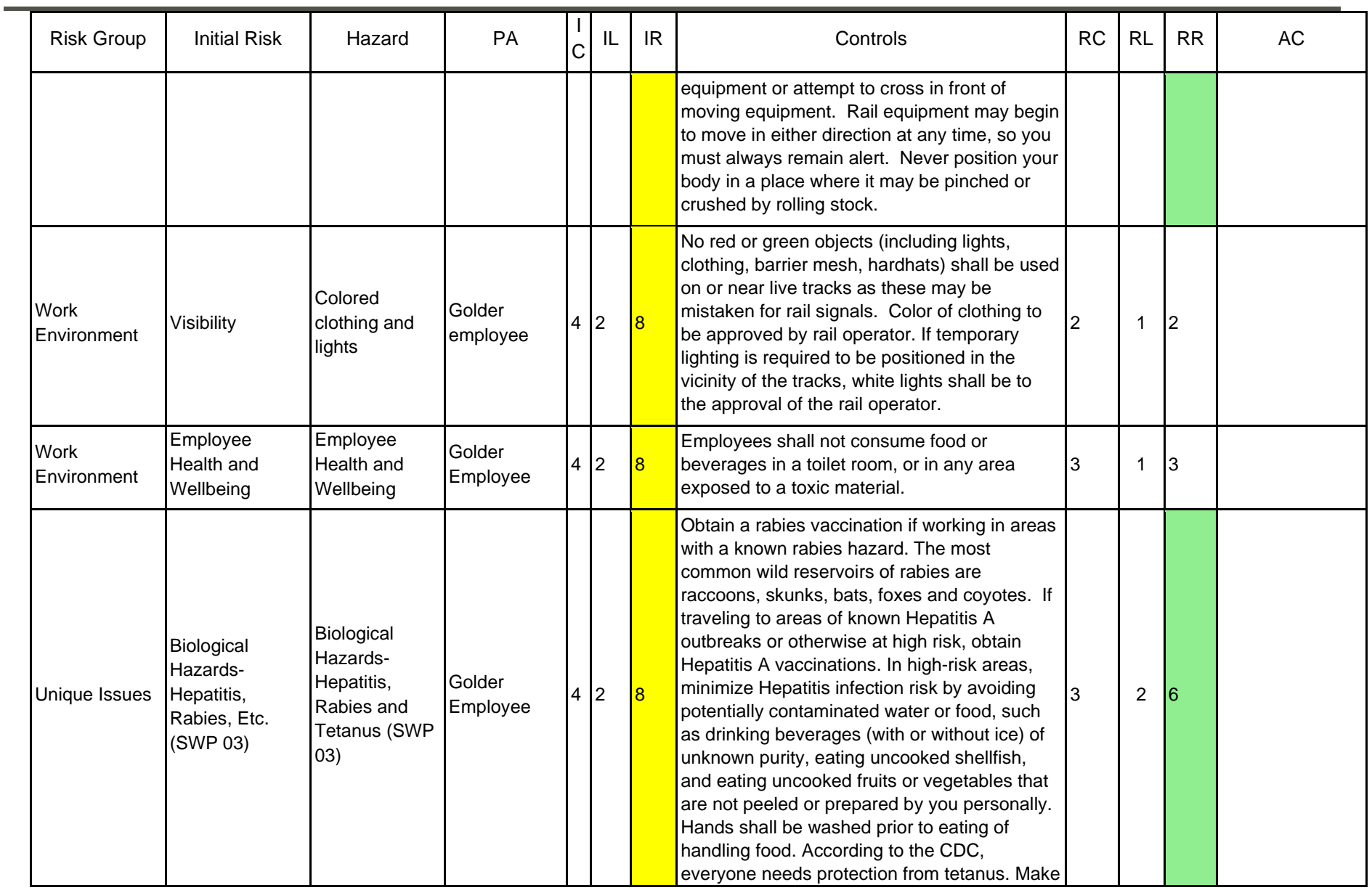

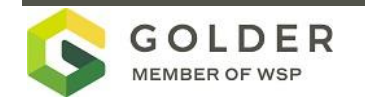

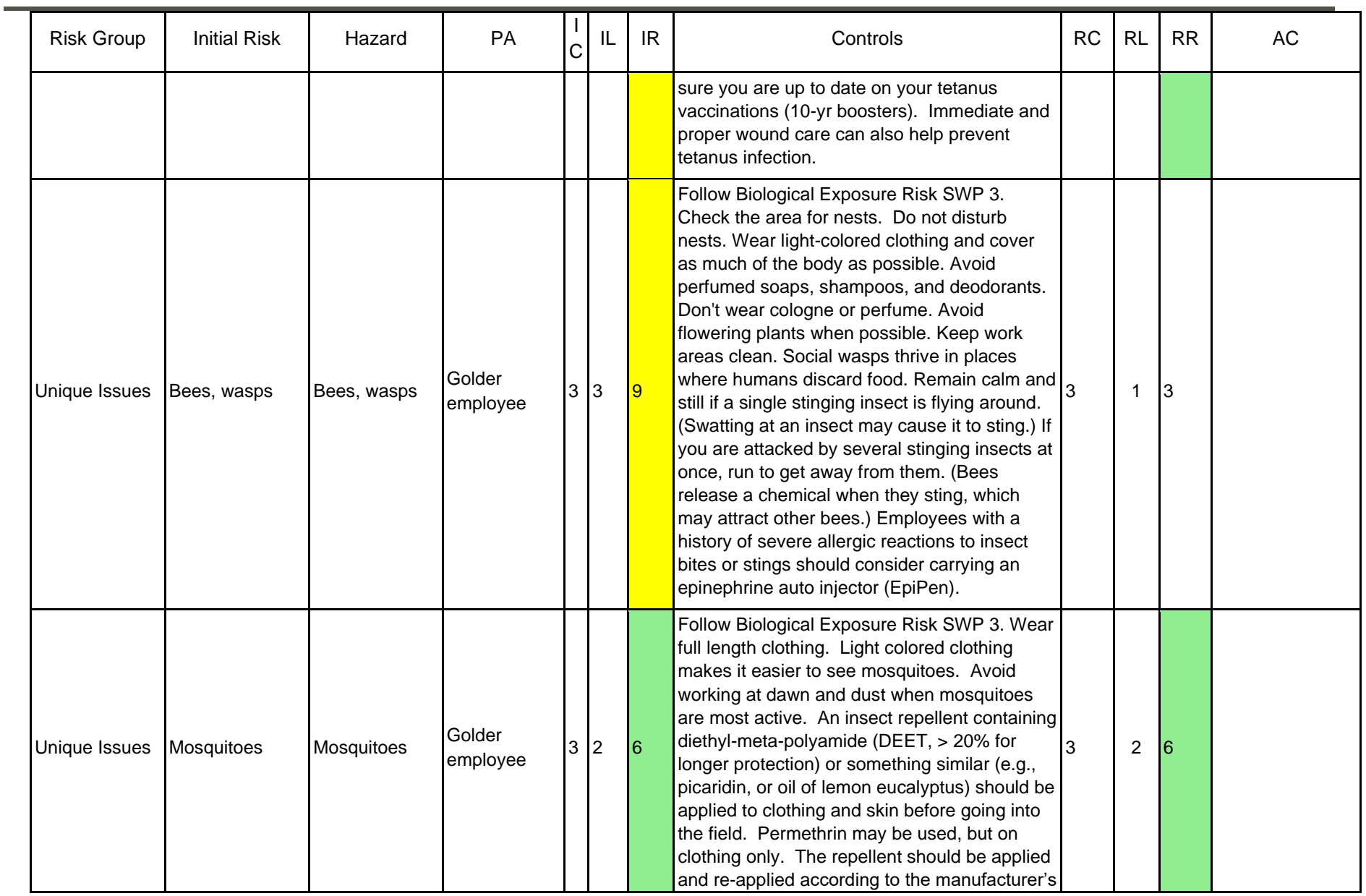

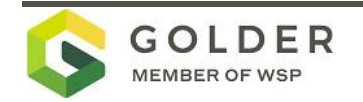

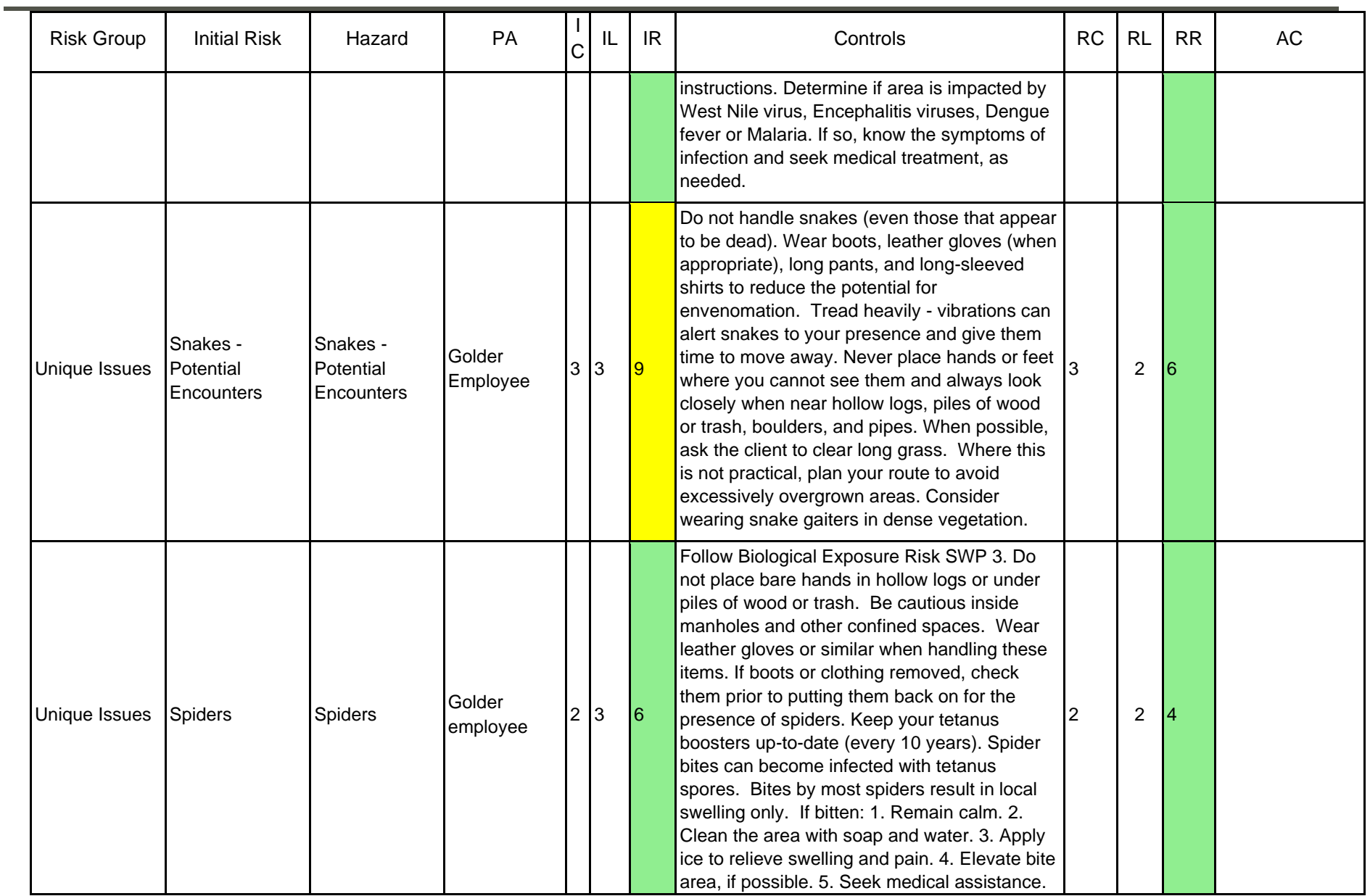

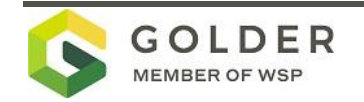

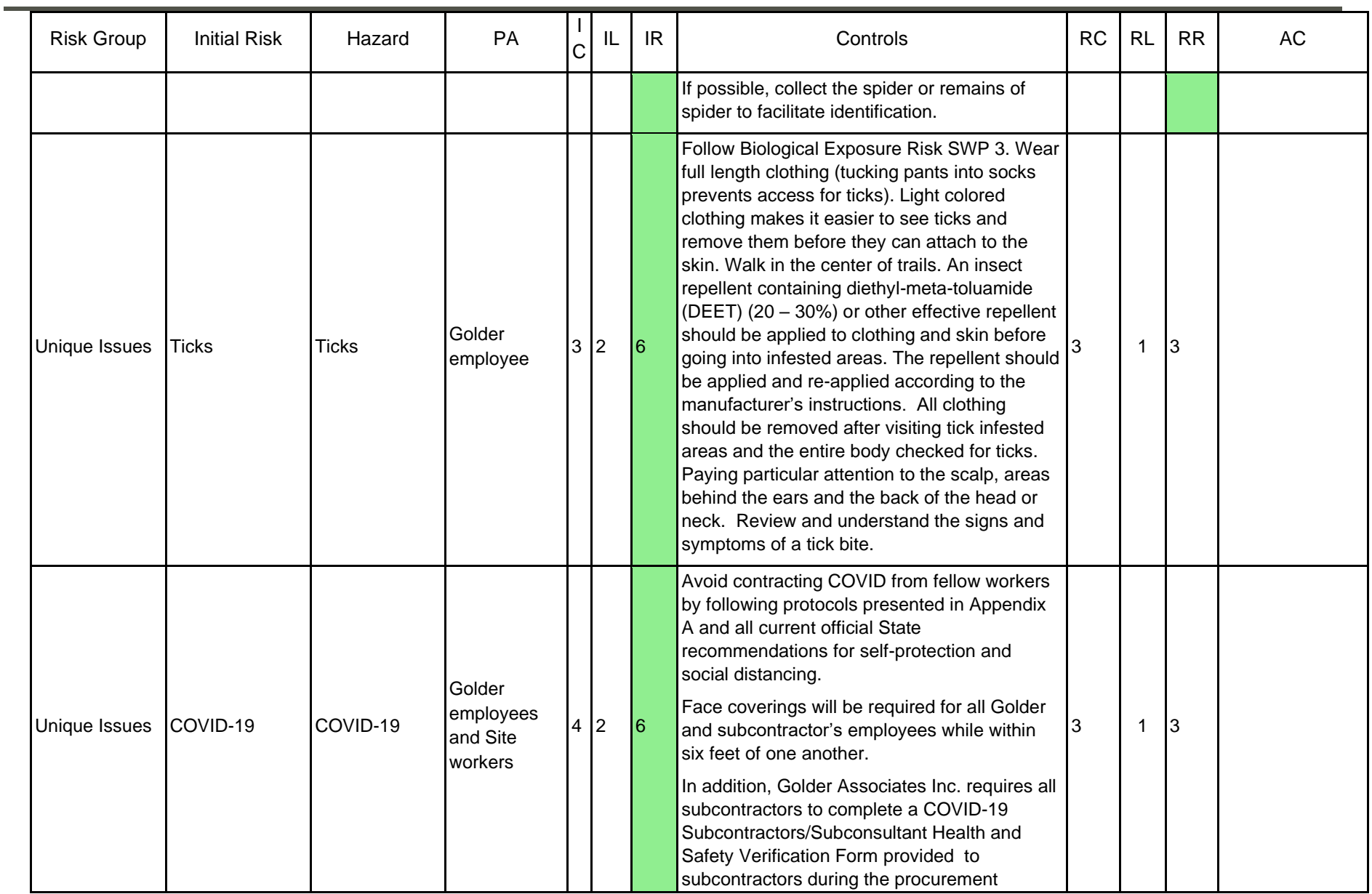

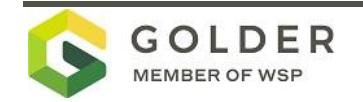

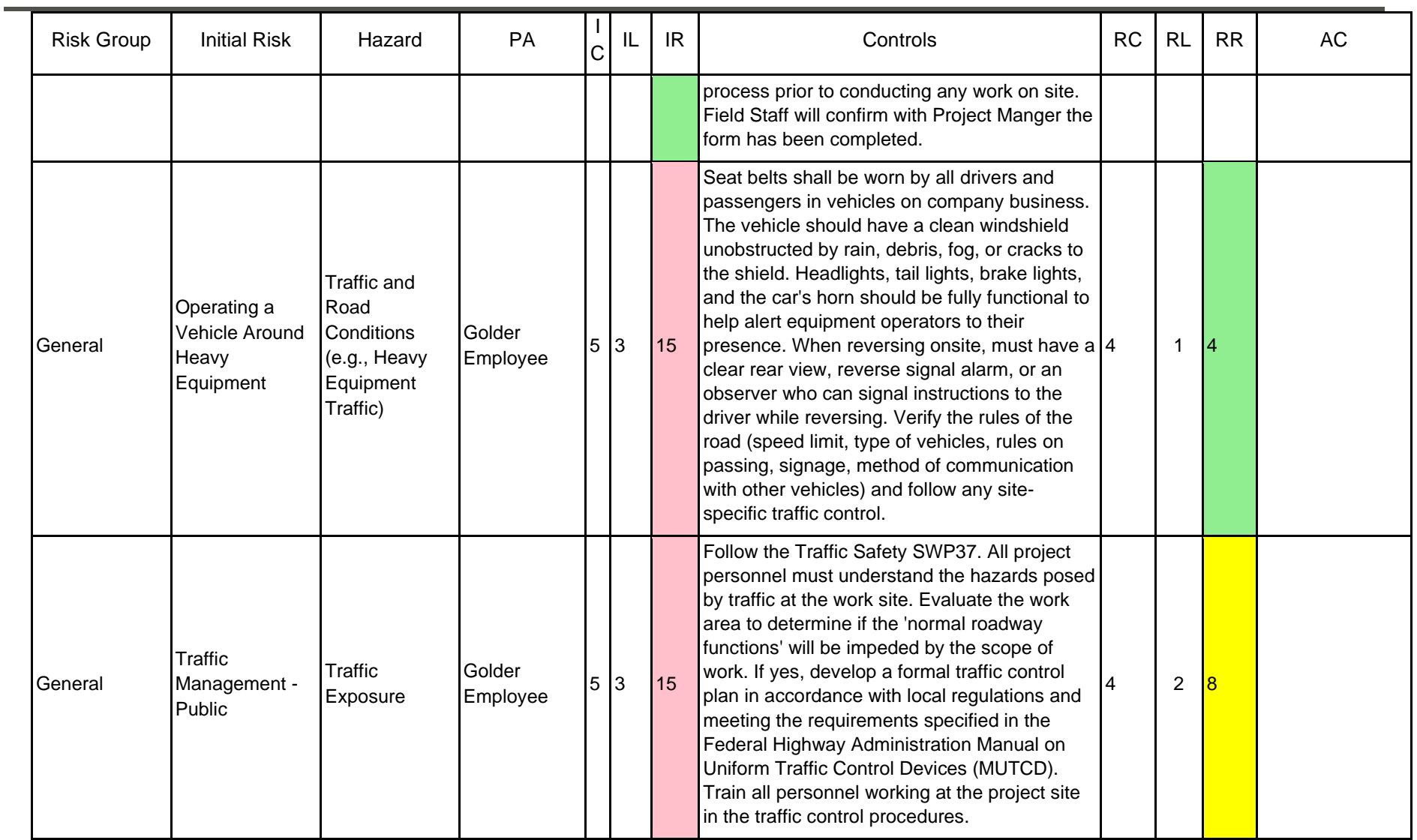

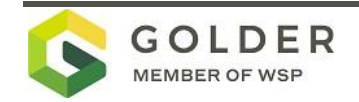

## <span id="page-26-0"></span>**7.0 PERSONAL PROTECTIVE EQUIPMENT**

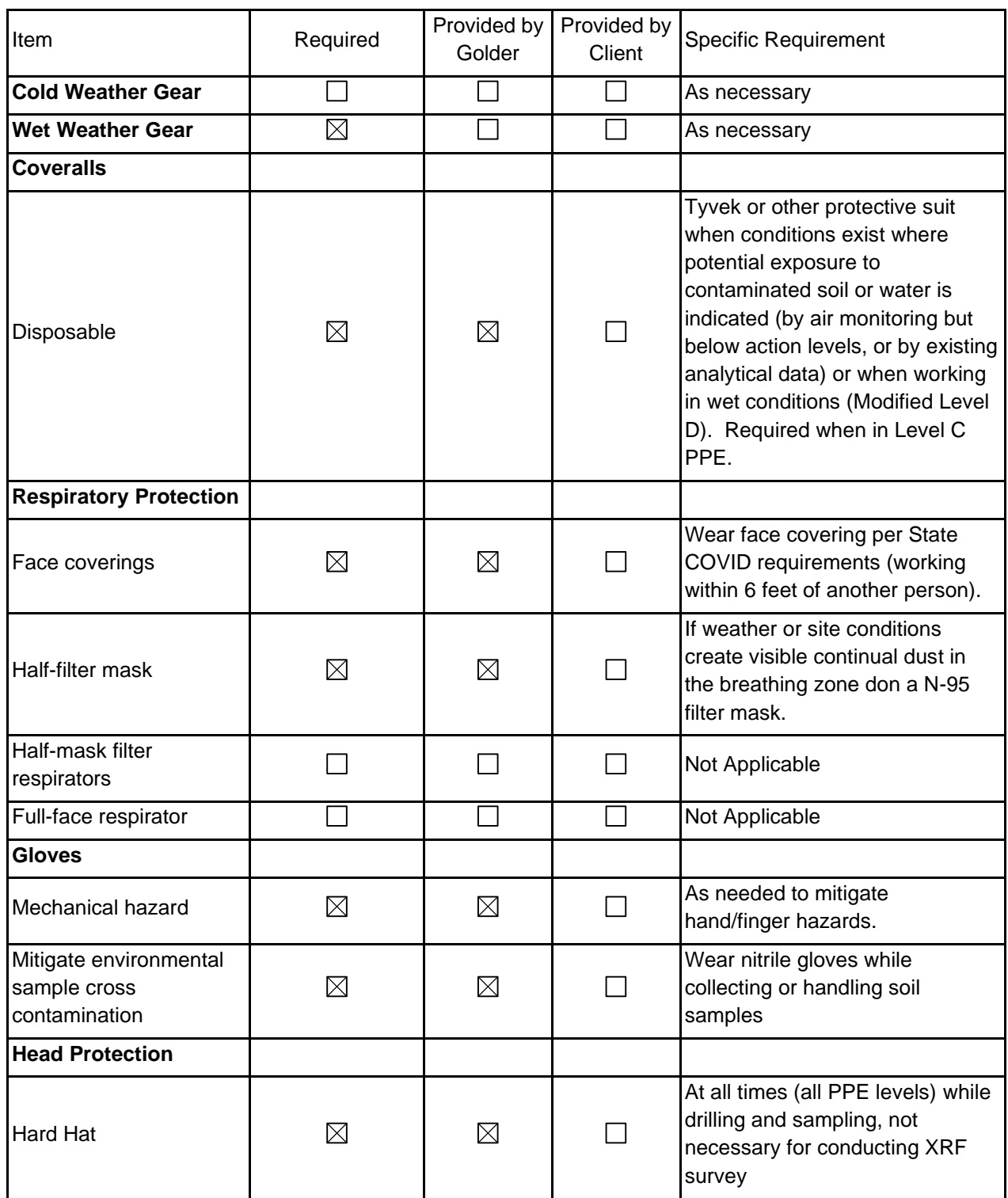

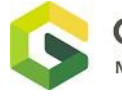

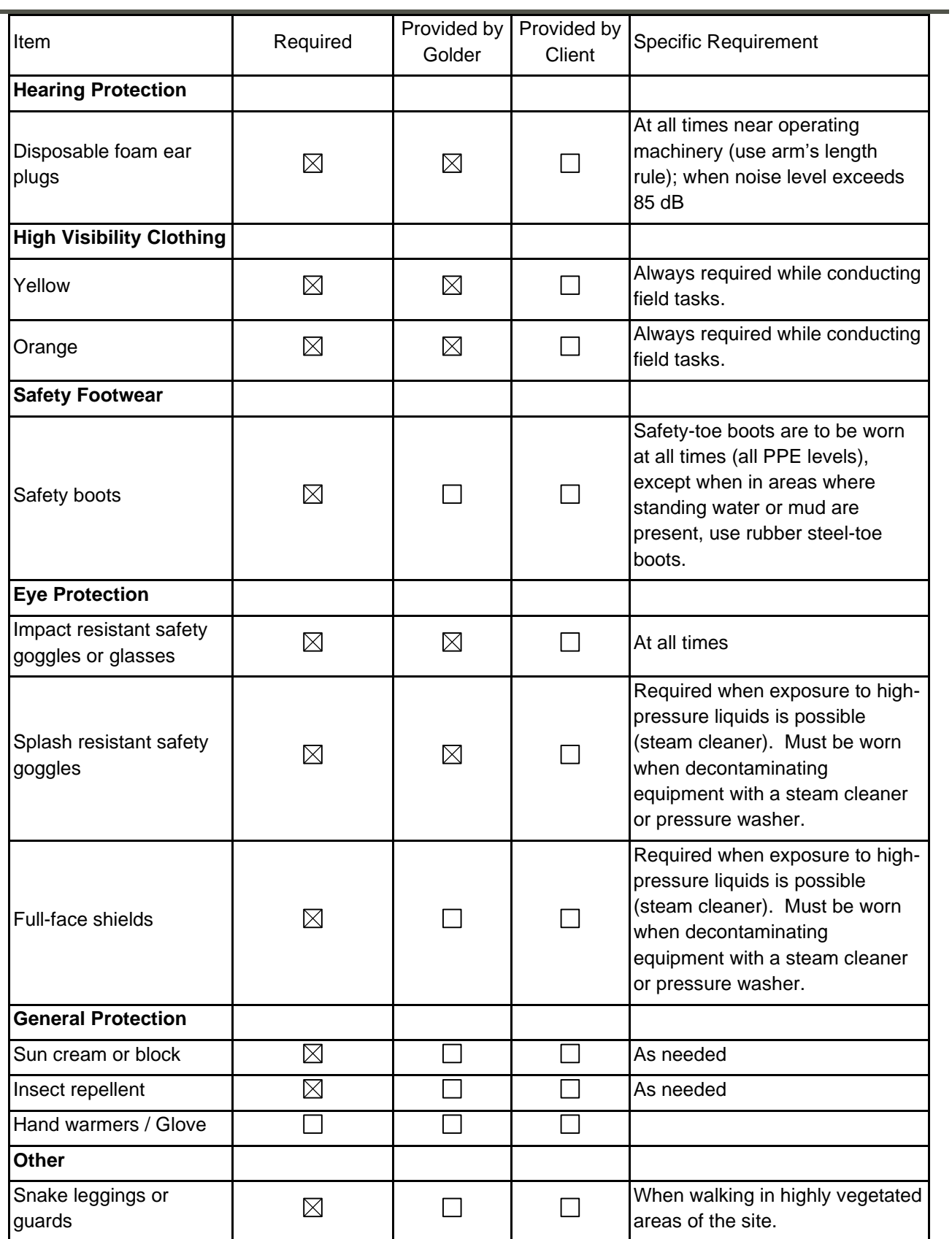

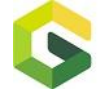

i.

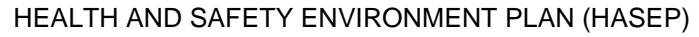

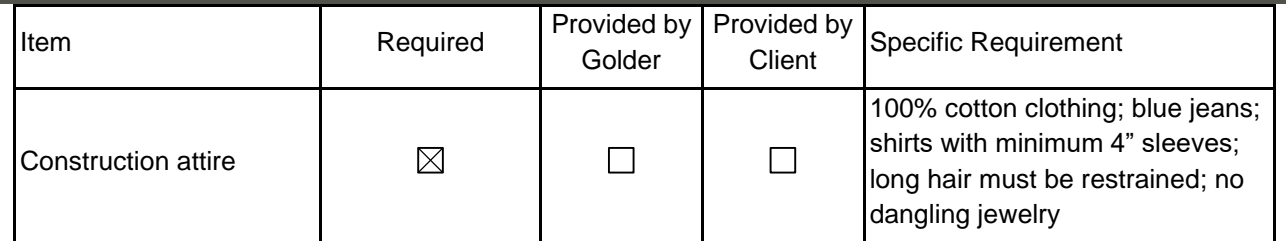

## <span id="page-28-0"></span>**8.0 TRAINING**

It is up to the Project Manager to arrange for the following training e.g., Confined Spaces.

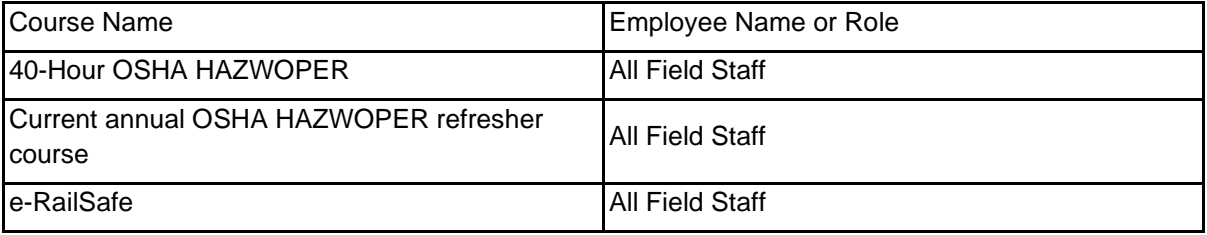

## <span id="page-28-1"></span>**9.0 INCIDENT AND EMERGENCY MANAGEMENT**

## **9.1 Additional Client / Site Reporting Procedures (if ticked provide applicable details in the text box and/or attach relevant documents to this HaSEP.)**

In case of injury, administer first aid immediately and, if necessary, transport to the nearest medical facility as soon as possible or call an ambulance. Advise the Golder Project Manager, SSO and Corporate Health and Safety Director as soon as possible of any injury, accident, property damage or near-miss event. In the event evacuation is necessary, first safely shut off all operating equipment, if possible. Proceed in a quick and orderly manner to the assembly point or safe haven. All injuries and accidents will be dealt with in a manner to minimize continued health risk to site workers: • First aid or other appropriate initial action will be administered by those closest to the accident or injury. This assistance will be provided in a manner that will assure that those performing the activities are not placed at unacceptable risk. • All accidents will be reported to, and documented by, the FPS, who is responsible for coordinating the emergency response actions in an efficient, rapid and safe manner. • Employees will be responsible for conducting themselves in a mature, calm manner in the event of an accident or injury. In the event of an emergency situation, such as fire, explosion, significant release of contaminants, etc., the FPS will notify site personnel and initiate site evacuation procedures. Personnel in all areas will evacuate and assemble in the support zone or other safe area identified by the FPS. Under no circumstances will incoming personnel or visitors be allowed to proceed into the work areas once an emergency has been declared. The FPS will ensure access to emergency equipment and verify that all equipment is shut down. While the safety of all on-site personnel is being confirmed, emergency response teams will be notified of the emergency and other appropriate personnel and agencies will be notified subsequently.

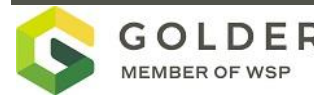

## **9.2 First Aid Arrangements**

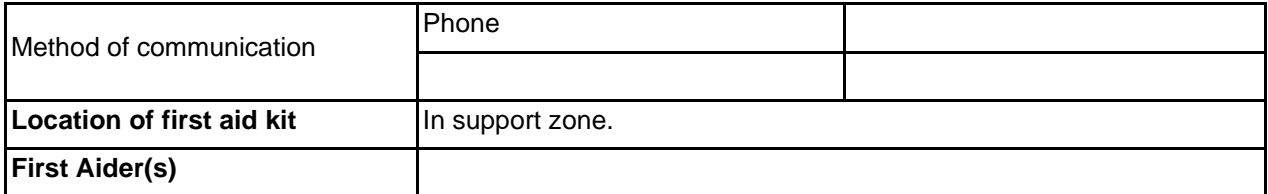

### **9.3 Fire Safety**

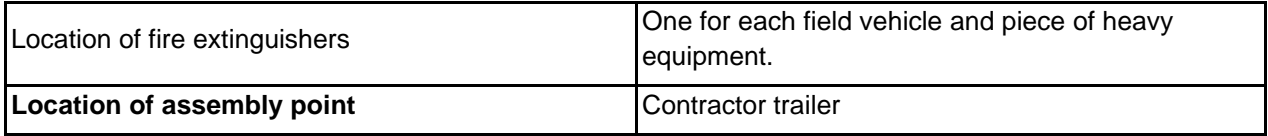

#### **9.4 Site Emergency**

 $\boxtimes$ Site emergency procedures available

### <span id="page-29-0"></span>**10.0 HSE PLAN CONTROL**

It is the responsibility of the Project Manager to ensure that this HaSEP is prepared, and the contents communicated at the pre-start / toolbox meeting to all project staff, Golder or subcontractor, with a copy held on site. The HaSEP has been reviewed or prepared by the Project Manager.

**If the project site is remote from the home office, this HaSEP is to be reviewed and approved by the local Golder office whether in another country, province, or city.**

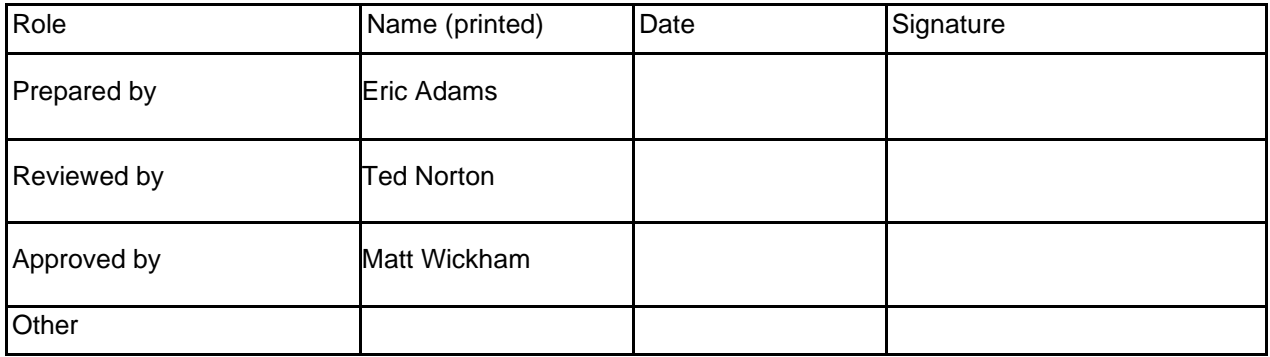

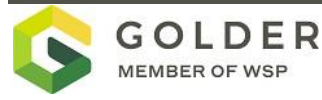

## **10.1 Golder Sign-off**

Signing below indicates you have read and agree to comply with the information contained in this document.

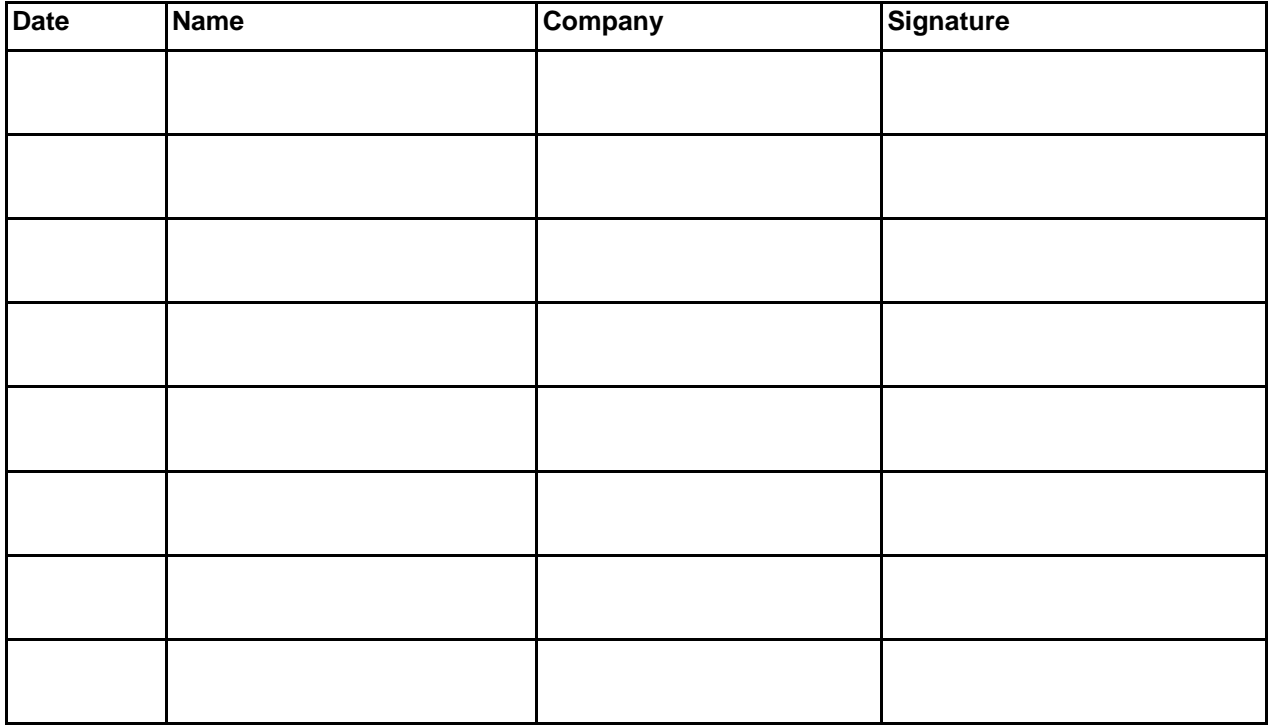

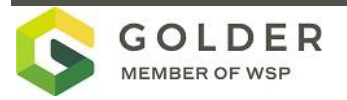

# **APPENDIX A**

<span id="page-31-0"></span>COVID 19 – BEST PRACTICES

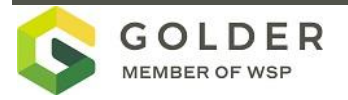

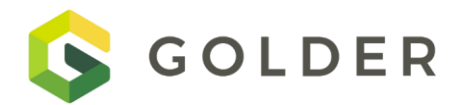

**ATTACHMENT TO THE HEALTH AND SAFETY ENVIRONMENT PLAN FOR UPRR TRENTWOOD ALLUMINUM RECYCLING PRE-DESING INVESTIGATION** 

COVID-19 Readiness, Planning, and Prevention Plan Trentwood WA Aluminum Recycle Dross II

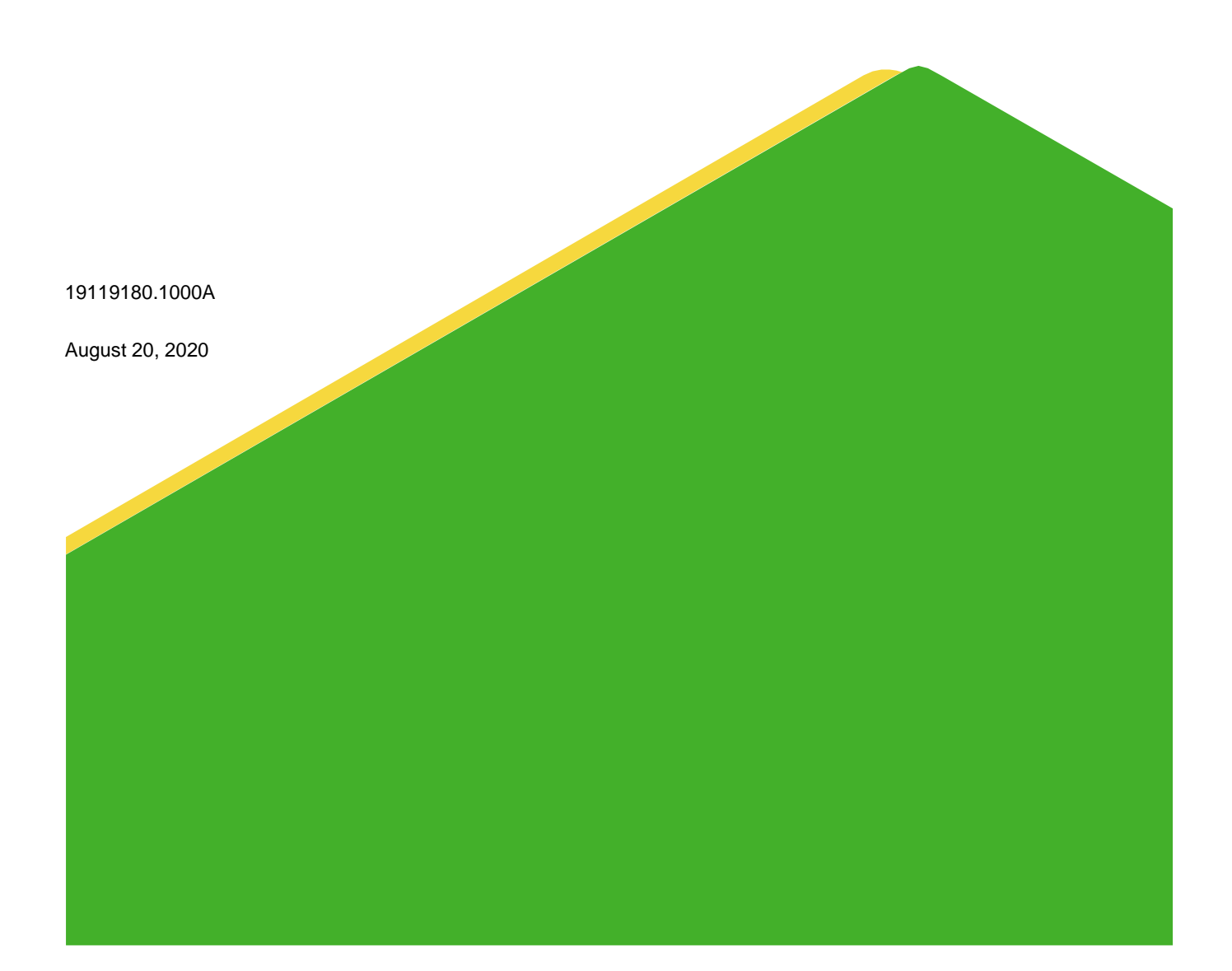

# **Table of Contents**

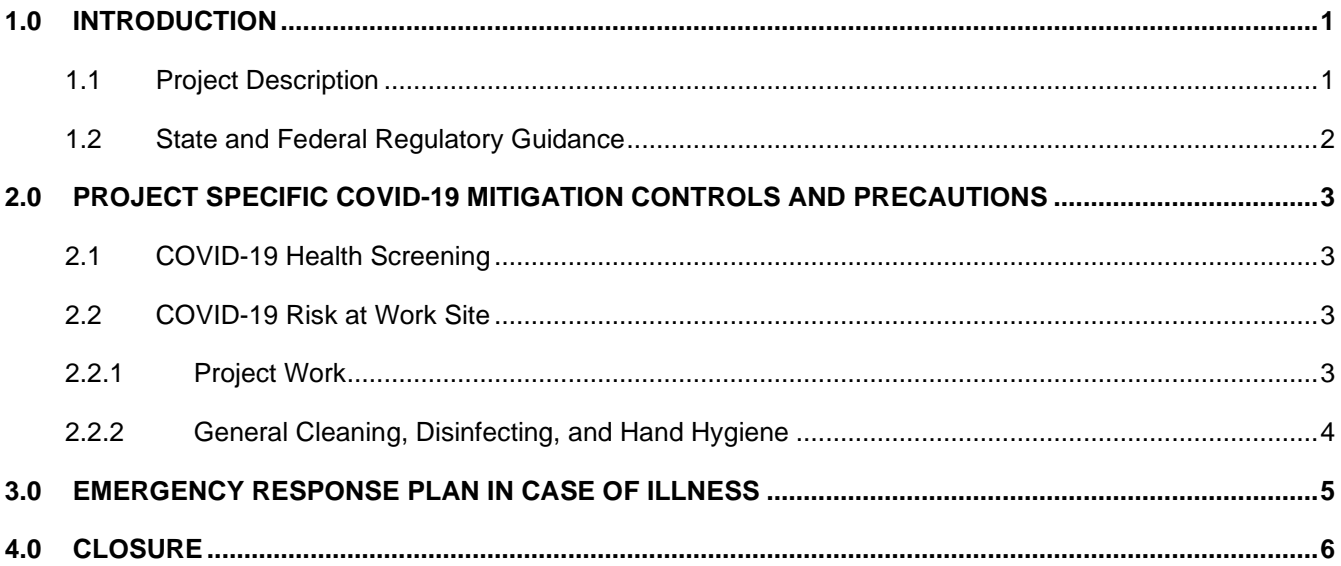

#### **APPENDICES**

**APPENDIX A** COVID-19 Guidance

## **1.0 INTRODUCTION**

This COVID-19 Readiness, Planning, and Prevention Plan (COVID-19 Prevention Plan) outlines the procedures to mitigate the potential spread of COVID-19 while Golder Associates Inc. (Golder) conducts work activities at the Union Pacific Railroad Trentwood WA Aluminum Recycling Dross II project site (Site) as part of the 2020 Predesign Investigation (PDI). This COVID-19 Prevention Plan is an attachment to the Health, Safety and Environment (HASEP) for the Trentwood PDI (Golder 2020). This document is a living document and will be revised and re-issued based on direction from Golder, state, and federal health authorities, and as conditions evolve and necessitate an update.

COVID-19 is thought to spread mainly from person-to-person contact from people who are within about 6 feet of each other (CDC 2020). The virus spreads through respiratory droplets produced when an infected person who may or may not be showing symptoms coughs, sneezes, or talks. These droplets can land in the mouths or noses of people who are nearby and possibly be inhaled into the lungs (CDC 2020). Workers at higher risk for severe illness include older adults and people of any age with certain underlying chronic medical conditions like chronic lung disease, severe obesity, diabetes, or serious heart conditions. The CDC (2020) lists the following potential symptoms of COVID-19:

- Fever or chills (≥ 100.4°F)
- **■** Cough
- Shortness of breath or difficulty breathing
- **Fatique**
- **Muscle or body aches** 
	-
	- Headache
- New loss of taste or smell
- Sore throat
- **Congestion or runny nose**
- **Nausea or vomiting**
- **Diarrhea**

**1.1 Project Description**

The Project will involve personnel from the Golder Redmond, Washington and Portland Oregon offices and Golder subcontractors.

Work during the summer of 2020 the primary field task will be Implementing the pre-design investigation. The field activities associated with implementing the PDI will consist of:

- **Conducting an underground utility locate,**
- Conducting an XRF survey to estimate metals concentrations in site surface soils,
- Collecting surface soil samples and
- **Drilling and sampling approximately 20, 15-foot deep boreholes using a sonic drill rig.**

The remainder of this document details steps that will be taken to minimize the potential for COVID-19 to spread between team members, and between team members and the general public.

## **1.2 State and Federal Regulatory Guidance**

Guidelines outlining the measures to mitigation COVID-19 are outlined in publications prepared by the State of Washington and Golder (see Appendix A for the full text of these publications).

Key guidelines that pertain to this work include:

- Businesses should adhere to the following physical distancing and sanitation requirements:
	- **E** maintain at least 6-foot physical distancing from other individuals whenever possible
	- wash hands with soap and water or use hand sanitizer frequently
	- **E** wear face coverings while in public, especially when six-foot distancing is not possible (e.g., inside businesses)
	- stay home if sick
- Gatherings of any size but should adhere to physical distancing and sanitation requirements

Golder has prepared health and safety guidelines and best practices to ensure the continued health, safety, and well-being of personnel working in the field during the COVID-19 pandemic (Appendix A). These components have been incorporated into this plan, as applicable.
# **2.0 PROJECT SPECIFIC COVID-19 MITIGATION CONTROLS AND PRECAUTIONS**

# **2.1 COVID-19 Health Screening**

- **All site work personnel must be properly cleared for field work including medical clearance and current in** safety and hazardous waste training. Employees with chronic medical conditions are encouraged to discuss risk factors with their doctor to determine if they can safely perform this work as part of a team.
- **All workers will be requested to self monitor for COVID-19 symptoms listed in Section 1.0 and in the** Appendices for 14 days prior to travelling for the project. Workers will need to be free from symptoms during this period to be eligible to be part of the field crew. A minimum of two signs or symptoms should be used to determine if personnel potentially have COVID-19.
- If a worker has been diagnosed positive for COVID-19 or may have been potentially exposed to COVID-19 in the 14-days prior to or during the Site work, they will be asked to self-isolate for at least 14-days to ensure that they are not symptomatic of COVID-19 and will be replaced by another staff member.
- All site work personnel must not be currently sick, ill, presumptive positive for COVID-19 or experiencing symptoms, including those listed in Section 1.0. Employee or contractors that have a body temperature higher than 100.4°F and or exhibit COVID-19 symptoms must immediately notify their supervisor. Golder employees and subcontractors must check their temperature and monitor for symptoms before departing for work. This daily monitoring will be documented with Golder's COVID-19 Workplace Health Screening (Jot Form; See Appendix B), which will be saved in the project files.
- While at work, Site employees and subcontractors must monitor themselves for any changes in their physical condition that might indicate the onset of COVID-19.
- **Any worker that has experienced primary or secondary exposure, has been diagnosed with COVID-19, or is** experiencing symptoms of COVID-19 must immediately cease working, notify their supervisor, and self isolate until they are advised otherwise by a healthcare professional.

# **2.2 COVID-19 Risk at Work Site**

The Project work site is located near Trentwood, WA. There are no residents and workers are limited to Golder and our subcontractors at the Project work site. Golder's COVID Prevention Plan will require pre-work and ongoing self-monitoring to establish and maintain adequate protection for the field crew for the duration of the Project. The PPE requirements for mitigating the spread of the COVID-19 virus were established based on the level of risk to Golder field crew and subcontractors whose work may place them in proximity to other employees. The Project work is considered a "Lower Exposure Risk" given that the work will be conducted in a remote outdoor location and the exposure to the public will be minimal. Exposure potential at the Site include Golder employees, Golder's subcontractors, and truck drivers delivering soils to the Site. Specific mitigation measures to address the low risk of COVID-19 infection associated with Site activities are addressed in the following sections.

# **2.2.1 Project Work**

The HASEP (Golder 2020) has been developed to mitigate the risk associated with the Project work and all monitoring activities conduced at the Site. The safety controls implemented have allowed the remediation work conducted thus far to be successfully completed with no incidents. In the current 2020 work environment, Golder COVID-19 guidelines (Appendix A) will be followed to minimize potential exposures. By following the Health

Screening procedures listed in the COVID-19 Prevention Plan, the crew members will help to reduce the risk of COVID-19 transmission.

### **2.2.2 General Cleaning, Disinfecting, and Hand Hygiene**

All crew members will follow Golder's Best Practice Guidance for the mitigation of COVID-19 (Appendix A), and the following items from USEPA's Interim Health and Safety Guidelines, and the CDC's best practices guidance, and which are as follows:

- Wash hands frequently with soap and water for at least 20 seconds. If soap and water are not available, use an alcohol-based hand sanitizer with a minimum of 60% alcohol.
- **Avoid touching your eyes, nose, and mouth.**
- **Avoid close contact with people who are ill. Do not go to work when you are ill.**
- **Make available hand sanitizer, PPE, and cleaning supplies; clean and disinfect frequently touched objects** and surfaces, including vehicles.
- Cover your mouth and nose with your bent elbow or tissue when you cough or sneeze. Dispose of the used tissue immediately and wash your hands.
- **Avoid shaking hands, fist bumping, hugging, or kissing when greeting people.**
- Regularly clean high-touch surfaces.
- **Disinfect vehicles (wipe down the steering wheel, door handles, touchpoints) daily.**
- **Use soapy water or alcohol based wipes to clean shared equipment (e.g., clip board, pen, cell phone, field** meters, handles of coolers, radio), noting that Lysol and Clorox wipes may damage some materials (like rubber, clear screens on phones).
- **Follow social distancing protocols by keeping 6 feet away from others when possible. When social** distancing is not possible, don a face mask over your nose and mouth.

Alcohol-based wipes, or hand sanitizer will be available in the vehicles driven to the site. Crew members will wash their hands with soap and water (or hand sanitizer when not available) upon arrival at the Site, prior to taking a break, prior to and after eating lunch, after use of the bathroom, and upon leaving the Site for the day.

Crew members will conduct daily tailgate meetings complete job safety and environment analysis (JSEA) outside and away from public areas, maintaining a 6-foot separation between workers.

While in public spaces, if it is not possible to maintain a 6-foot separation, crew members will wear a face cover consisting of tightly woven material worn snugly, but comfortably over the mouth and nose area. Face coverings can reduce the spread of COVID-19 but are not a replacement for social distancing.

# **3.0 EMERGENCY RESPONSE PLAN IN CASE OF ILLNESS**

The criteria to determine if a crew member working on the Project has potentially been infected with COVID-19 will be as follows: 1) the crew member records a body temperature above 100.4°F; or, 2) acutely displays other symptoms associated with COVID-19. Immediately

If symptoms of COVID-19 develop during the 14-day pre-field symptom monitoring period prior to the employee travelling for the Project, the crew member will self-isolate until asymptomatic and/or until tested and a professional medical diagnosis is obtained. In this situation, an alternate crew member to replace the affected crew member will be assessed depending on the results of the medical diagnosis.

# **4.0 CLOSURE**

Attached to this plan, as appendices, are the detailed guidance documents and the Jot Form to be completed as part of the requirements listed in this plan.

**Golder Associates Inc.**

t o

Ted Norton *Associate - Senior Consultant*

JX/TN/sb

Golder and the G logo are trademarks of Golder Associates Corporation

### **APPENDIX A**

# COVID-19 Guidance

Golder Best Practices – COVID-19

Golder COVID-19 In the Field

Golder COVID-19 Field Preparedness Quick Guide

Golder COVID-19 Field Verification Checklist

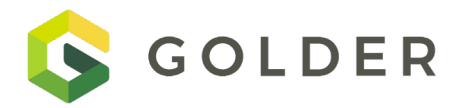

# **Best Practices - COVID-19**

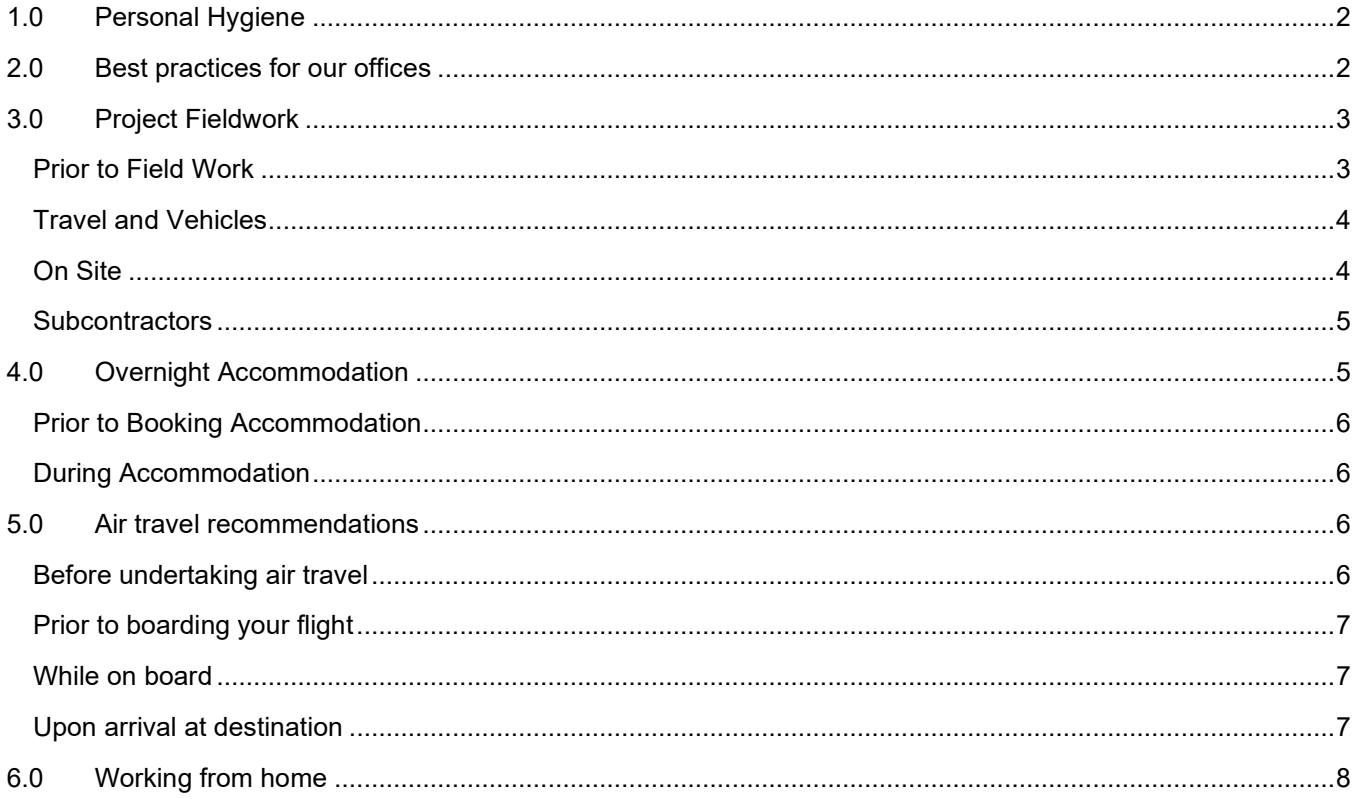

<span id="page-42-0"></span>This is summary document of our health and safety procedures specific to COVID-19. If you have additional questions not address in our attached document, please contact us and we will answer as quickly and accurately as possible. Additional information and resources are available on [GoldNet Incident Management Page.](https://golderassociates.sharepoint.com/sites/11622g/SitePages/Incident%20Management.aspx)

# **1.0 PERSONAL HYGIENE**

The best way to prevent infection is to avoid being exposed. All employees are directed to follow Best , including:

- Wash your hands frequently with soap and water for at least 20 seconds. If soap and water are not available, use an alcohol-based hand sanitizer with a minimum of 60% alcohol.
- Avoid touching your eyes, nose and mouth.
- Avoid close contact with people who are ill and stay home when you are ill.
- Follow social distancing protocols by keeping 2 meters (6 feet) away from others, don't gather in groups.
- Clean and disinfect frequently touched objects and surfaces
- Cover your mouth and nose with your bent elbow or tissue when you cough or sneeze. Dispose of the used tissue immediately and wash your hands.
- Avoid shaking hands, hugging or kissing when greeting people.
- Be prepared for a potential self-quarantine at home for up to 14 days by being adequately stocked with supplies and medication.

### *Exposure and Reporting*

- All employees are required to report if they have had direct contact with someone who has been diagnosed with the virus within the past 14 days.
- If you have a fever, dry cough or difficulty breathing, notify your supervisor and follow the directions of your medical provider or local health authority.
- Notify your supervisor if you are required to travel for projects and have a medical condition that makes you unusually vulnerable to the virus e.g. an immune deficiency, diabetes (the medical condition need not be disclosed).

### <span id="page-42-1"></span>**2.0 BEST PRACTICES FOR OUR OFFICES**

- Maintain physical distance of 2 m while in the office wherever possible.
- Wipe down work surfaces with alcohol wipes at the start of your day including desk, keyboard, armrests, mouse, etc.
- **Avoid face-to-face meetings. Instead use the phone, video conferencing and internet to conduct** business (even in the same building) as much as possible.
- If a face-to-face meeting is unavoidable, minimize the meeting time, choose a spacious area and sit at least one meter away from each other.
- Bring lunch and eat at desk or away from others
- Don't make drinks or food for other people. Retain and reuse the same cup and spoon for drinks throughout the day

For office visits, consider if your visit is essential or the discussion can be conducted remotely. If the office visit is a must, Golder host will screen the visitor's exposure to COVID-19 by asking:

- 1) Have you returned from international travel within the last 14 days?
- 2) If your answer to 1 is yes, what countries did you visit?
- 3) If your answer to 1 is yes, how long ago did you return?
- 4) Have you been in direct contact with a person diagnosed as having been infected with COVID 19?
- 5) Do you currently have any symptoms suggestive of a flu like infection?

If the answers to the above questions indicate a potential exposure, Golder host must seek approval from the Office Manager.

Upon arrival at our office, visitors are requested to adhere to the following hygiene and personal protection measures:

- Sanitize your hands at the entrance station if provided.
- Verbally provide your details to the receptionist for entry into the visitors register rather than writing in yourself
- Sanitize your hands regularly while in the office space.

[Refer to **Office Cleaning doc]** 

### <span id="page-43-0"></span>**3.0 PROJECT FIELDWORK**

All planned fieldwork is to be reviewed and, where possible, such work should be carried out without physically going to site. Examples are client meetings which can be carried out online as opposed to face to face.

Where fieldwork at a client site is essential and alternatives are not possible, the project manager shall select the smallest team possible and seek approval through the ARM.

The project manager shall verify that the following considerations have been applied and they are satisfied that controls will be in place for the duration of the on-site scope of work.

# <span id="page-43-1"></span>**Prior to Field Work**

Prior to field work, confirm the following with clients, subcontractors and vendors:

- **Review Client COVID 19 site visit policy** and protective measures and confirm they are appropriate to protect Golder staff while at site.
- **Advise the Client of Golder COVID-19 processes and controls. Confirm field staff (including** subcontractors) will self-monitor for COVID-19 and agree process if symptoms are identified.
- **Request the client assist** in enforcing a 2 m social distance between Golder staff and other site occupants.
- **Advise Golder's subcontractor** of our COVID-19 processes and controls. **[refer to [Subcontractor](https://golderassociates.sharepoint.com/:w:/r/sites/11622g/Incident%20Management%20Resources/HSSE/HSSE_Project_Golder%20COVID-19%20Subcontractor%20Operating%20Guidelines.docx?d=wfbdf1196cdc3489290e672e9fe02ca27&csf=1&e=GegEVb)** [Operating Guidelines\]](https://golderassociates.sharepoint.com/:w:/r/sites/11622g/Incident%20Management%20Resources/HSSE/HSSE_Project_Golder%20COVID-19%20Subcontractor%20Operating%20Guidelines.docx?d=wfbdf1196cdc3489290e672e9fe02ca27&csf=1&e=GegEVb)
- **Confirm site facilities are adequate** to comply with personal and group hygiene requirements.
- **Site travel arrangements** to include how future travel restrictions may impact employee's return from site.
- **Fieldwork shall be carried out without overnight stay where possible**, however this requirement shall be balanced with a consideration of the distance involved, the expected duration of the field work, and Golder's fatigue management requirements.
- **Where an overnight stay is unavoidable**, request the accommodation's COVID 19 management plan and review. Should it be deemed that the measures described are insufficient, such accommodation shall not be used until issues of concern are addressed to Golder's satisfaction.
- **Field staff should be provided with an adequate supply** of a liquid soap, sanitizer gel, sanitizing wipes, disposal gloves, etc. for the full duration of the journey and field work period.
- **Guidance on managing health hazards must be incorporated into the project HSSE planning** (HaSEP/WMS), including notification to supervisor if not feeling well, are coughing or having difficulty breathing.
- **Establish a check-in process** to check fitness for duty of the field staff and provide support.

### <span id="page-44-0"></span>**Travel and Vehicles**

ALL business travel requires the approval of a regional manager or business unit leader.

Field personnel should avoid public transit and either use Golder vehicles, a rental vehicle, or their own personal vehicles as dictated by site, route conditions and client requirements.

- Before using a shared or rental vehicle wipe down steering wheels, arm rests, dashboard, handles etc. with disinfecting cleaning wipes.
- When more than one employee is sharing a vehicle, consider having the passenger sit in the opposite back seat to increase the distance.
- Discuss options where people can work alone (where appropriate e.g. ground water work).
- Discuss options for taking more than one vehicle.

### <span id="page-44-1"></span>**On Site**

- Site work shall be undertaken maintaining basic social distancing guidelines and basic health care precautions.
- Review the layout of the proposed work area considering the number of bystanders/other workers that may be present and consider whether the controls are sufficient to maintain social distance.
- Where other workers or members of the public may be present in the general work area, provide barricades and signage (e.g. "PLEASE MAINTAIN A 2 METRE SEPARATION DISTANCE") to physically separate the work area.
- Don gloves where appropriate. Don't touch your face with gloves. Wash your hands after removing gloves. Remember that the use of PPE does not replace basic hygiene measures.
- Avoid sharing equipment with other people (notebooks, pens, etc.).
- Use soapy water or alcohol based wipes to clean shared equipment (e.g., clip board, pen, cell phone, field meters, handles of coolers, radio), noting that Lysol and Clorox wipes may damage some materials (like rubber, clear screens on phones).
- During daily pre-start meeting confirm **[refer to tailgate template]:** 
	- Each individual is fit for duty. Ask if anyone is feeling sick and or dealing with flu like symptoms.
	- Social distancing controls.
	- COVID-19 specific PPE available.
	- Personal hygiene requirements and facilities.
- All field staff and subcontractors should conduct daily self-monitoring for potential symptoms. An individual who has symptoms consistent with COVID-19 or suspicion of being in contact with a confirmed case will follow the directions of the Client or local health authority.

### <span id="page-45-0"></span>**Subcontractors**

Actions to be incorporated into the Subcontractors scope of work:

- Have been provided with adequate training to recognize COVID-19 symptoms by their employer
- Complete daily self-screening for COVID-19 symptoms (self-assessment tool) before reporting for work
- Do not report for work if they are symptomatic or have had direct contact with a symptomatic individual within the last 14 days.
- Request a copy of, or the location/web address of, any new policies, procedures, and protocols that a subcontractor has implemented regarding COVID-19. Coordinate with your PM and subcontractor coordinator to store this information with your project and/or in the database as applicable.

# <span id="page-45-1"></span>**4.0 OVERNIGHT ACCOMMODATION**

Regardless of the type of accommodation consider taking some personal food supplies (energy bars, camping meals, etc.) in case food areas get unexpectedly closed during your visit (e.g. a change to government advice or localised COVID-19 concerns)

Ensure you have sufficient quantities of personal medicines, toiletries etc. as these many be, or become, unavailable at the accommodation location.

### <span id="page-46-0"></span>**Prior to Booking Accommodation**

- Consider the type of accommodation. Preference should be given to single occupancy (e.g. Airbnb, apartments) over shared accommodation spaces (e.g. hotels, houses)
- If selecting single occupancy, consider ease and safety of access to local food supplies (grocery stores) if self-cooking is required.
- Where possible, prearrange groceries for the duration of the stay with local staff, clients, or through grocery delivery services.
- Consider staying at accommodation with a kitchenette option to enable cooking food yourself and staying out of restaurants.
- For public accommodation inquire if they have put any enhanced cleaning of rooms and shared spaces.
- For client-provided accommodation confirm the controls in place comply with, or exceed, Golder's COVID-19 controls.

### <span id="page-46-1"></span>**During Accommodation**

- Assess cleanliness of hotel rooms on arrival, if you find that it is not clean, bring it to the attention of the hotel manager on duty and have them address your concerns.
- On arrival wipe down room surfaces with alcohol wipes, particularly food preparation areas where applicable
- If in serviced accommodation, request daily room cleaning.
- In hotels consider using room service, take out or meal delivery instead of eating in shared areas, e.g. hotel restaurants
- If there is no choice but to go to a restaurant, diligently practice social distancing as per health authority instruction and keep appropriate distances
- Practice social distancing in communal areas, e.g. reception
- Avoid using communal ablution facilities, instead return to your room
- **EXECT** Avoid buffet meals (commonly breakfast) where multiple people may be handling the same utensils, e.g. food ladles.

### <span id="page-46-2"></span>**5.0 AIR TRAVEL RECOMMENDATIONS**

### <span id="page-46-3"></span>**Before undertaking air travel**

- Check yourself for symptoms of acute respiratory illness before starting travel and notify your supervisor and stay home if you or someone in your household is sick or experiencing fever, dry cough or shortness of breath.
- Install the International SOS mobile assistance application to monitor for location-based alerts.
- Check for the latest guidance and recommendations for each location to which you will travel.
- **People with chronic disease such as diabetes, heart, renal or chronic lung disease are at much higher** risk of mortality if they contract COVID-19. Additional precautions must be taken by employees in this population.
- Pack hand sanitizer and disinfectant wipes.
- Ensure proper travel insurance coverage in case flights are canceled or modified.

### <span id="page-47-0"></span>**Prior to boarding your flight**

- Maintain a minimum distance of 2 m from other people at airports as much as possible.
- Avoid touching any surface (counter, doors, conveyor belt trays, etc.). If you do touch them, wash your hands after.
- Wearing a mask is optional, however if you choose to wear a mask:
	- Do not remove it at any time once you have put it on (neither inside the airport nor inside the plane). This includes the temporary withdrawal to eat drinks or food.
	- **Wash or disinfect your hands before removing the mask.**
	- The mask must be disposed of immediately in a proper manner.
	- **Wash or disinfect your hands again**

### <span id="page-47-1"></span>**While on board**

- Sit at least 2 seats apart in each direction, if possible.
- Wipe down all surfaces on which you will maintain contact during the trip. Use alcohol-based wipes to clean tray table, armrest, screen, window, etc.
- Dispose of dirty wipes in a sealable bag as soon as possible.
- Wash or disinfect your hands after cleaning surfaces.
- $\blacksquare$  If you use the toilet, do it normally remembering to wash your hands.
- Once the flight is finished, apply the same controls as prior to boarding.

### <span id="page-47-2"></span>**Upon arrival at destination**

- At the end of your flight, follow the guidance from health authorities to identify suspected cases of COVID-19 infection.
- **Upon arrival at your destination, disinfect your hands, avoid contact with objects, remove your clothes** and put them to wash.
- $\blacksquare$  Self-monitor for 14 days after the trip to identify any possible symptoms.
- **If during this time there are no symptoms, you can resume normal activities.**
- If you have any symptoms, self-isolate, notify your supervisor and contact health services for guidance.

# <span id="page-48-0"></span>**6.0 WORKING FROM HOME**

The following resources are available to help you stay healthy and be productive when working at home.

- [How to work outside the office](https://golderassociates.sharepoint.com/sites/Help%20Desk/SitePages/How%20to%20Work%20Outside%20the%20Office.aspx)
- Ergonomic set up for working at home.
- [Ergonomic Stretches](https://golderassociates.sharepoint.com/:p:/r/sites/11622g/Incident%20Management%20Resources/HSSE/HSSE_Ergonomics_Stretches%20-%20For%20at%20home.pptx?d=w5906f94ad66b442697f242ae258c7bdd&csf=1&e=QR4h7b)
- Stay at Home. Stay Productive
- VDU/DSE Self Assessment

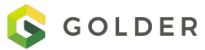

# **COVID-19** in the Field

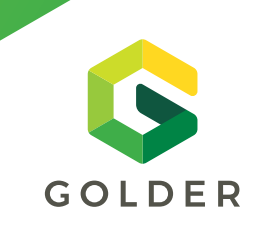

# **THIS TIP SHEET IS INTENDED AS A GENERAL GUIDELINE TO OUR PEOPLE IN THE FIELD. IF YOU NEED ADDITIONAL INFORMATION OR HAVE QUESTIONS, SPEAK TO YOUR SUPERVISOR.**

**As we continue our field work, remember to consider your COVID-19 risks and controls, as you would for potential exposure to other contaminants. How you implement these controls on site may vary, so it is important to** PLAN AHEAD**.**

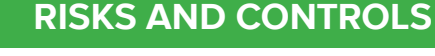

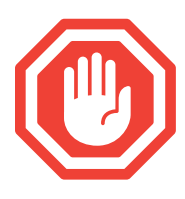

### **Do not come to work sick.**

**In the field:** Monitor your health in the morning and more frequently as necessary. If you have cold or flu-like symptoms stay home. COVID-19 symptoms can include fever, cough, shortness of breath.

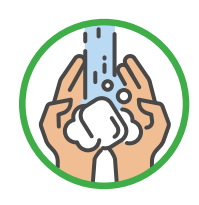

### **Wash your hands frequently.**

**In the field:** Verify you have restroom access with clean water and soap. If you do not, bring jugs of water to the field and a bottle of soap. Use a jug with a dispenser tap or ask a buddy to help pour the water to rinse your hands.

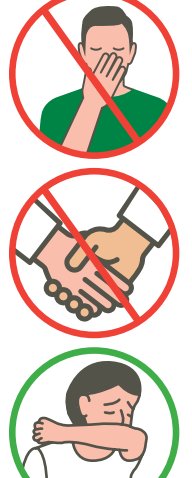

**Avoid touching your eyes, nose, and mouth. In the field:** Wear safety glasses to keep you from touching your eyes. Be diligent about reminding yourself and colleagues. If you see someone doing it, kindly remind them not to.

**Avoid shaking hands when greeting people. In the field:** Just don't do it.

**Cover your mouth and nose with your bent elbow or tissue when you cough or sneeze. In the field:** Include a box of tissues in your field supplies. Dispose of used tissue immediately and wash/sanitize hands.

### **Plan for additional PPE.**

**In the field:** Additional PPE may be needed, depending on your tasks and risk of exposure. For example, wear gloves when pumping gas or when you need to touch common surfaces. Change gloves as needed to prevent cross-contamination with clean surfaces.

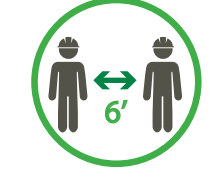

### **Practice social distancing.**

**In the field:** Hold multiple JSEA tailgate meetings to keep the number of participants down, hold outside in a larger area and space people out. Use a megaphone (disinfect before and after use) or other means to project your voice so all can hear. Modify tasks to limit the number of people required at any one time. Use cell phones for communication. Avoid site common areas. If possible, avoid group meetings and offices where close proximity with others becomes unavoidable.

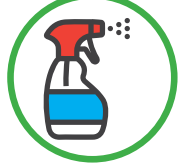

### **Perform routine environmental cleaning.**

**In the field:** Ensure of an adequate supply of liquid soap, sanitizer gel, and sanitizing wipes for the full duration of the journey and field work period. Routinely clean all frequently touched surfaces in the field, such as shared field equipment, countertops, doorknobs, and vehicle components.

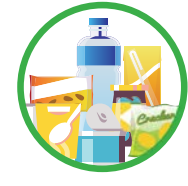

### **Plan for the unexpected.**

**In the field:** Ensure an adequate supply of food and bottled water for the intended fieldwork duration **plus a buffer** in the event that circumstances delay your return. Many stores and restaurants are closing, so be prepared. Additionally, having your own supply will limit your interaction with other people in public by eliminating the need to go to the store or local restaurant.

**BEFORE COMMENCING FIELD WORK, CHECK WITH YOUR CLIENT ON ANY ADDITIONAL RESTRICTIONS**

# **RISKS AND CONTROLS**

### **Integrate your COVID controls into our HSSE risk tools.**

**JSEA:** Fitness For Duty, as pertains to fatigue management and health, of all workers must be confirmed daily during the morning and post-lunch safety meetings. During your tailgate discussions, please ask if anyone is sick or just not feeling 100% today and remind staff of the importance of Stopping Work and letting someone know if they start to feel unwell. Additionally, during your meeting, discuss the appropriate COVID-19 controls that will be implemented during field activities.

### **Take 5 Discussions**

Include confirmation that everyone is Fit for Duty in your Take 5 conversations. Pay attention to your co-workers and if you notice someone seems out of breath, is struggling to keep up pace, or just seems to be having difficulty managing the terrain, Stop Work and re-assess the worker's fit for duty for that task.

### **Subcontractors**

- Verify that they are provided with adequate training to recognize COVID-19 symptoms
- Request that they complete daily self-screening for COVID-19 symptoms (self-assessment tool) before reporting for work
- Request that they do not report for work if they are symptomatic
- Include them in your JSEA discussion, so they are informed of Golder's COVID-19 controls

# **Overnight accommodations:**

### **In the field:**

- Consider the type of accommodation. Preference should be given to single occupancy, e.g., Airbnb, apartments, over shared accommodation spaces like hotels.
- Call ahead to confirm that there are controls in place that meet or exceed Golder's COVID-19 controls.
- On arrival, wipe down room surfaces with sanitizing wipes, particularly food preparation areas where applicable.
- If in a serviced accommodation, request limited room cleaning to limit contact with other people. Be prepared to clean your own room.
- In hotels, consider using room service instead of eating in shared areas, like hotel restaurants.
- Practice social distancing in communal areas such as reception.
- Avoid buffet meals (commonly breakfast) where multiple people may be handling the same serving utensils.
- Regardless of the type of accommodation, consider taking some personal food supplies (energy bars, camping meals, etc.) in case food areas get unexpectedly closed during your visit (e.g., a change to gov't advice or localized COVID-19 concerns).
- Ensure you have sufficient quantities of personal medicines, toiletries, etc. as these may be, or become, unavailable at the accommodation location.

# **WHEN IN ANY DOUBT ABOUT YOUR SAFETY OR THE SAFETY OF THOSE AROUND YOU, STOP WORKING, ISOLATE YOURSELF FROM THOSE AROUND YOU, AND CONTACT YOUR PROJECT MANAGER, HSSE LEAD, OR CLIENT CONTACT FOR GUIDANCE.**

# **Proposed Checklist**

When packing/prepping for work in the field, consider adding these items to your existing list:

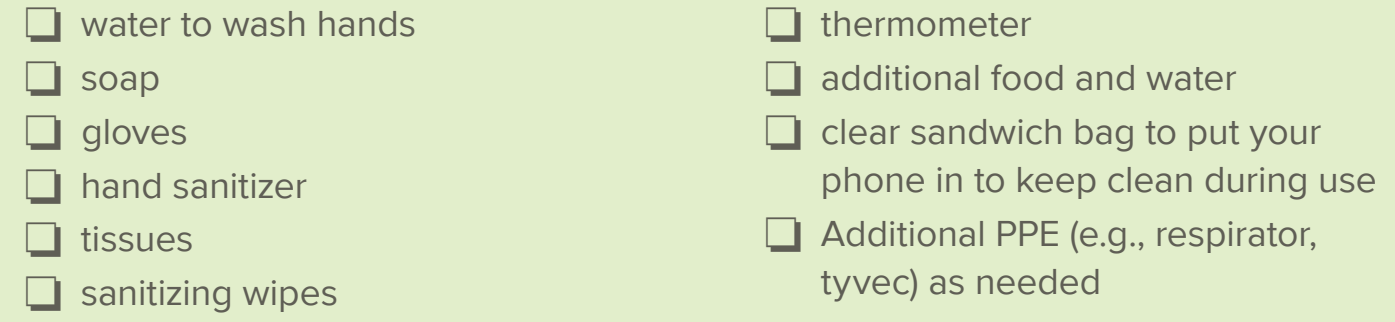

**Visit Golder's [Incident Management SharePoint page](https://golderassociates.sharepoint.com/sites/11622g/SitePages/Incident%20Management.aspx) for additional information.**

# **COVID-19 FIELD PREPAREDNESS QUICK GUIDE**

S GOLDER

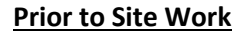

- $\Box$  Client/Site specific COVID-19 protocols received/reviewed
- $\Box$  Provide Golder COVID-19 Protocols to client (if appropriate)
- $\Box$  Communicate Client & Golder COVID19 protocols to staff and subcontractors
- $\Box$  Confirm staff and subcontractors willing to self-monitor; consider providing self-assessment forms

### **Travel**

- $\Box$  All business travel requires the approval of a regional manager or business unit leader.
- $\Box$  Call ahead to confirm COVID-19 protocols are in place at overnight accommodations
- $\Box$  JMP completed for all staff
- $\Box$  Travel booked through HRG
- $\Box$  International SOS installed and being used
- $\Box$  Ensure staff have sufficient quantities of personal items (medicines, toiletries, etc.) in case they are not available at project location.
- $\Box$  Obtain copy of Critical Work Access Letter from client for staff when traveling (if available)
- $\Box$  Determine if a letter from Golder is needed stating that we are completing essential work when traveling based on state and provincial mandates in the areas where they will be working and traveling through. (BUL to facilitate)
- $\Box$  Have current Golder business cards on hand

#### **Subcontractors**

- $\Box$  Confirm they have been provided with adequate training to recognize COVID-19 symptoms by their employer
- $\Box$  Request a copy of their COVID-19 Management Plan
- $\Box$  Request they complete daily self-screening for COVID-19 symptoms before reporting to work
- $\Box$  Request that they do not report to work if they are symptomatic
- $\Box$  Include them in your JSEA discussions so that they are informed of Golder's COVID-19 controls
- $\Box$  Provide a copy of client/site specific and Golder COVID-19 protocols
- $\Box$  If needed, verify sub staff have a Critical Work Access Letter when traveling (should be provided by their company, we can provide Golder letter as an example if needed)

### **PPE/Personal Items/Additional Field Considerations**

- $\square$  Soap
- $\Box$  Water to wash hands (include a container to hold and dispense it from if no facilities nearby)
- $\square$  Extra nitrile gloves
- $\Box$  Hand sanitizer
- $\square$  Tissues
- $\square$  Sanitizing Wipes
- $\square$  Disinfectant cleaners/paper towels
- $\square$  Thermometer
- $\Box$  Additional food and water
- $\Box$  Additional PPE (ie. Respirator, medical mask, Tyvek, face covering etc.) as needed

# **COVID-19 FIELD PREPAREDNESS QUICK GUIDE**

**S** GOLDER

#### **Updates to Risk Management Tools**

- **JSEA:** Fitness For Duty of all workers must be confirmed daily during the morning and post-lunch safety meetings and before leaving the site at the end of day wrap up meeting. Review the contents in the Golder COVID-19 HSSE Field Work Tip Sheet during the JSEA/tailgate meeting.
- **Work Method Statements:** Include task specific details on mitigations for cleaning/disinfecting and social distancing protocols. Examples include: If you are not feeling well, are coughing or having difficulty breathing, Stop Work, inform the Site Supervisor and consider seeking medical care. If you will not have access to washroom facilities, make sure to have personal hygiene supplies included as part of your standard PPE (hand sanitizer, antibacterial wipes). Wipe down rental equipment, including technical equipment/tools used in the field as well as the interior touch points in rental vehicles such as seats, steering wheels, door handles and other hard surfaces.
- **Take 5 Discussions:** Include confirmation that everyone is Fit for Duty. Remind staff about social distancing and discuss how that will be accomplished while completing the task. Discuss and cleaning/disinfecting that will be required for the activity and who will be responsible for that. Pay attention to your co-workers and if you notice someone seems out of breath, is struggling to keep up pace or just seems to be having difficulty managing the terrain, Stop Work and reassess the worker's Fit For Duty for that task.
- **Site Specific HASEP:** Consider adding COVID-19 addendum to existing site specific HASEP, and that it has been reviewed and understood by all staff (including subcontractors). Have field team sign off on the acknowledgement page.

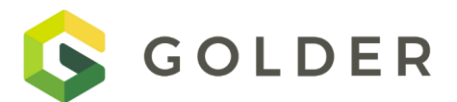

# **COLDER** COVID-19 FIELD VERIFICATION CHECKLIST

**PROJECT: DATE:**

**INSPECTOR: LOCATION:**

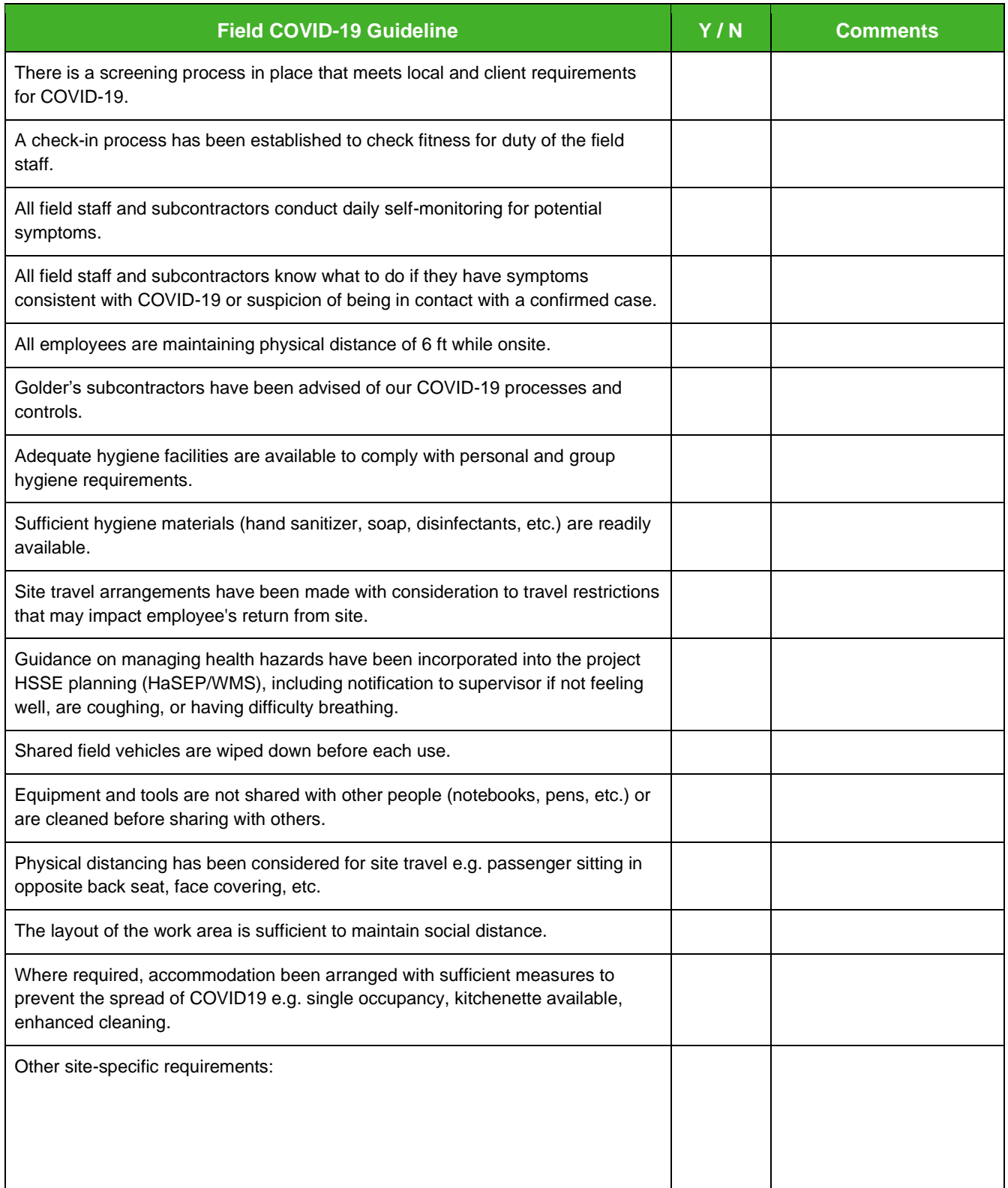

# **APPENDIX B**

JOB SAFETY & ENVIRONMENT ANALYSIS FORM

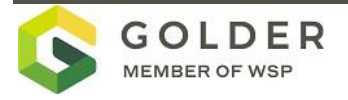

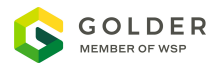

# **JOB SAFETY & ENVIRONMENT ANALYSIS**

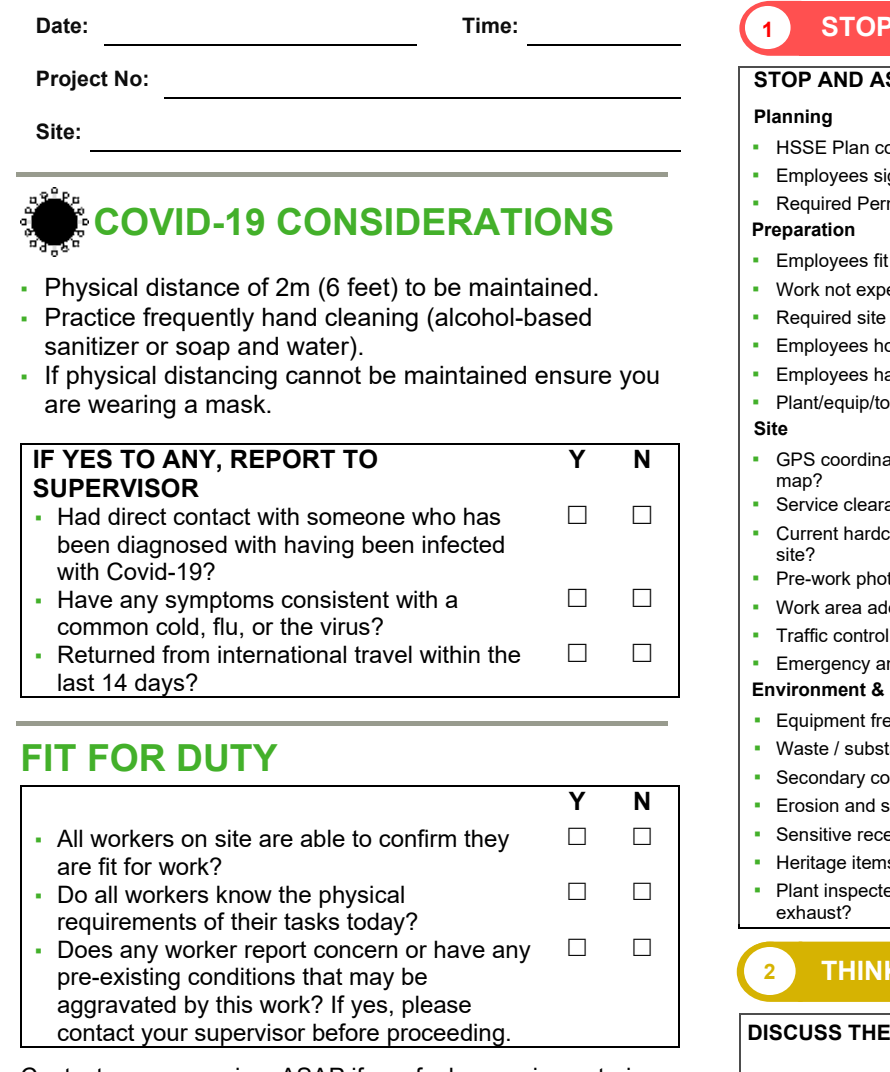

Contact your supervisor ASAP if you feel any pain or strain, no matter how minor and call **WorkCare** (+1-888-449-7787)

You have the right to refuse, and authority to stop, work if you:

- Believe a HSSE risk is not adequately controlled.
- Are unsure of the way to manage risk.
- Do not hold the necessary competency to manage the risk.

**STOP AND ASSESS: Y NA** ommunicated to Employees?  $\Box$   $\Box$ <br>igned on to Work Method Statements?  $\Box$   $\Box$ igned on to Work Method Statements?  $\Box$   $\Box$ <br>mits to Work issued?  $\Box$ mits to Work issued? If for duty and not showing signs of fatigue?<br>  $\Box$ ected to exceed the fatigue requirements?  $\square$ inductions completed?  $\Box$   $\Box$ <br>old the necessary competencies?  $\Box$   $\Box$ old the necessary competencies?  $\square$   $\square$ <br>ave the required PPE?  $\square$ ave the required PPE?  $\Box$   $\Box$ <br>bols in good repair (incl. guarding & E stop)?  $\Box$   $\Box$  $p$ ols in good repair (incl. guarding  $\&$  E stop)? ates verified against technical instruction /  $\Box$  $\Box$ ance completed?  $\Box$   $\Box$ <br>copy digging clearance plans available on  $\Box$   $\Box$ copy digging clearance plans available on  $\Box$ ▪ Pre-work photographs taken? lequately delineated / protected?  $\Box$   $\Box$ <br>I plan implemented (if applicable)?  $\Box$  $\Box$  plan implemented (if applicable)?  $\Box$ <br>nd spill response equipment accessible?  $\Box$ nd spill response equipment accessible? **Heritage** ee of visible weeds and pests?  $\Box$   $\Box$ <br>tances stored awav from sensitive receptors?  $\Box$   $\Box$  $\tt tances$  stored away from sensitive receptors?  $\hfill\Box$ <br>ontainment for substances / liquid waste?  $\hfill\Box$ ▪ Secondary containment for substances / liquid waste?  $\begin{array}{ccc} \text{sediment controls installed?} & \hspace{1cm} \square & \square \ \text{eptors protected from damage / disturbance?} & \hspace{1cm} \square & \square \end{array}$ eptors protected from damage / disturbance?  $\Box$   $\Box$ <br>s / artefacts protected from disturbance?  $\Box$   $\Box$  $\begin{matrix} \text{ls} \end{matrix}$  / artefacts protected from disturbance?  $\begin{matrix} \Box \end{matrix}$   $\begin{matrix} \Box \end{matrix}$ ed for evidence of fluid leaks & excess  $\Box$ **1 STOP 2 THINK**

#### **TASK AND THE WORK ENVIRONMENT:**

- **Daily Tasks**
- Site Conditions
- **Weather Forecast**
- Equipment, Material & Logistical Issues
- Interfacing Works / Simultaneous Operations

#### **NO JOB IS SO URGENT THAT WE CANNOT MEET OUR HSSE RESPONSIBILITIES.**

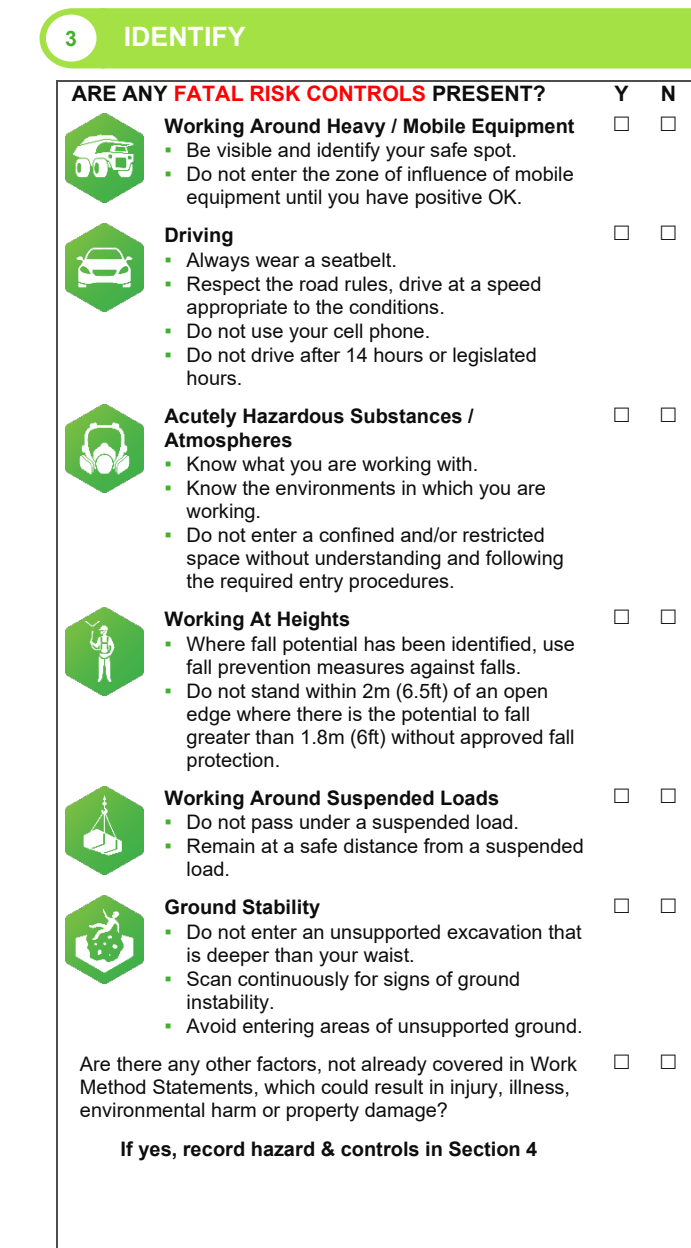

April 2021 Job Safety and Environment Analysis R1

Where national and local statutory requirements and associated codes of practice prescribe a higher standard than those contained herein, the legislative requirements take precedence.

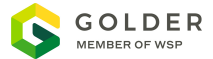

# **JOB SAFETY & ENVIRONMENT ANALYSIS**

### **4 PLAN – Plan what needs to be done to manage the risk**

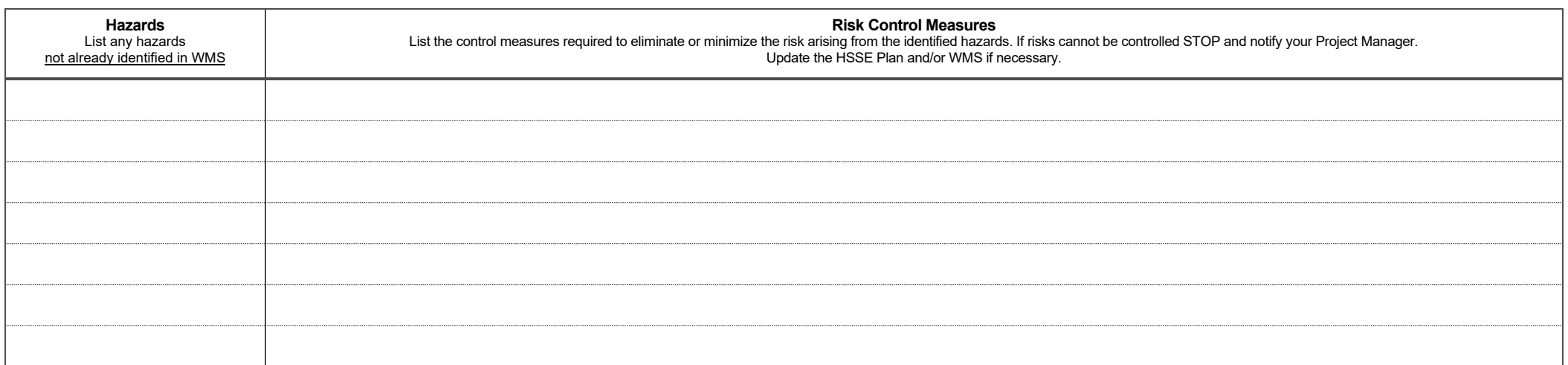

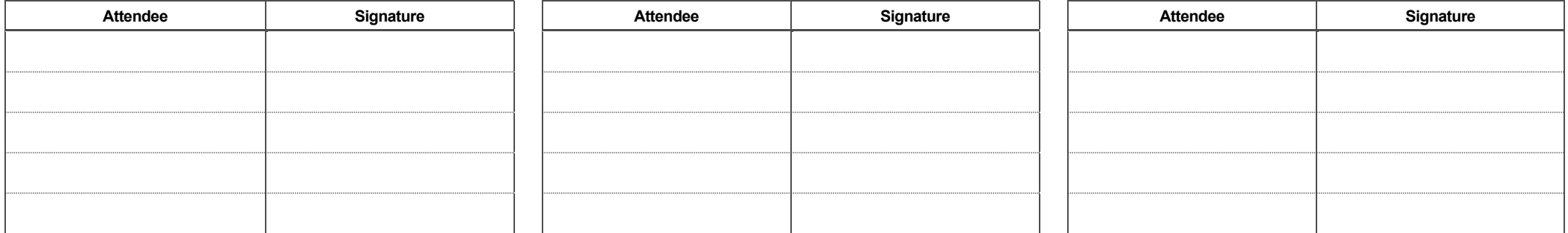

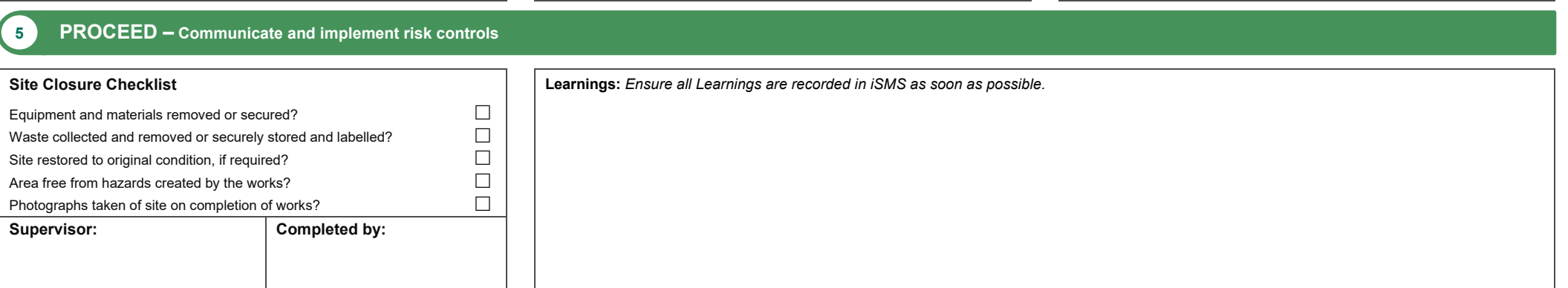

April 2021 Job Safety and Environment Analysis R1

Where national and local statutory requirements and associated codes of practice prescribe a higher standard than those contained herein, the legislative requirements take precedence.

# **APPENDIX C**

DIRECTIONS TO NEAREST HOSPITAL

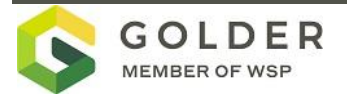

# Google Maps

Spokane Valley, Washington to MultiCare Valley **Markthaw Drive 2.9 miles, 7 min** Hospital Emergency Department

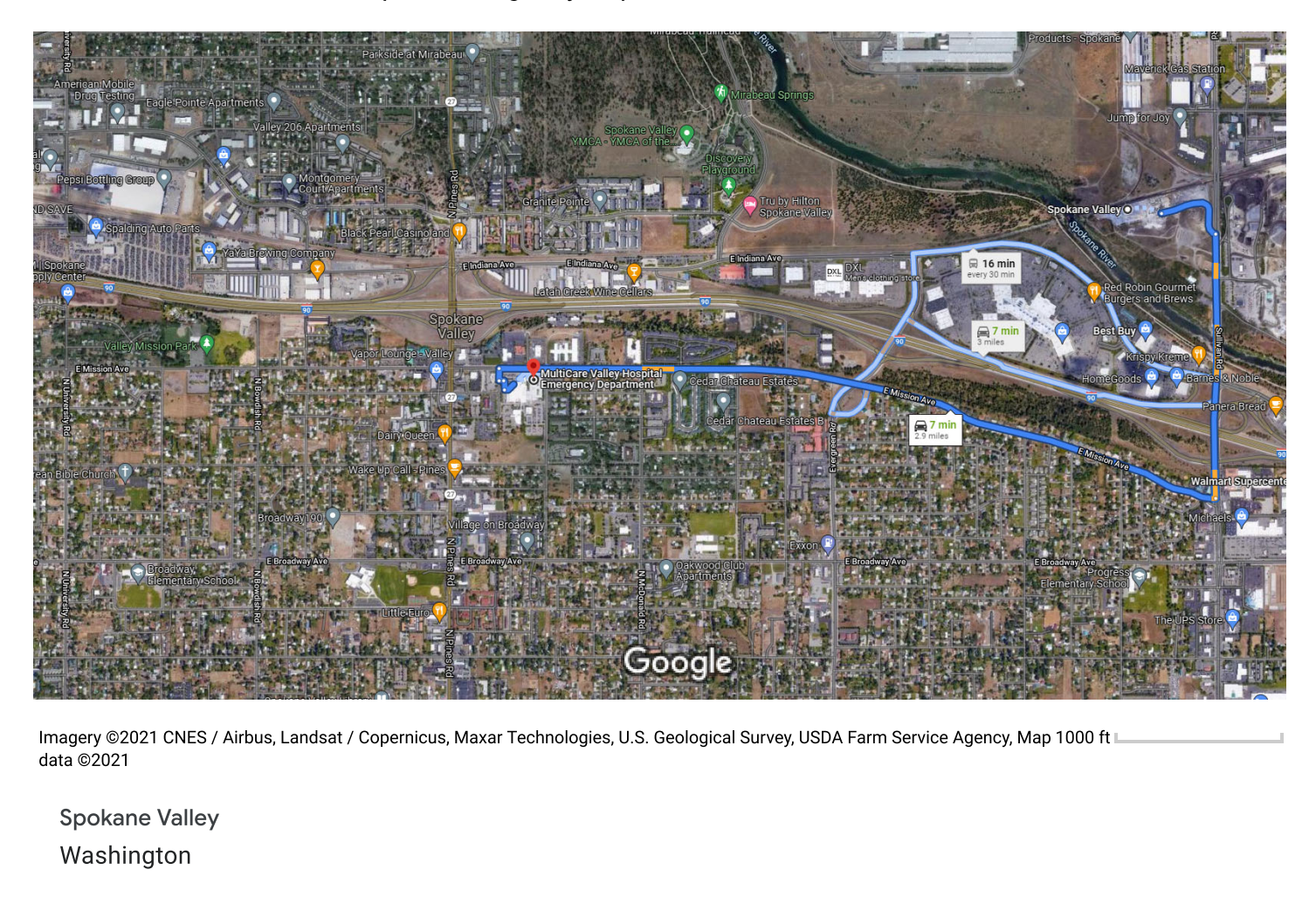

imagery ©zuz i data ©2021  $1000 \text{ ft}$ 

Spokane Valley Washington

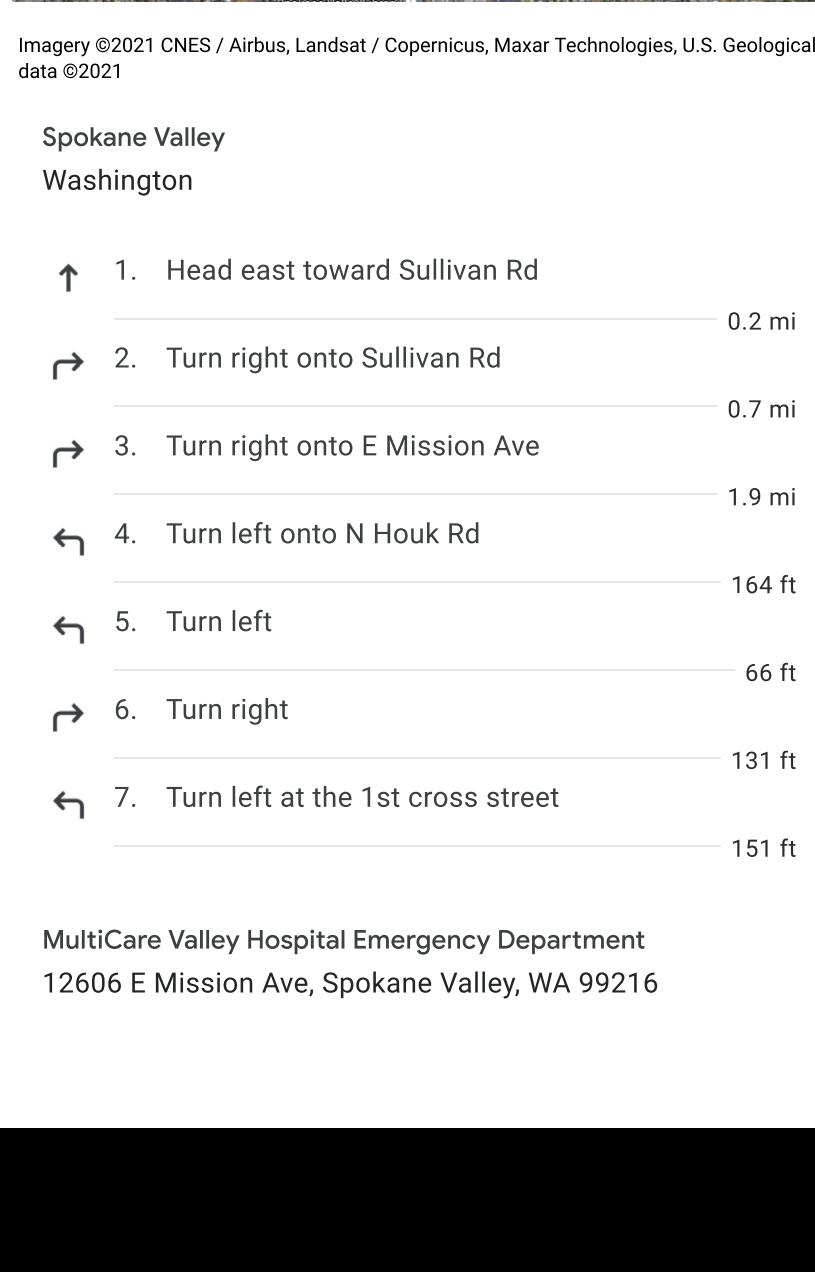

MultiCare Valley Hospital Emergency Department T2606 E MISSION AVe, Spokane Valley, WA 992T6 These directions are for planning purposes only. You may find that construction projects, traffic, weather, or other events may cause conditions to differ from the map results, and you should plan your route accordingly. You must obey all signs or notices regarding your route.

# **APPENDIX D**

STANDARD WORK PROCEDURES (FIELD COPY ONLY)

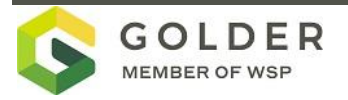

# **APPENDIX E**

DUST MONITORING PLAN

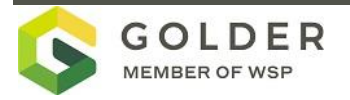

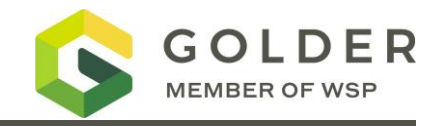

# **1.0 INTRODUCTION**

The purpose of this dust monitoring plan is to provide the procedures and methods to minimize dust exposure and protect Site personnel and adjacent areas and properties during implementation of the Union Pacific Railroad (UPRR) remedial action construction activities for Aluminum Dross Recycling Trentwood project located on North Sullivan Road in Spokane Valley, Washington (the Site).

The primary objectives of project dust monitoring are to:

- 1) Monitor dust for the protection of the Site personnel and minimize exposures to Site Constituents of Concern (COCs) during activities with the greatest potential to generate dust.
- 2) Evaluate the adequacy of dust control measures applied during soil-disturbing activities to minimize the potential for fugitive dust to impact adjacent unimpacted areas or properties.

The main components necessary to achieve these objectives are listed below:

- **IDENTIFY Site COCs**
- Identify site activities that will potentially present exposures of Site personnel and adjacent properties and define action levels.
- Conduct dust monitoring activities for the protection of Site personnel and adjacent properties.
- **Dutline a notification process in the event an action level is exceeded.**
- **Assess effectiveness of dust control measures.**
- **Communicate monitoring data to Site personnel and project administrators.**

The on-site real-time dust monitoring will be conducted by the Site health and safety officer or designated Site team member, with oversight by a Golder Certified Industrial Hygienist (CIH).

# **1.1 Site Constituents of Concern**

The Site soil COCs associated with stockpile dross materials were identified as arsenic, aluminum, barium, total chromium, copper, and mercury by the Washington State Department of Ecology (Ecology) in the Corrective Action Plan Aluminum Recycling Trentwood Site Spokane, WA (Ecology 2021).

# **1.2 Potential Dust Generating Site Activities**

Activities with the highest potential to subject Site personnel to dust exposure have been identified as: conducting and monitoring Site construction activities and conducting confirmation soil sampling. Site construction activities that will likely present the highest potential to subject adjacent properties to fugitive dust are grading, excavation, loading, and Site truck traffic.

# **1.3 Site Worker and Perimeter Action Levels**

Protection of Site personnel and adjacent properties will be accomplished through dust monitoring using a realtime vapor/particulate air sampling meter (dust meter) during various soil-disturbing activities and confirmatory sampling tasks. The action level for protection of Site workers was calculated using the Dust Exposure Calculation Worksheet provided as Attachment A. The action level for Site workers is based on the approximate cumulative exposure limit of all Site COCs combined. Table 1 provides action levels for the protection of Site workers and protection of adjacent property (perimeter action levels).

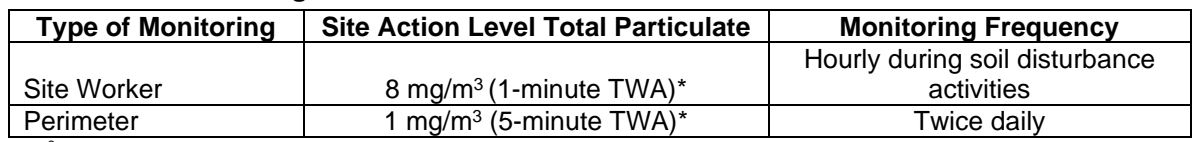

### **Table 1: Dust monitoring Action Levels**

mg/m<sup>3</sup>: milligrams per cubic meter of air

TWA: time-weighted average

Temporarily suspend work until controls are sufficient to bring the measured concentration below the action level(s).

If an action level based on time weighted average (TWA) intervals identified in Table 1 is exceeded, a confirmational measurement will be collected on a 15-minute TWA.

The Occupational Safety and Health Administration (OSHA) mandates specific requirements and Permissible Exposure Limits (PELs) for inorganic arsenic exposures in accordance with 29 Code of Federal Regulations (CFR) Part 1910.1018. Dust monitoring results for inorganic arsenic will be evaluated compared to these standards.

Perimeter and personnel dust monitoring that results in airborne concentrations above the action levels provided in Table 1 will require temporary suspension of the monitored activity until controls are sufficient to bring the measured concentrations below the applicable action level(s).

# **2.0 EXCEEDANCE NOTIFICATION**

This section outlines the notification processes for instances when air monitoring levels meet or exceed the action levels provided in Table 1 for Site worker or perimeter monitoring. The Site worker and perimeter action levels have been established to ensure airborne particulate levels of COCs are maintained below applicable occupational exposure limits. If Site worker or perimeter dust monitoring exceed the action levels outlined in Table 1, work will be temporarily suspended until dust suppression efforts are reassessed as acceptable. Work can continue when the following conditions are met: 1) the health and safety office has reassessed the dust suppression efforts; 2) the health and safety officer has completed a safety review showing these efforts are acceptable; and 3) the work area particulate field measurements are below their applicable action levels.

Site personnel will routinely obtain monitoring information using real-time particulate measurements in active soil disturbance activities on a minimum hourly basis during each workday. When readings exceed the established action levels, Site personnel will promptly inform the Site health and safety officer. The Site health and safety officer, in coordination with the field team leader, will reassess the field conditions and determine if addition actions need to be adopted to reduce dust exposure. If there are continual exceedances, the CIH will be consulted and the Site dust mitigation measure will be re-evaluated. Any CIH recommendations will be implemented in the field under a field change request and Ecology approval.

# **3.0 SITE WORKER PROTECTION AND PERIMETER MONITORING METHODOLOGY**

The Site worker dust monitoring program is designed to monitor exposures of workers performing soil-disturbing activities at the Site. This monitoring program is designed to verify compliance with applicable OSHA regulations and to ensure workers are protected from airborne particulate exposures during Site activities. The Site worker dust monitoring program will use real-time particulate measurements over the duration of the Site activities.

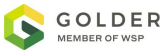

Site personnel will obtain daily measurements during activities with the potential to create dust. Site personnel will use dust monitor (TSI DustTrak II Model 8532 or equivalent) to provide real-time measurements of total airborne particulate levels during monitoring. The data collected will be used to evaluate the effectiveness of dust controls being implemented during activities and to ensure airborne particulate levels remain below the designated action levels (Table 1).

The handheld dust meter is equipped with a light-scattering laser photometer that provides near real-time aerosol mass reading. To account for short-term variations in dust emissions, the aerosol monitor will be programmed to capture one-minute intervals for Site worker protection and five-minute intervals for perimeter monitoring that provide the average dust concentration over the respective time interval or will be ran continuously in a subject location. For continuously run applications, Site personnel will check the data readout on the dust monitor and record the minimum, maximum, and average concentrations every 1 to 2 hours and determine if the average concentration has exceeded the action level. The monitoring requirement outlined in Table 1 above may be reduced as data is compiled and it shows that the risk of action levels is negligible. The monitoring requirement will not be reduced without consultation with a CIH. Field measurement will be recorded on field forms. Monitoring data may be downloaded as applicable and saved as an electronic file.

# **4.0 CALIBRATION AND MAINTENANCE**

The TSI DustTrak II Model 8532 (or equivalent) will be maintained and calibrated in accordance with specifications in the owner's manual.

Prior to the start of intrusive activities, background air monitoring using the dust monitor will be performed. Background monitoring will involve obtaining measurements for each work area through hand-held instantaneous measurements for the device. In general, calibration and maintenance will consist of the following:

- The dust meter will be zero-calibrated daily prior to use.
- The 2.5 (micrometer) μm calibration impactor will be cleaned daily prior to use.
- The inlet will be cleaned every 350 hours at 1 milligram per cubic meter (mg/m3) drawn into the meter.
- The internal filters will be replaced every 350 hours at 1 mg/m3 drawn into the meter.

The manual for the TSI DustTrak II Model 8532 is provided in Attachment B to this work plan.

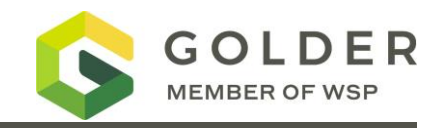

## **ATTACHMENT A**

Dust Exposure Calculation **Worksheet** 

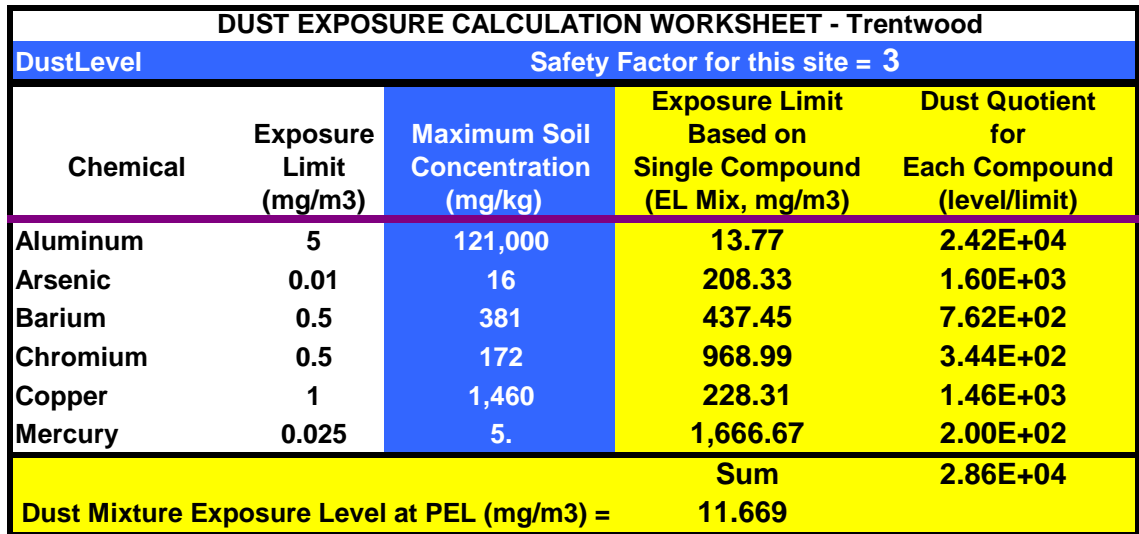

### EQUATIONS USED IN THIS CALCULATION

(For one dust)

Dust action level =  $(1E+6)(Expasure Limit mg/m3)$ 

(Concentration mg/kg)(Safety Factor)

(For mixed dusts) \_\_\_\_\_\_\_\_\_\_\_\_\_\_\_\_\_\_\_\_\_\_\_\_\_\_\_\_\_\_\_\_\_\_\_\_\_\_\_\_\_

Dust action level = (1E+6) / (Safety Factor)

Sum of [(Concentration mg/kg) / (Exposure Limit)]

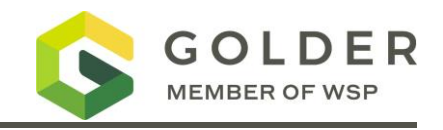

**ATTACHMENT B**

TSI DustTrak II Model 8532

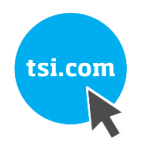

# DUSTTRAK™ II AEROSOL MONITOR MODEL 8530/8530EP/8532

OPERATION AND SERVICE MANUAL

P/N 6001893, REVISION V SEPTEMBER 2021

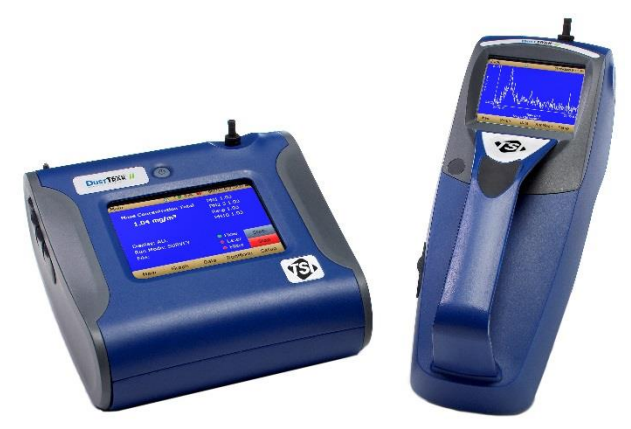

DustTrak™ II 8530 Desktop and 8532 Handheld Monitors

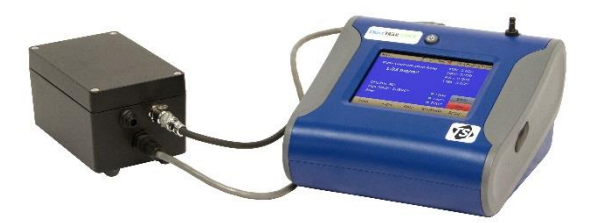

DustTrak™ II 8530EP Monitor

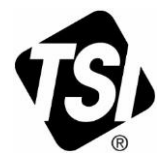

# START SEEING THE<br>BENEFITS OF REGISTERING TODAY!

Thank you for your TSI instrument purchase. Occasionally, TSI releases information on software updates, product enhancements and new products. By registering your instrument, TSI will be able to send this important information to you.

### http://register.tsi.com

As part of the registration process, you will be asked for your comments on TSI products and services. TSI's customer feedback program gives customers like you a way to tell us how we are doing.

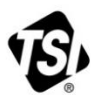

UNDERSTANDING, ACCELERATED

TSI Incorporated - Visit our website www.tsi.com for more information.

India

China

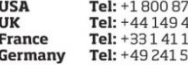

4 2 8 1 1 4459200 9 21 99 06062

Tel: +91 80 67877200 Tel: +86 10 8219 7688 Singapore Tel: +65 6595 6388

#### **Copyright ©**

TSI Incorporated / 2008–2021 / All rights reserved.

#### **Address**

TSI Incorporated / 500 Cardigan Road / Shoreview, MN 55126 / USA

#### **Fax No.**

(651) 490-3824

#### **Limitation of Warranty and Liability** (effective April 2014)

(For country-specific terms and conditions outside of the USA, please visi[t www.tsi.com.](http://www.tsi.com/))

Seller warrants the goods, excluding software sold hereunder, under normal use and service as described in the operator's manual, shall be free from defects in workmanship and material for twenty-four (24) months, or if less, the length of time specified in the operator's manual, from the date of shipment to the customer. This warranty period is inclusive of any statutory warranty. This limited warranty is subject to the following exclusions and exceptions:

- a. Hot-wire or hot-film sensors used with research anemometers, and certain other components when indicated in specifications, are warranted for 90 days from the date of shipment;
- b. DustTrak internal pump for Models 8530 and 8533 is warranted for two (2) years or 4000 hours, whichever comes first;
- c. DustTrak external pump for Models 8530EP and 8533EP is warranted for two (2) years or 8760 hours, whichever comes first;
- d. DustTrak internal pump for Models 8530 and 8533 is warranted for operation within ambient temperatures between 5–45°C. Warranty is void when the internal pump is operating outside of this temperature range;
- e. Parts repaired or replaced as a result of repair services are warranted to be free from defects in workmanship and material, under normal use, for 90 days from the date of shipment;
- f. Seller does not provide any warranty on finished goods manufactured by others or on any fuses, batteries or other consumable materials. Only the original manufacturer's warranty applies:
- g. This warranty does not cover calibration requirements, and seller warrants only that the instrument or product is properly calibrated at the time of its manufacture. Instruments returned for calibration are not covered by this warranty;
- h. This warranty is **VOID** if the instrument is opened by anyone other than a factory authorized service center with the one exception where requirements set forth in the manual allow an operator to replace consumables or perform recommended cleaning;
- i. This warranty is **VOID** if the product has been misused, neglected, subjected to accidental or intentional damage, or is not properly installed, maintained, or cleaned according to the requirements of the manual. Unless specifically authorized in a separate writing by Seller, Seller makes no warranty with respect to, and shall have no liability in connection with, goods which are incorporated into other products or equipment, or which are modified by any person other than Seller.

The foregoing is **IN LIEU OF** all other warranties and is subject to the **LIMITATIONS** stated herein. **NO OTHER EXPRESS OR IMPLIED WARRANTY OF FITNESS FOR PARTICULAR PURPOSE OR MERCHANTABILITY IS MADE**. **WITH RESPECT TO SELLER'S BREACH OF THE IMPLIED WARRANTY AGAINST INFRINGEMENT, SAID WARRANTY IS LIMITED TO CLAIMS OF DIRECT INFRINGEMENT AND EXCLUDES CLAIMS OF CONTRIBUTORY OR INDUCED INFRINGEMENTS. BUYER'S EXCLUSIVE REMEDY SHALL BE THE RETURN OF THE PURCHASE PRICE DISCOUNTED FOR REASONABLE WEAR AND TEAR OR AT SELLER'S OPTION REPLACEMENT OF THE GOODS WITH NON-INFRINGING GOODS.**

TO THE EXTENT PERMITTED BY LAW, THE EXCLUSIVE REMEDY OF THE USER OR BUYER, AND THE LIMIT OF SELLER'S LIABILITY FOR ANY AND ALL LOSSES, INJURIES, OR DAMAGES CONCERNING THE GOODS (INCLUDING CLAIMS BASED ON CONTRACT, NEGLIGENCE, TORT, STRICT LIABILITY OR OTHERWISE) SHALL BE THE RETURN OF GOODS TO SELLER AND THE REFUND OF THE PURCHASE PRICE, OR, AT THE OPTION OF SELLER, THE REPAIR OR REPLACEMENT OF THE GOODS. IN THE CASE OF SOFTWARE, SELLER WILL REPAIR OR REPLACE DEFECTIVE SOFTWARE OR IF UNABLE TO DO SO, WILL REFUND THE PURCHASE PRICE OF THE SOFTWARE. IN NO EVENT SHALL SELLER BE LIABLE FOR LOST PROFITS, BUSINESS INTERRUPTION OR ANY SPECIAL, INDIRECT, CONSEQUENTIAL OR INCIDENTAL DAMAGES. SELLER SHALL NOT BE RESPONSIBLE FOR INSTALLATION, DISMANTLING OR REINSTALLATION COSTS OR CHARGES. No Action, regardless of form, may be brought against Seller more than 12 months after a cause of action has accrued. The goods returned under warranty to Seller's factory shall be at Buyer's risk of loss, and will be returned, if at all, at Seller's risk of loss.

Buyer and all users are deemed to have accepted this LIMITATION OF WARRANTY AND LIABILITY, which contains the complete and exclusive limited warranty of Seller. This LIMITATION OF WARRANTY AND LIABILITY may not be amended, modified or its terms waived, except by writing signed by an Officer of Seller.

#### **Service Policy**

Knowing that inoperative or defective instruments are as detrimental to TSI as they are to our customers, our service policy is designed to give prompt attention to any problems. If any malfunction is discovered, please contact your nearest sales office or representative, or call TSI's Customer Service department at (800) 680-1220 (USA) or (001 651) 490-2860 (International) or visi[t www.tsi.com.](http://www.tsi.com/)

#### **Trademarks**

TSI and TSI logo are registered trademarks of TSI Incorporated in the United States and may be protected under other country's trademark registrations. DustTrak and TrakPro are trademarks of TSI Incorporated. Microsoft, Excel, and Windows are registered trademarks of Microsoft Corporation.
# **CONTENTS**

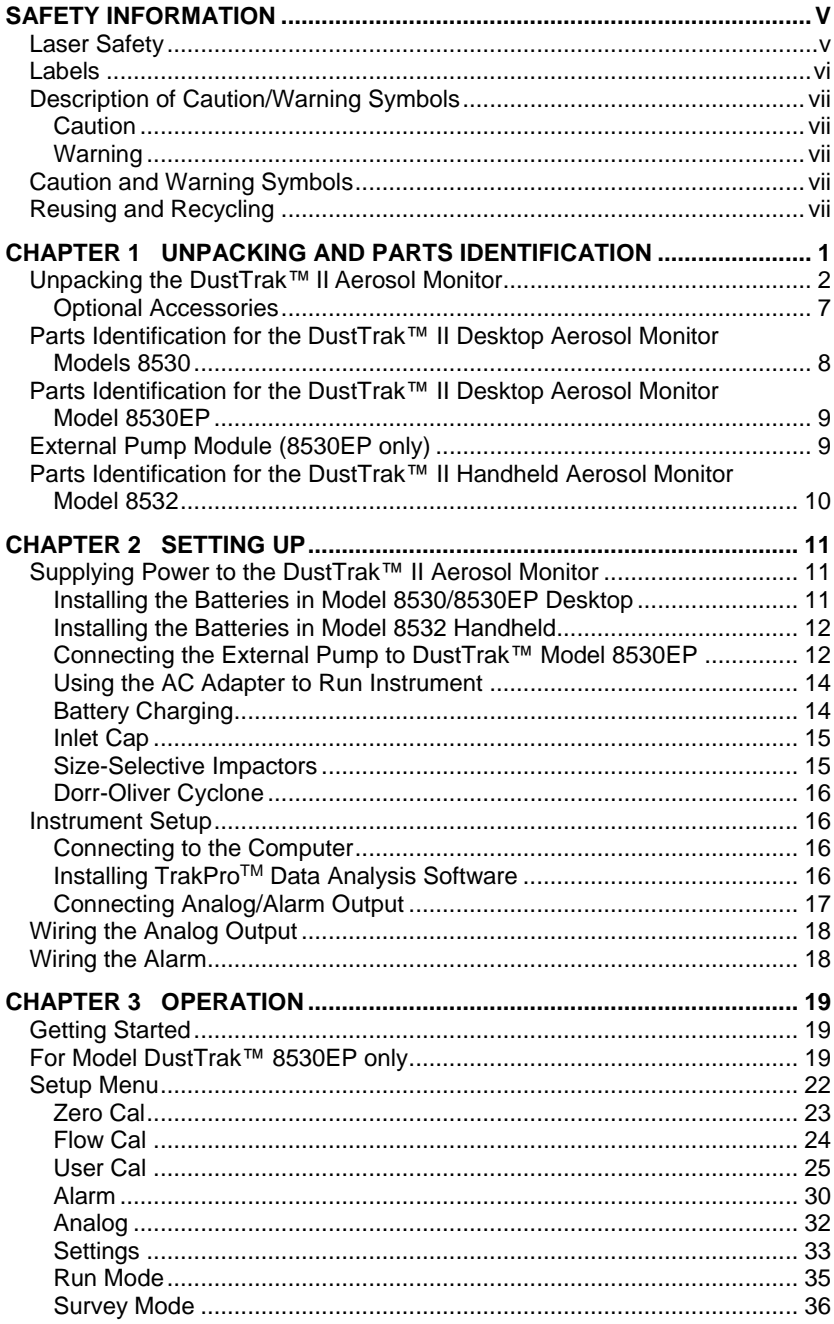

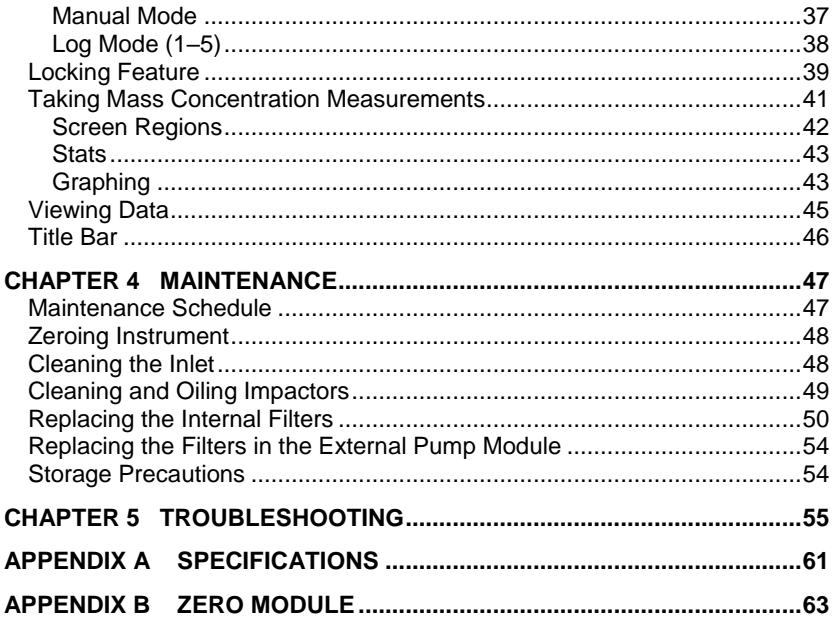

These Application Notes can also be found on TSI® Incorporated's web site: http://www.tsi.com

EXPMN-001 DustTrak II Theory of Operation.pdf<br>EXPMN-003 DustTrak II Impactor.pdf

# **Safety Information**

# **I M P O R T A N T**

There are no user serviceable parts inside the instrument. Refer all repair and maintenance to a qualified factory-authorized technician. All maintenance and repair information in this manual is included for use by a qualified factory-authorized technician.

# **Laser Safety**

- The Model 8530/8532 DustTrak™ II monitor is a Class I laser-based instrument.
- During normal operation, you will *not* be exposed to laser radiation.
- Precaution should be taken to avoid exposure to hazardous radiation in the form of intense, focused, visible light.
- Exposure to this light may cause blindness.

Take these precautions:

- **DO NOT** remove any parts from the DustTrak™ II monitor unless you are specifically told to do so in this manual
- **DO NOT** remove the housing or covers. There are no serviceable components inside the housing.

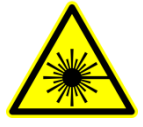

## **W A R N I N G**

The use of controls, adjustments, or procedures other than those specified in this manual may result in exposure to hazardous optical radiation.

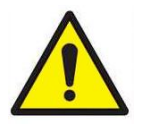

# **W A R N I N G**

There are no user-serviceable parts inside this instrument. The instrument should only be opened by TSI<sup>®</sup> or a TSI<sup>®</sup> approved service technician.

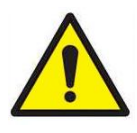

# **W A R N I N G**

If the DustTrak™ monitor is used in a manner not specified by the manufacturer, the protection provided by the equipment may be impaired.

When operated according to the manufacturer's instruction, this device is a Class I laser product as defined by U.S. Department of Health and Human Services standards under the Radiation Control for Health and Safety Act of 1968. A certification and identification label like the one shown below is affixed to each instrument.

# **Labels**

Advisory labels and identification labels are attached to the instrument.

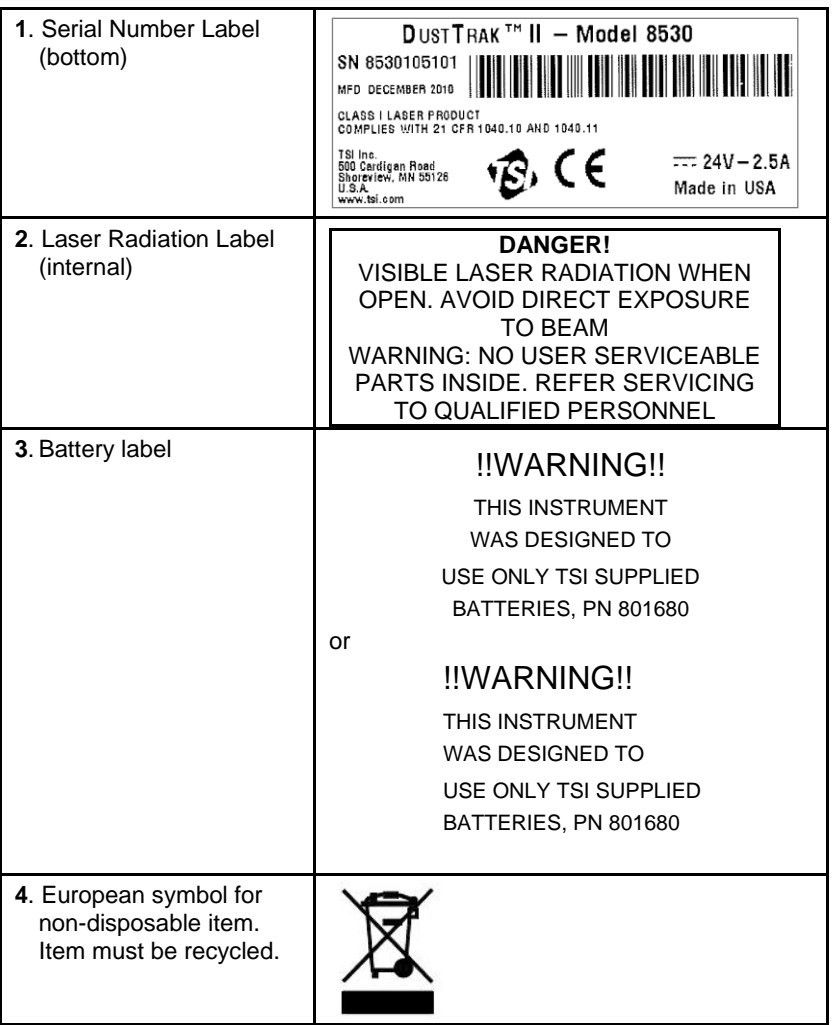

# **Description of Caution/Warning Symbols**

Appropriate caution/warning statements are used throughout the manual and on the instrument that require you to take cautionary measures when working with the instrument.

### **Caution**

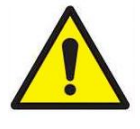

# **C A U T I O N**

Failure to follow the procedures prescribed in this manual might result in irreparable equipment damage. Important information about the operation and maintenance of this instrument is included in this manual.

### **Warning**

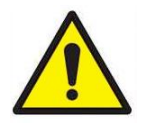

## **W A R N I N G**

Warning means that unsafe use of the instrument could result in serious injury to you or cause damage to the instrument. Follow the procedures prescribed.

# **Caution and Warning Symbols**

The following symbols may accompany cautions and warnings to indicate the nature and consequences of hazards:

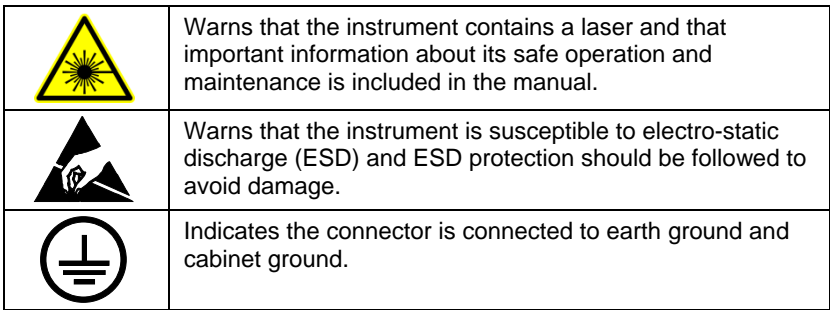

# **Reusing and Recycling**

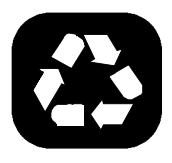

As part of TSI® Incorporated's effort to have a minimal negative impact on the communities in which its products are manufactured and used:

- **B** DO NOT dispose of used batteries in the trash. Follow local environmental requirements for battery recycling.
- If instrument becomes obsolete, return to TSI for disassembly and recycling.

*(This page intentionally left blank)*

# **Unpacking and Parts Identification**

Carefully unpack the Model 8530/8532 DustTrak™ II Aerosol Monitor from the shipping container. Use the tables and illustrations below to make certain that there are no missing components. Contact [TSI](https://www.tsi.com/)<sup>®</sup> immediately if anything is missing or damaged.

### **NOTE**

If you purchased a DustTrak™ II Model 8530-NA (no accessories) Aerosol Monitor, it only comes with the following items:

- DustTrak™ II Model 8530 Aerosol Monitor
- Operations manual
- TrakPro™ Data Analysis Software CD
- One-year calibration certificate
- Service paperwork
- 2-year warranty

All accessories for the DustTrak™ II Model 8530 Aerosol Monitor are sold separately. Contact TSI® at (800) 680-1220 for information on accessories and how to purchase them through a TSI® sales representative.

*(continued on next page)*

# **Unpacking the DustTrak**™ **II Aerosol Monitor**

Compare all the components you received with those listed in the table below. If any parts are missing, contact **TSI®**.

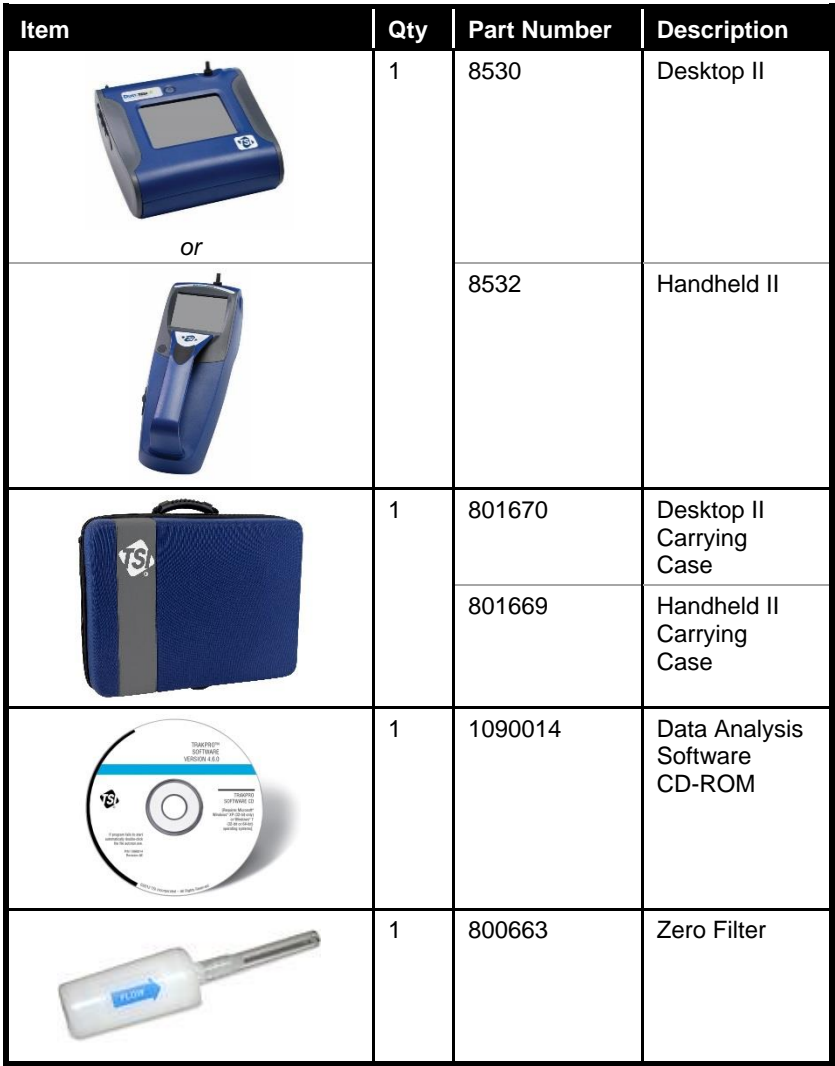

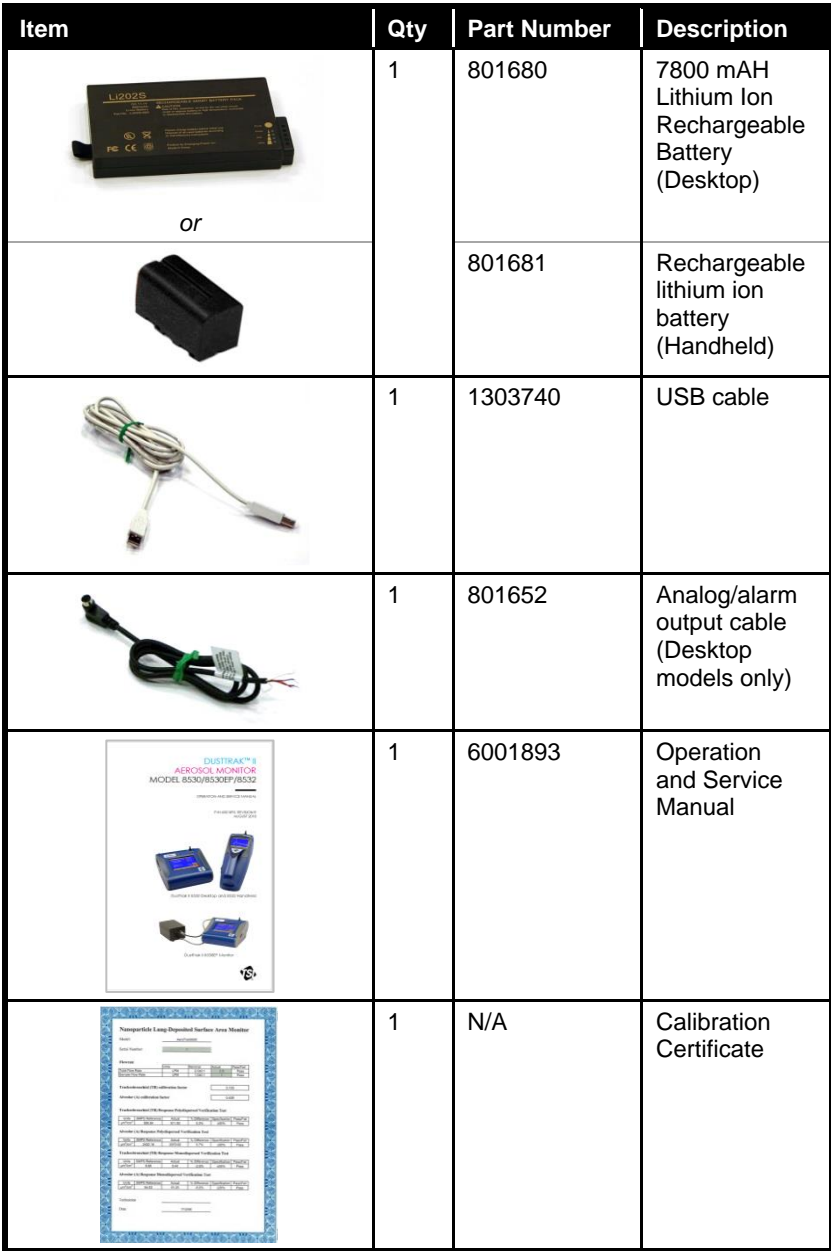

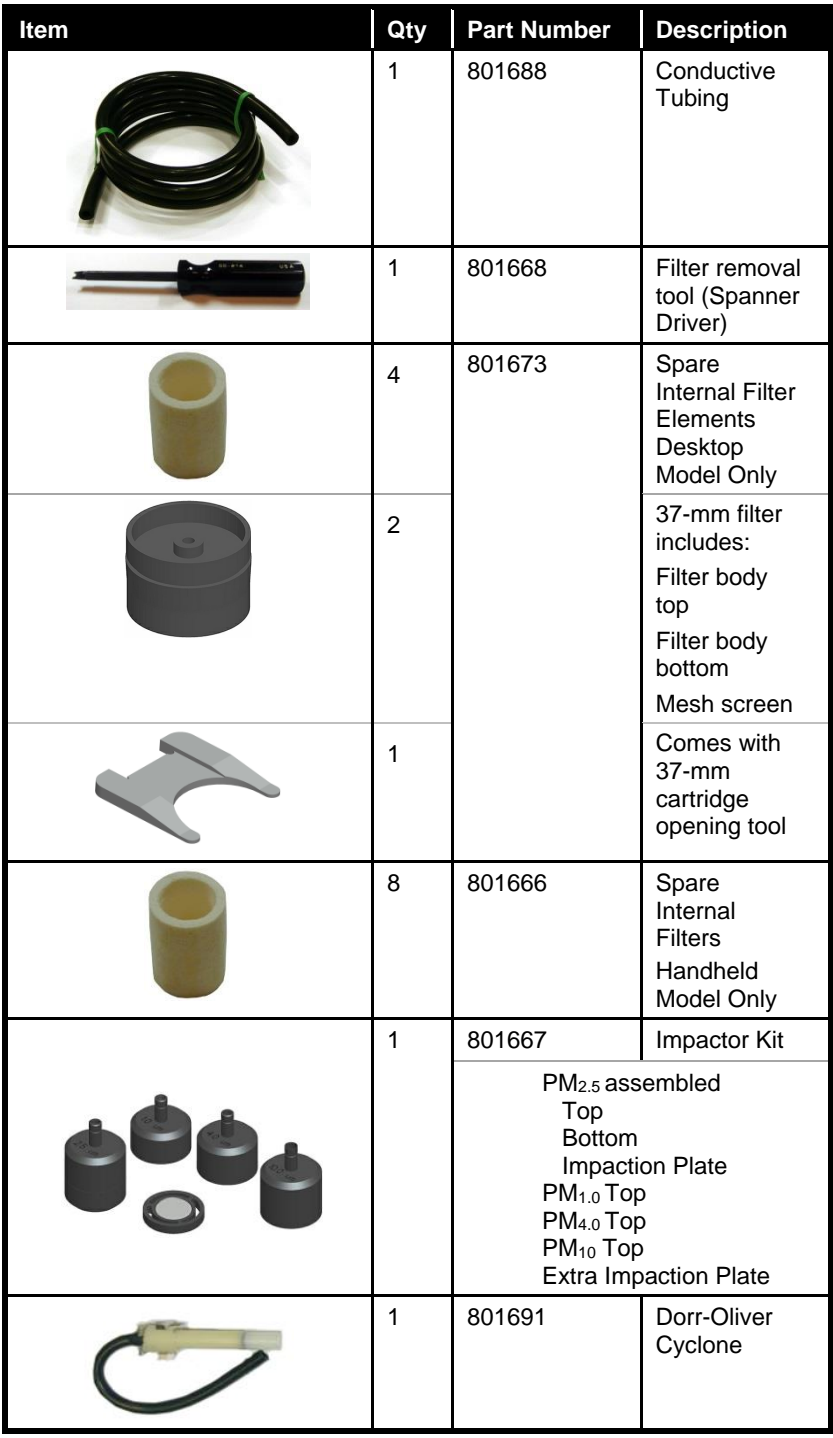

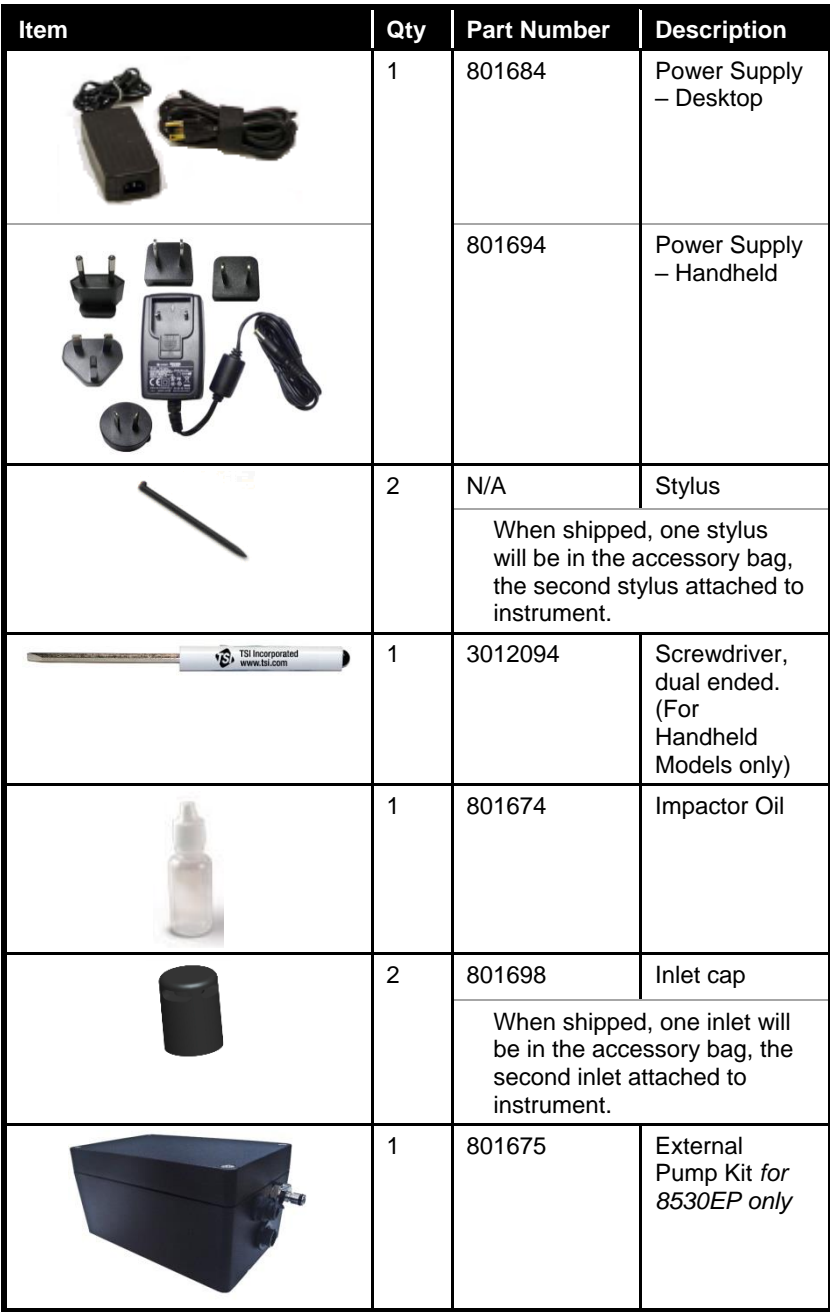

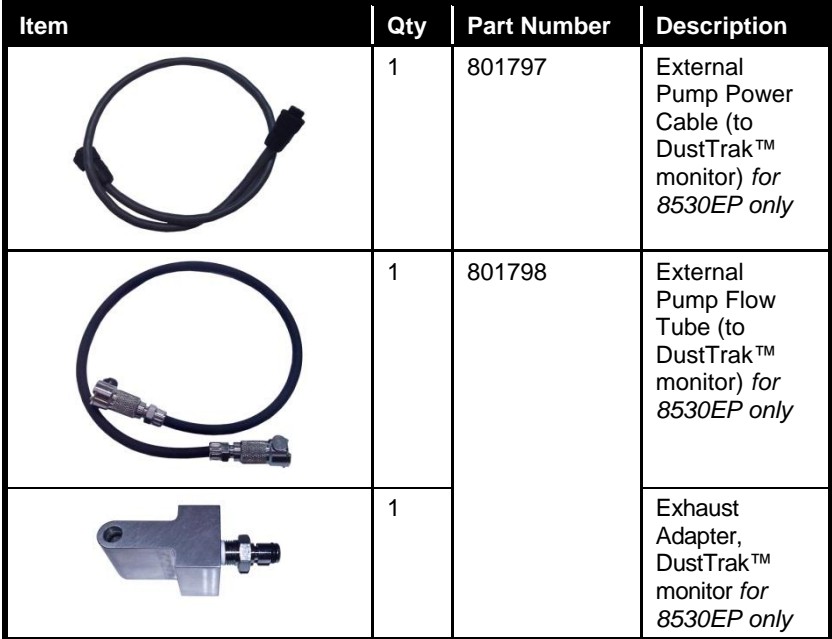

## **Optional Accessories**

The following photos and table list optional accessories. If you ordered optional accessories, make certain they have been received and are in working order.

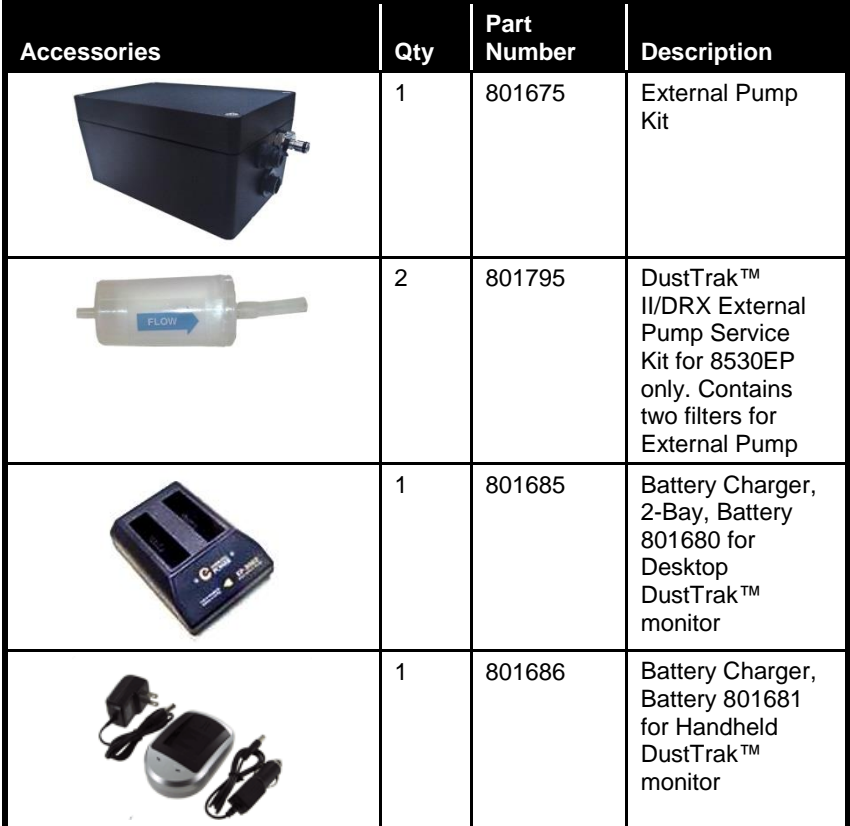

J.

# **Parts Identification for the DustTrak**™ **II Desktop Aerosol Monitor Models 8530**

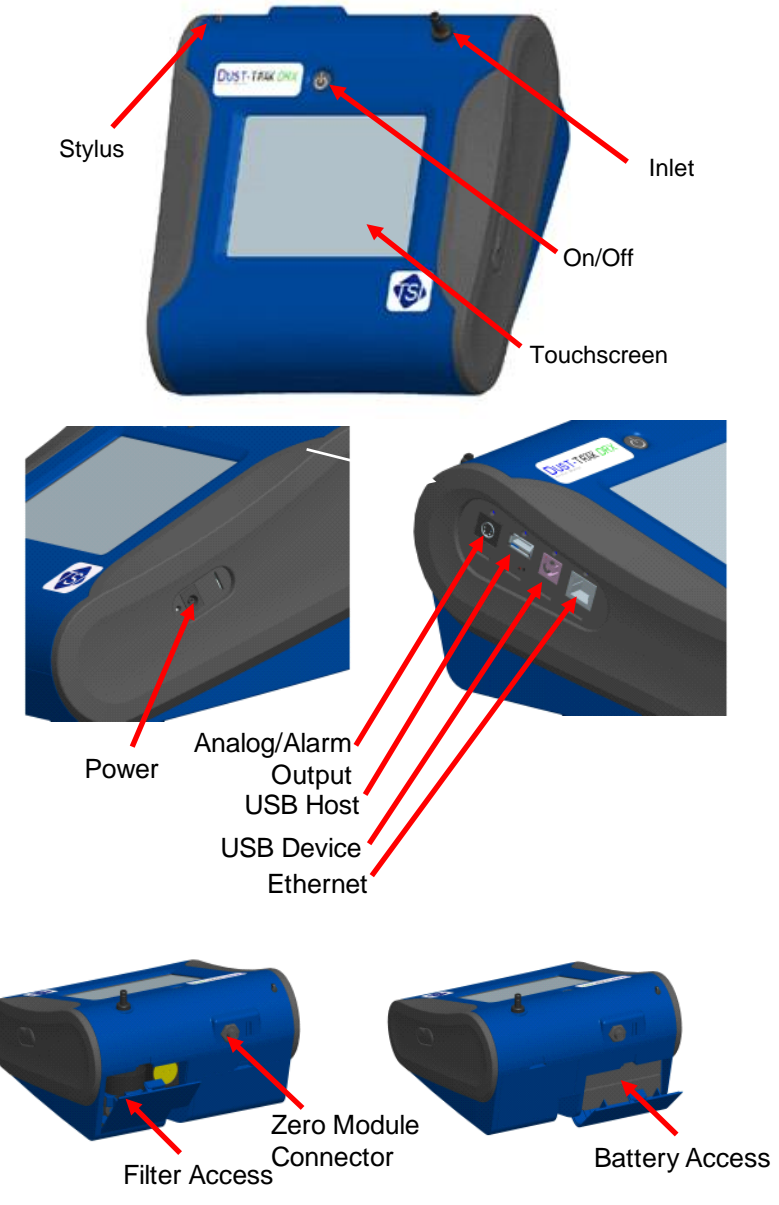

**Figure 1-1: Features on Desktop Model 8530**

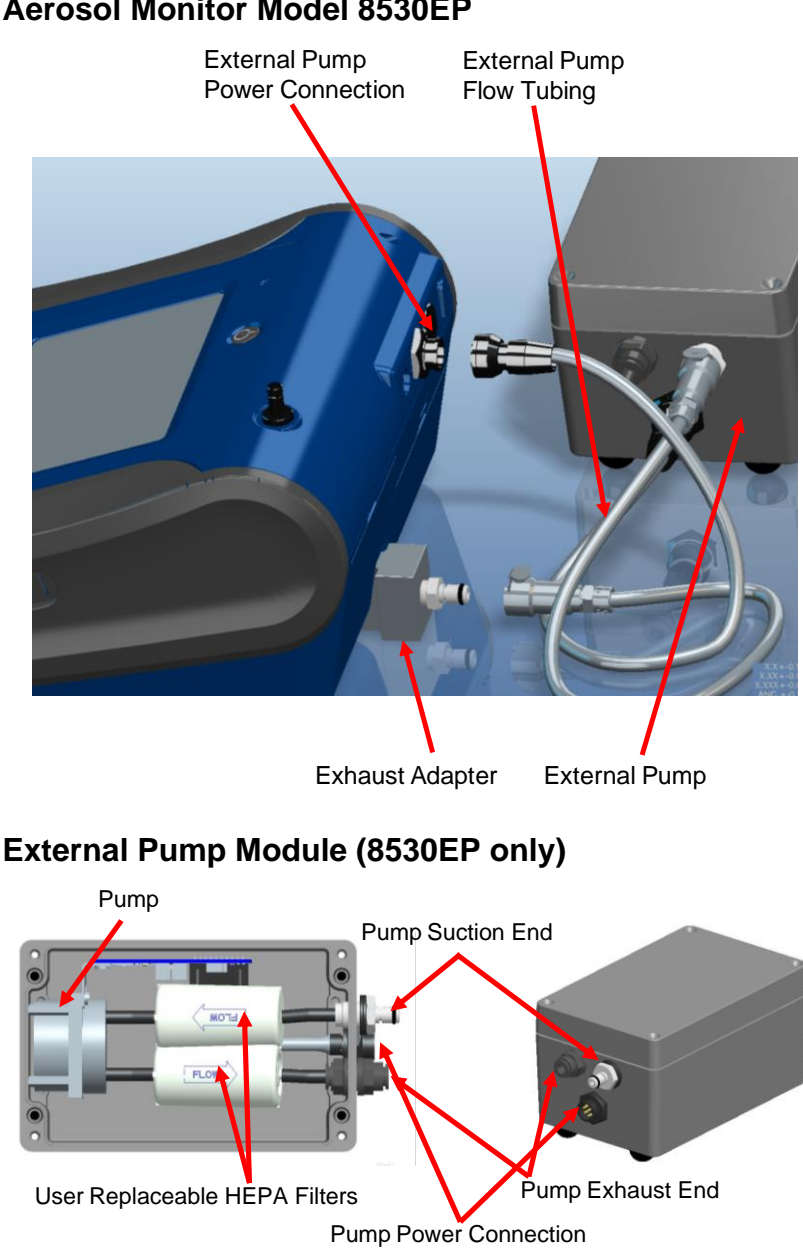

**Parts Identification for the DustTrak**™ **II Desktop Aerosol Monitor Model 8530EP**

**Figure 1-2: Features on Desktop Model 8530EP**

# **Parts Identification for the DustTrak**™ **II Handheld Aerosol Monitor Model 8532**

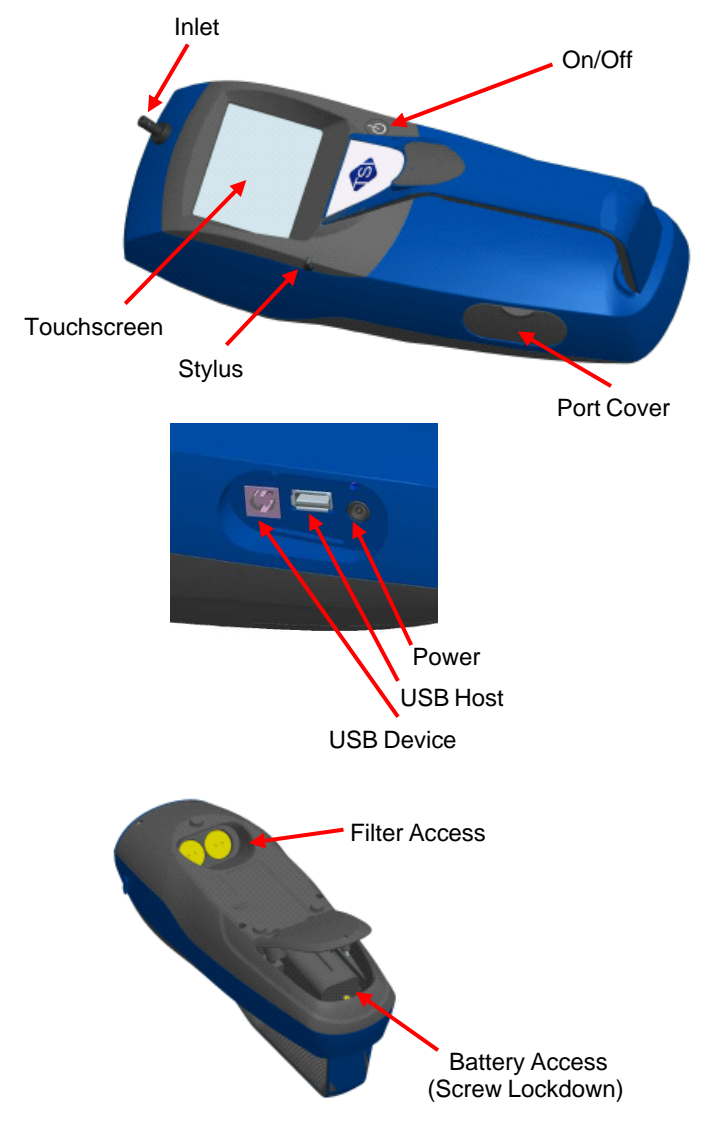

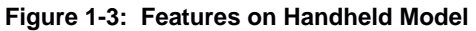

# Chapter 2

# **Setting Up**

# **Supplying Power to the DustTrak**™ **II Aerosol Monitor**

The DustTrak™ II Aerosol Monitor must be powered by either batteries or using the external AC adapter.

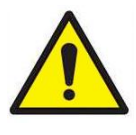

## **W A R N I N G**

The instrument has been design to be used with batteries supplied by TSI®. **DO NOT** use a substitute.

Disposing of old batteries must be recycled in accordance with the local environmental regulations.

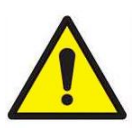

# **W A R N I N G**

**DO NOT** use non-rechargeable batteries in this instrument. Fire, explosions, or other hazards may result.

### **Installing the Batteries in Model 8530/8530EP Desktop**

Remove the battery cover and slide one or two batteries into the battery slots. A single battery can be put into either slot. Orient the batteries with the label side facing up (see [Figure 2-1\)](#page-88-0).

<span id="page-88-0"></span>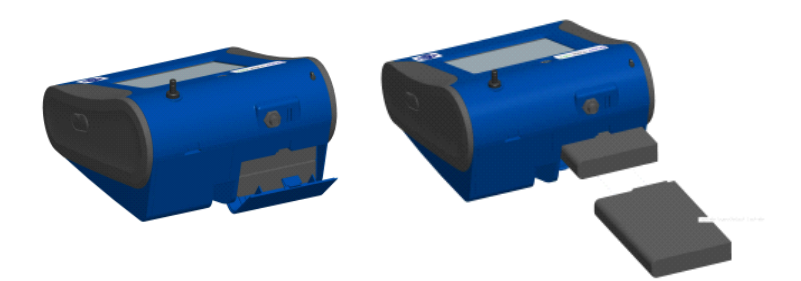

**Figure 2-1: Batteries into Desktop Unit**

### **Installing the Batteries in Model 8532 Handheld**

Remove the battery cover by loosening captured screw on the bottom of the unit. Orient battery with brass connectors facing forward. Insert battery into cavity and slide forward to engage into pins. Replace the battery cover and secure by tightening screw (see [Figure 2-2\)](#page-89-0).

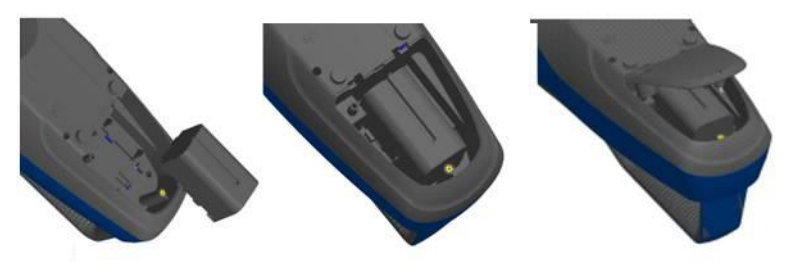

**Figure 2-2: Batteries into Handheld Unit**

### <span id="page-89-0"></span>**Connecting the External Pump to DustTrak**™ **Model 8530EP**

The Model 8530EP is a Desktop DustTrak™ monitor with an external pump. This DustTrak™ monitor has no internal pump and will not work with any other external pump other than the one provided by TSI® (P/N 801675). The Model 8530EP is intended for applications where the DustTrak monitor is operated continuously over extended periods (several days to months) under wide temperature fluctuations (0 to 50°C). The external pump is designed to be more robust for 24/7 operation of the DustTrak monitor and is warranted to operate continuously for one full year or 8760 hours. The Model 8530EP is ideal for fugitive dust monitoring.

The pump and the DustTrak monitor come separately and require assembly. Follow the steps below to connect the pump with the Model 8530EP DustTrak monitor.

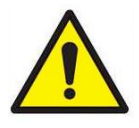

## **W A R N I N G**

Turn the DustTrak monitor OFF before connecting the external pump. Turn the DustTrak monitor ON only after connecting the External Module.

1. Connect the pump end of the quick connect to the pump module (see [Figure 2-3\)](#page-90-0).

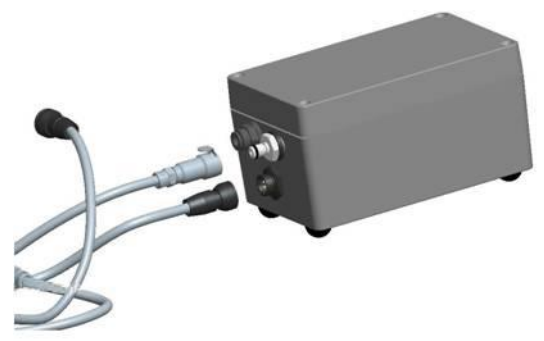

<span id="page-90-0"></span>**Figure 2-3: Connect Pump End of Quick Connect to Pump Module**

- 2. Likewise, plug one end of the power connector to the pump module as shown above. Turn the power connector until it clicks and locks in place. This prevents the connector from disconnecting due to vibration or movement.
- 3. Connect the exhaust adapter to the exhaust of the DustTrak™ monitor (see [Figure 2-4\)](#page-90-1).

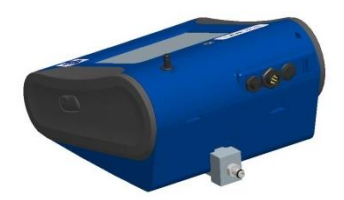

<span id="page-90-1"></span>**Figure 2-4: Connect Exhaust Adapter to Exhaust of DustTrak Monitor**

- 4. Connect the other end of the flow tubing to the exhaust adapter of the DustTrak™ monitor.
- 5. Connect the other end of the power connector to the DustTrak™ monitor (see [Figure 2-5\)](#page-90-2).

<span id="page-90-2"></span>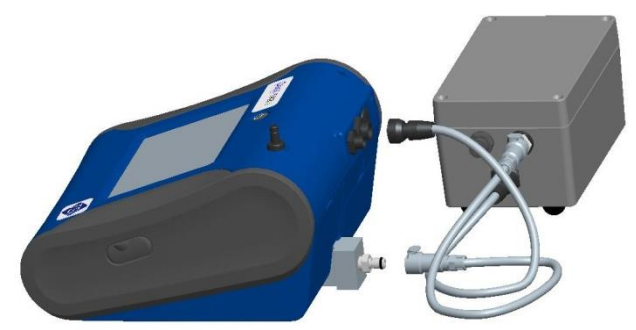

**Figure 2-5: Connect Power Connector to DustTrak Monitor**

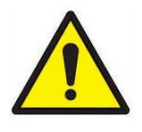

# **W A R N I N G**

The Pump module design does not allow for installation outdoors without any protection from the elements. Always operate it within an enclosure.

The DustTrak™ external pump module **DOES NOT** require an A/C adapter. It is always powered off the DustTrak™ monitor.

## **NOTES**

- 1. The power connector and the flow quick connect "click" when securely connected. The power connector must be rotated clockwise past the locking pin.
- 2. **DO NOT** hot-plug the External Pump Module when the DustTrak™ monitor is turned ON. Always connect the External Pump module first and then turn the DustTrak monitor ON.
- 3. TSI<sup>®</sup> recommends that the DustTrak monitor with the external pump be operated in the Model 8535 Environmental Enclosure.
- 4. TSI<sup>®</sup> recommends that the pump module be operated when mounted on its feet and avoid operating at other orientations as much as possible.
- 5. Pump module and the DustTrak monitor should be at the same electrical potential.
- 6. The additional port on the external pump module is where the pump exhausts the flow. For applications where the DustTrak monitor is sampling from a chamber or a duct at pressures significantly different from the ambient, TSI® recommends plumbing the exhaust of the external pump back in to the chamber/duct.

## **Using the AC Adapter to Run Instrument**

The AC adapter allows you to power the DustTrak monitor from an AC wall outlet. When using the AC adapter, the batteries (if installed) are bypassed.

### **Battery Charging**

This instrument will charge the Lithium Ion battery packs. Insert the batteries into the battery compartment, plug the instrument into AC power, and turn the instrument on. Batteries will charge only when the instrument is on and in stand-by mode. Batteries will not charge if the instrument is turned off or is actively taken measurements. Charging will stop when the batteries are fully charged.

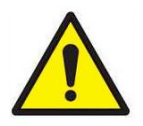

## **C A U T I O N**

When Charging Battery the ambient temp **MUST NOT** exceed 42°C.

### **Inlet Cap**

When using the DustTrak™ monitor to sample environmental air, the inlet cap should be put over the instrument. This cap will keep large objects from dropping into and plugging the inlet. The cap will also keep direct light from shinning into the chamber and skewing the results.

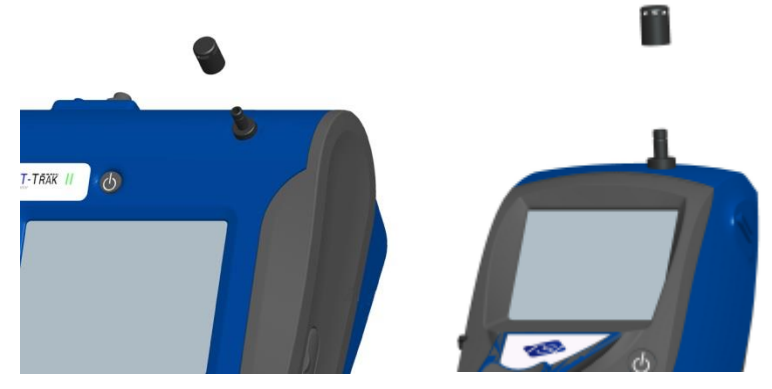

The inlet cap can simply be pressed onto the instruments inlet.

**Figure 2-6: Putting on Inlet Cap**

#### **Size-Selective Impactors**

Size-selective impactors can be attached to the inlet of the DustTrak II instruments. Size-selective impactors can be used to pre-condition the size range of the particles entering the instrument.  $PM_1$ ,  $PM_{2.5}$ ,  $PM_4$  (Respirable) and PM<sup>10</sup> impactors are available. **The instrument must run at the factory default setting of 3.0 L/min for the impactors to achieve the correct cut points.**

The size-selective impactor is composed of three parts; the cap, impaction plate and bottom. Selection of the cap will determine cut size of the impactor. Each cap is labeled with the particle cut size  $(1 \mu m, 2.5 \mu m,$ 4.0  $\mu$ m or 10  $\mu$ m). The same impaction plate and bottom are used on all impactor sizes.

The impactor assembly is attached to the instrument in place of the inlet cap. The inlet cap does not need to be used if an impactor is being used. See [Chapter 4, "Maintenance,"](#page-124-0) for instructions on how to add oil to the impaction plate.

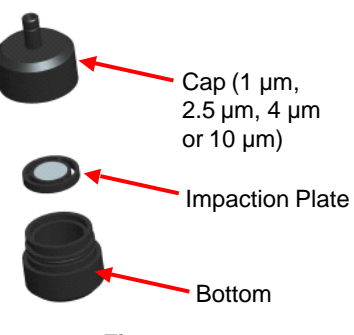

**Figure 2-7: Size-Selective Impactor**

### **Dorr-Oliver Cyclone**

A Dorr-Oliver cyclone is shipped with the instrument. The Dorr-Oliver cyclone removes particles over 4.0 µm in size. The Dorr-Oliver cyclone is attached to the instrument by sliding the cyclone clip over the protruding catch. The tube from the Dorr-Oliver cyclone needs to be routed to the inlet of the instrument.

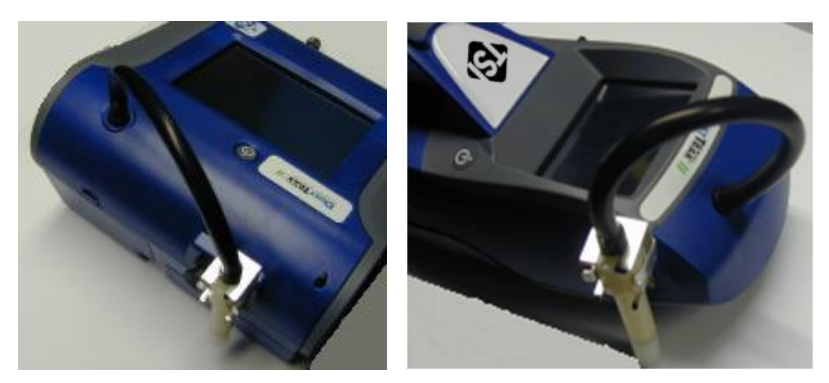

**Figure 2-8: Installing Door-Oliver Cyclone**

**DO NOT** use Inlet attachments (impactors or inlet cap) when using the Dorr-Oliver Cyclone. **The instrument flow rate must be changed to 1.7 L/min when using the Dorr-Oliver Cyclone in order to achieve a 4 µm (respirable) cut-point.** See th[e Flow Cal i](#page-101-0)nstructions in the Operations chapter for instructions on how to change the instruments flow rate.

## **Instrument Setup**

The DustTrak™ II monitor can be connected to a computer to download data and upload sampling programs.

#### **Connecting to the Computer**

Connect the USB host port of a Microsoft® Windows®-based computer to the USB device port on the side of the DustTrak monitor.

#### **Installing TrakPro**TM **Data Analysis Software**

TrakPro™ software can preprogram the DustTrak™ monitor, download data, view and create raw data and statistical reports, create graphs, and combine graphs with data from other TSI instruments that use TrakPro™ software. The following sections describe how to install the software and set up the computer.

### **NOTE**

To use TrakPro software with the DustTrak™ Aerosol Monitor, the PC must be running Microsoft® Windows® and the computer must have an available Universal Serial Bus (USB) port.

l

<sup>®</sup>Microsoft and Windows are registered trademarks of Microsoft Corporation.

1. Insert the TrakPro™ Data Analysis Software CD into the CD-ROM drive. The install screen starts automatically.

### **NOTE**

If the software does not start automatically after a few minutes, manually run the program listed on the label of the CD using the **Run** command on the Windows® Start Menu.

2. Follow the directions to install TrakPro™ software.

TrakPro™ software contains a comprehensive installation guide. TSI<sup>®</sup> recommends printing out this guide prior to starting the TrakPro software installation on your computer, so it may be consulted during the installation. The TrakPro Software manual is located in the "Help" file in TrakPro software. There is no separately printed TrakPro Data Analysis software manual.

### **Connecting Analog/Alarm Output**

The Analog/Alarm Output Cable plugs into the alarm connection on the side of the instrument. This feature is on the desktop model 8530 only.

The cable contains a 4-pin, mini-DIN connector. The pin-outs for the connector and the wiring for the cable are shown below.

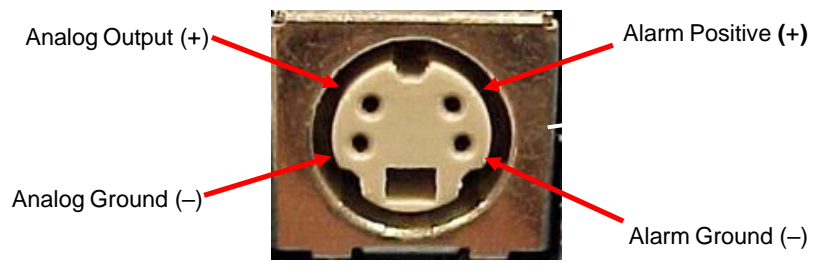

**4-pin miniDIN connector**

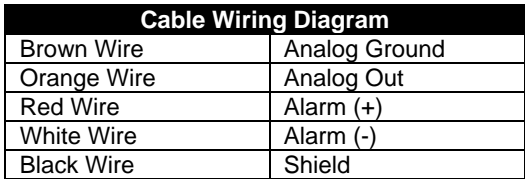

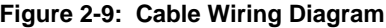

# **Wiring the Analog Output**

System specifications:

- Output voltage: 0 to 5 VDC. With a maximum output of 15 mA.
- Output Current 4 mA to 20 mA with a maximum load impendence of 250 ohms.
- Correct polarity must be observed (see pin-outs above).

The output cable supplied by TSI® (P/N 801652) is labeled with the pin-out wiring diagram. Additional equipment may be needed for making connections to the system that TSI® does not supply. It is your responsibility to specify and supply all additional equipment.

# **Wiring the Alarm**

System specifications:

- Maximum voltage: 15 VDC (**DO NOT USE AC POWER**)
- Maximum current: 1 Amp
- Correct polarity must be observed (see pin-outs above)
- The alarm switch, located inside the DustTrak™ monitor must be located on the ground side of the alarm system.

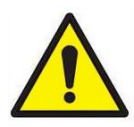

## **W A R N I N G**

The DustTrak™ monitor Alarm Output function **SHOULD NOT** be used to detect hazardous conditions or to provide an alarm for protecting human life, health or safety.

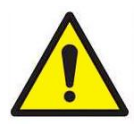

# **W A R N I N G**

The alarm switch **MUST NOT** be wired to AC power! Failure to install the user alarm properly could damage the DustTrak™ instrument and/or void the instrument warranty! Please read and follow all instructions before wiring or operating the user alarm.

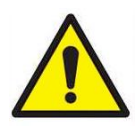

# **W A R N I N G**

When connected to the analog out and alarm out connector, you **MUST** use safety certified equipment and/or power sources.

# Chapter 3

# **Operation**

# **Getting Started**

The **START UP** screen is displayed initially when the instrument is turned on, following the initial TSI® logo splash screen.

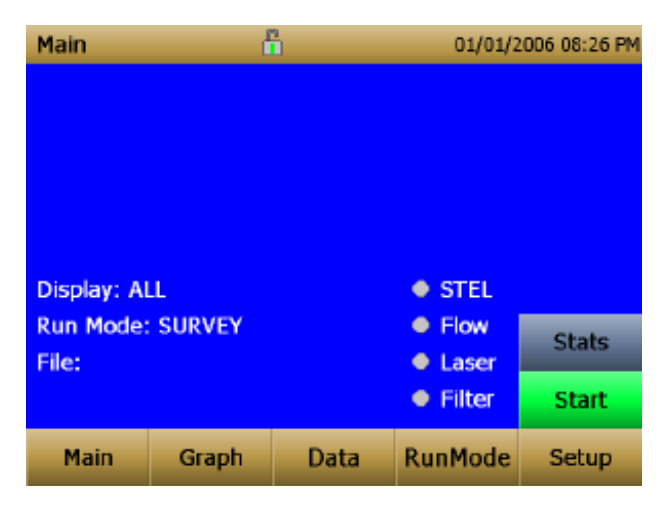

Use a stylus or fingertip, touch the "buttons" on the screen to activate different menus.

# **For Model DustTrak**™ **8530EP only**

### **NOTE**

Always setup and operate the DustTrak™ monitor with External Pump Module with the External Pump Module connected to the DustTrak™ monitor. Failure to do so will result in communication errors.

Communication errors take place under four different scenarios as follows:

1. When the unit is idle and **IS NOT** connected to the External Pump Module, a warning displays on the Main screen.

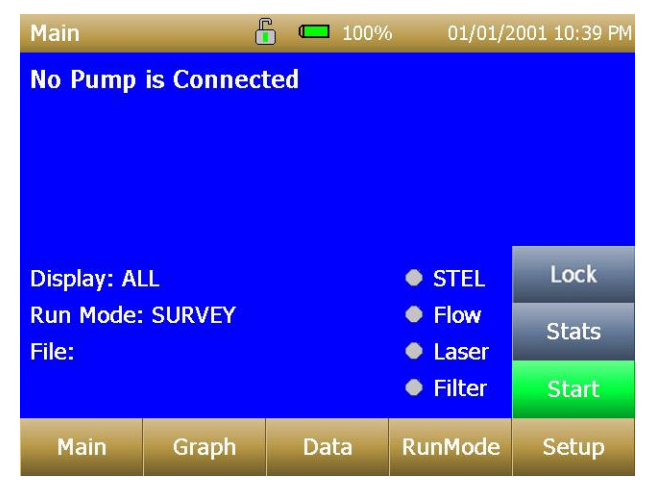

## **NOTE**

"No Pump is Connected" is a sticky error. Even after the warning message, if the External Pump Module is connected to the DustTrak™ monitor, the error will not disappear until the screen is refreshed. Refresh the screen by going into a different menu and returning to the Main menu.

2. When the unit **IS NOT** connected to the External Pump Module and an attempt is made to start a run by selecting "**Start**", an error appears on the Main screen.

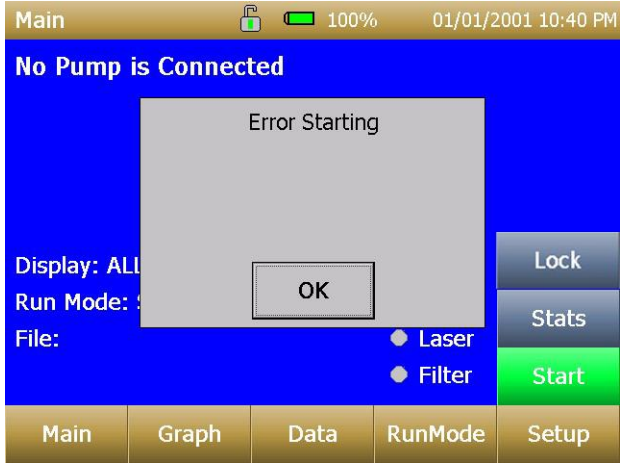

3. If the pump **IS NOT** connected while attempting to perform a Zero Cal, an error appears on the Setup screen.

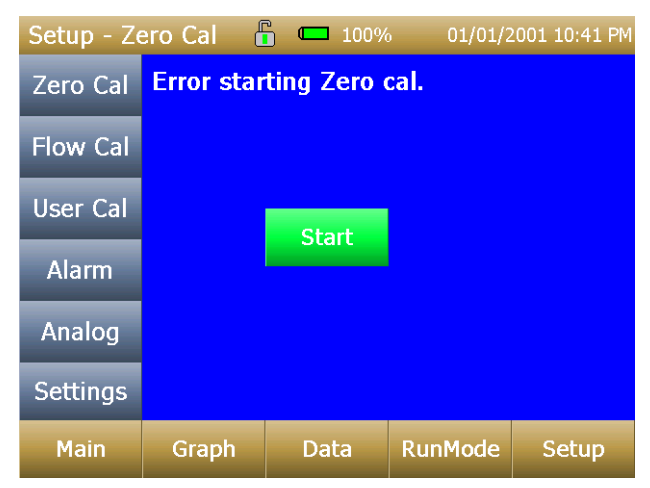

4. If the pump **IS NOT** connected while attempting to perform a Flow Cal, an error appears on the Setup screen.

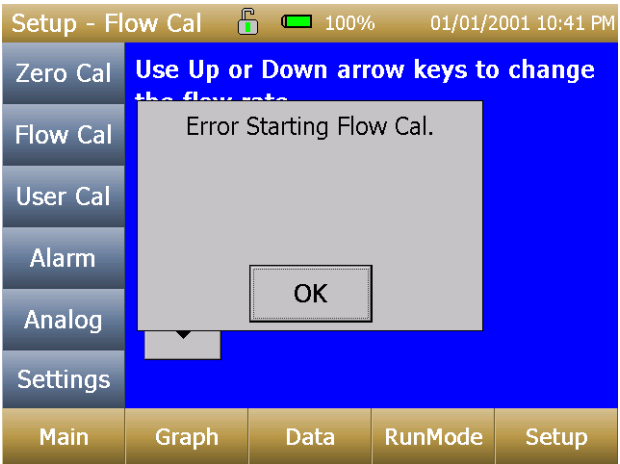

# **Setup Menu**

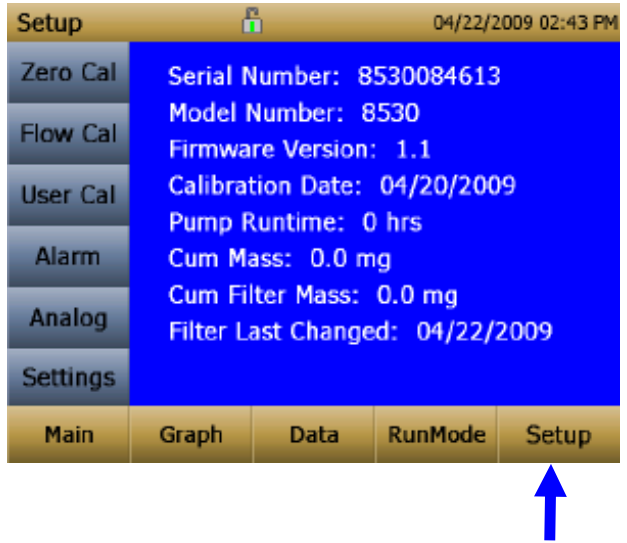

Pressing **Setup** activates the Setup Menu touchscreen buttons along the left edge of the screen. Setup is not accessible when the instrument is sampling.

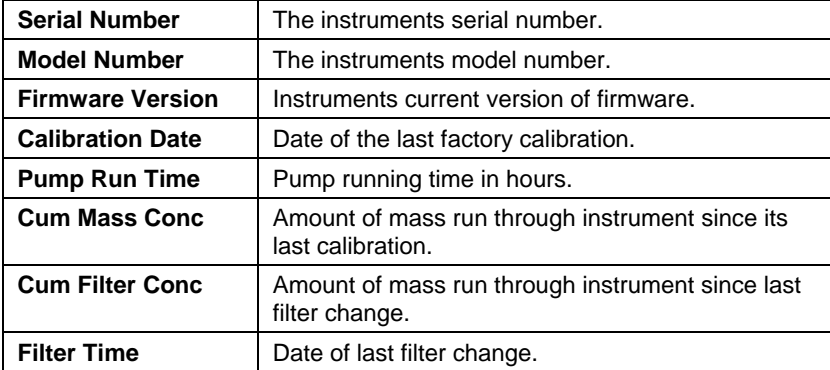

The main screen of the **Setup** screen displays the following information:

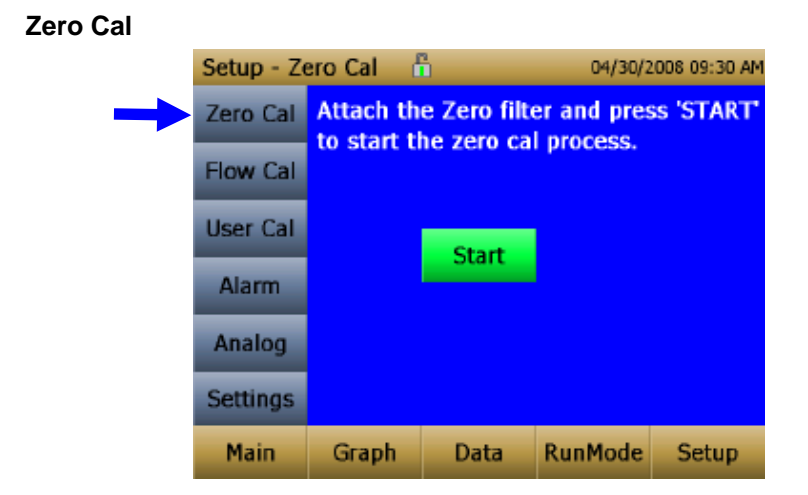

Run **Zero Cal** the first time the instrument is used and repeat prior to every use. Zero Cal requires that the zero filter be attached prior to running. Zero Cal must also be performed if the unit is reading negative concentrations. It is not possible for the DustTrak to read negative concentrations. Negative concentrations are a symptom of zero drift.

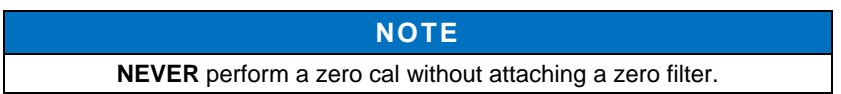

- 1. Press **Zero Cal** Button
- 2. Attach Zero Filter
- 3. Press the **Start** button to start Zeroing process.
- 4. A count-down clock will appear indicating the time remaining. The screen with indicate "**Zero Cal Complete"** when done.

Remove filter after zeroing has been completed. The instrument is now zero calibrated and ready for use.

<span id="page-101-0"></span>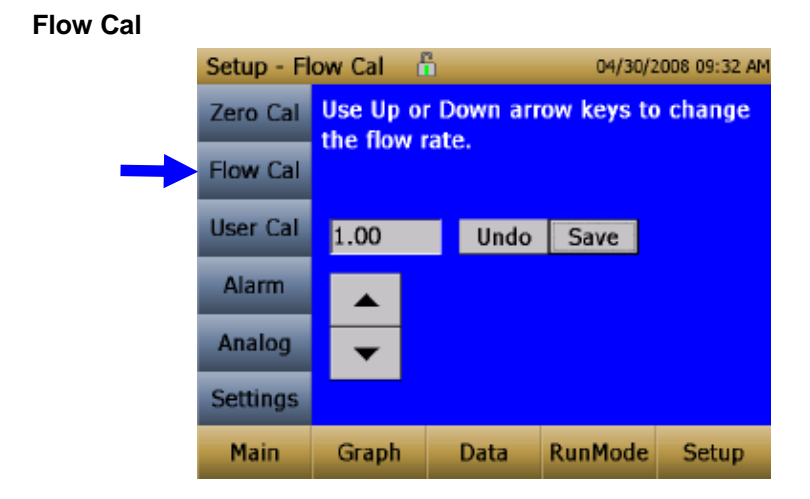

Run **Flow Cal** to change the flow set point. The flow set point is factory set to 3 L/min total flow. 2 L/min of the total flow is measured aerosol flow. 1 L/min of total flow is split off, filtered, and used for sheath flow. There is an internal ∆P flowmeter in the DustTrak™ II instrument that controls flow rate to ±5% of the factory setpoint. TSI® recommends checking the flow with an external flow reference meter, especially when collecting data. The pump will automatically start when entering the Flow Cal screen.

- 1. Attach a flow calibrator (reference flow meter) to inlet port. You may use a bubble buret, mass flow meter, dry piston or rotameter as flow measurement devices.
- 2. Move the arrows up or down to achieve desired flow rate on the reference flowmeter. Each up or down arrow will change the flow about 1%. Allow time between button presses to let pump change to the new flow rate.

Select **Save** once the desired flow rate is achieved. Select **Undo** to return to the factory set point.

## **NOTE**

The flow rate can be adjusted from approximately 1.5 to 4.0 L/min. If needed, this feature can be used to adjust the flow rate to a value other than the factory set point, allowing for the use with the provided Dorr-Oliver Cyclone (1.7 L/min required) or 3<sup>rd</sup> party size selective inlets (cyclones or impactors) that may require a different flow rate.

### **User Cal**

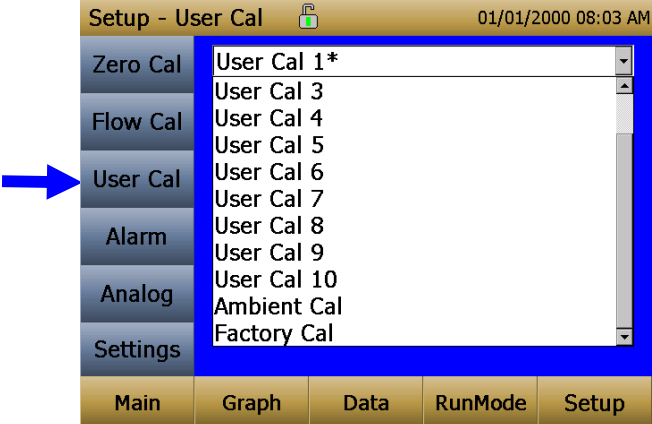

**User Cal** allows you to store and use 10 different calibration factors. In addition, there are two factory defaults, one is the "Ambient Cal" and the other is the "Factory Cal". The "Ambient Cal" is appropriate for outdoor ambient dust or fugitive dust monitoring. The "Factory Cal" is the calibration to ISO 12103-1, A1 Arizona test dust for which a calibration certificate is provided with the instrument. The "Factory Cal" is appropriate for most workplace aerosol monitoring. The currently active user calibration is highlighted with an asterisk "\*".

Four variables can be set for each user calibration.

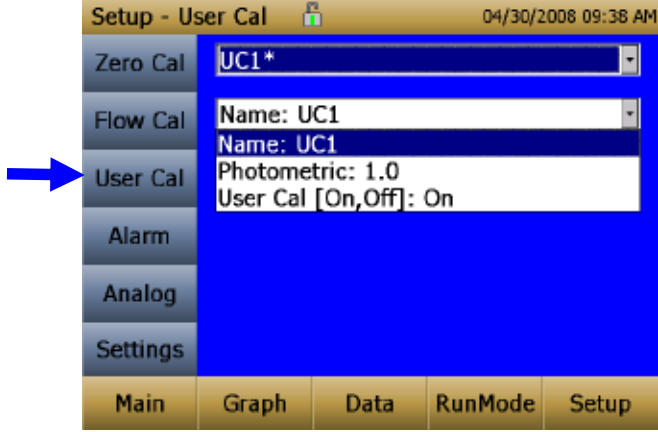

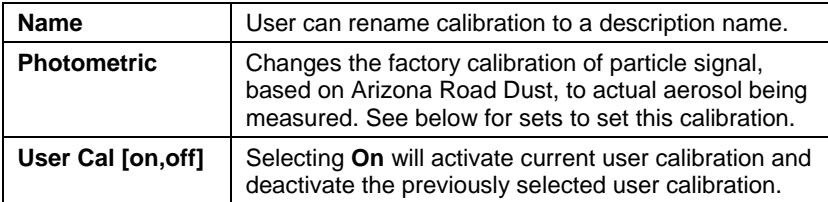

#### *Taking a Gravimetric Sample Using the DustTrak™ Monitor*

When sampling with the DustTrak™ monitor, you can simultaneously take a gravimetric sample either for custom calibration of the DustTrak™ monitor or for collecting the sample on to the gravimetric filter downstream of the DustTrak monitor without a need for additional gravimetric sampling pump and filter assembly. To accomplish this, follow the instructions given below:

- 1. Setup the DustTrak monitor to sample how long you want the sample run time to be. The following example shows a sample for 8 hours.
- 2. Under RunMode menu, put the instrument in Manual Log (Manual Logging is reviewed later in this section), which will enable you to start and stop the pump at any time you choose.
- 3. Set the logging interval. One minute (i.e., "01:00") is a good choice.
- 4. Make sure you have a preweighed 37-mm gravimetric filter cassette loaded into the DustTrak™ monitor. See Chapter 4, ["Replacing the](#page-127-0)  [Internal Filters"](#page-127-0) on how to access the filter (see [figure 4-8\)](#page-128-0) and replace it.

#### **NOTE**

Use only the conductive plastic filter cassette holder (SKC Part# 225-308).

5. Under the Setup Menu, make sure the DustTrak monitor is set to the desired flow rate. For DustTrak II Model 8530, the flow can be varied from 1.7 to 4 L/min for use with various inlet conditioners. For DustTrak DRX Model 8533, *the flow cannot be changed***.** The flows for DustTrak II monitor can be changed by changing the default flow calibration setpoint from 1.0 to any value between 0.5 to 1.5 in the span adjustment. An external flowmeter is needed to measure the total flow. Flow can be changed by clicking on the UP or DOWN arrow keys shown below:

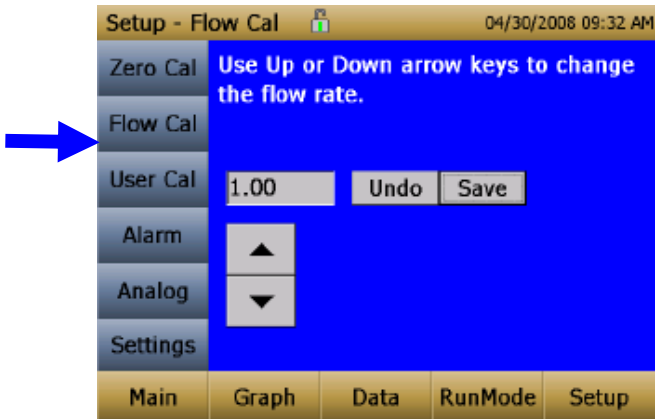

- 6. Conduct a preflow calibration on the DustTrak™ monitor using the same kind of sample media you will sample with. Now, attach the sample media you intend to sample with and start sampling aerosol for the desired time. After the desired run time, stop the sampling. Remove the filter from the DustTrak™ monitor and follow your laboratory's criteria for filter post weight. Conduct a post-flow calibration with the same sample media done with the pre-flow calibration and determine if these flow calibrations are within ±5% of each other. If they are, use the following to calculate the actual flow rate for the DustTrak™ monitor. The laboratory will need the following information to calculate mass concentration in mg/m<sup>3</sup>:
	- Total sample time in minutes.
	- Flow rate*—*flow rate of the DustTrak monitor used for gravimetric analysis is only  $\frac{2}{3}$  the total flow since  $\frac{1}{3}$  of the flow is used as sheath flow.
	- Total liters of air sampled  $=$  total sample time x flow rate.
- 7. Using this information the laboratory can determine the concentration using the following formula:

$$
concentration, \frac{mg}{m^3} = \frac{Filter Post Weight (mg) - Filter Pre Weight (mg)}{\frac{2}{3} * \frac{DustTrak^{TM}Monitor Flow Rate (\frac{L}{min})}{1000} * Total Sample Time (min)}
$$
  
**NOTE**  
The flow rate used for gravimetric analysis is only 2/3 the total flow since 1/3 of the flow is used as sheath flow.

8. For instructions on how to calibrate the DustTrak monitor using this data, see section below on "Determining the Calibration Factor for a Specific [Aerosol"](#page-105-0).

#### *Photometric Calibration Factor*

In most situations, the DustTrak™l mass measurements are dependent upon particle size and material properties, there may be times in which a custom calibration would improve your accuracy for a specific aerosol.

Determining an aerosol specific photometric calibration requires that you determine a true mass concentration (e.g., gravimetric analysis) for the aerosol you want to measure. The true mass concentration is used to calculate the custom calibration factor for that aerosol. Once you have a custom calibration factor, you can reuse it each time you make measurements in the same aerosol environment.

#### <span id="page-105-0"></span>*Determining the Calibration Factor for a Specific Aerosol*

The DustTrak™ II monitor is factory calibrated to the respirable fraction of standard ISO 12103-1, A1 test dust. The DustTrak™ monitor can be easily calibrated to any arbitrary aerosol by adjusting the custom calibration factor. The DustTrak monitor's custom calibration factor is assigned the value of 1.00 for the factory calibration to standard ISO test dust. This procedure describes how to determine the calibration factor for a specific aerosol. Using the value of 1.00 will always revert back to the factory calibration.

To determine a new calibration factor you need some way of accurately measuring the concentration of aerosol, hereafter referred to as the reference instrument. A gravimetric analysis is often the best choice, though it is limited to nonvolatile aerosols. The internal 37 mm filter cartridge, in the desktop units, can be used to collect the reference gravimetric reference sample.

To make an accurate calibration you must simultaneously measure the aerosol concentration with the DustTrak monitor and your reference instrument.

- 1. Zero the DustTrak II monitor.
- 2. Put the instrument in Manual Log (Manual Logging is reviewed later in this section).
- 3. Set the logging interval. One minute (i.e., "01:00") is often a good choice.
- 4. Co-locate the DustTrak II monitor and the reference sampler together so that they are measuring from the same area. The 37-mm filter cartridge in the desktop unit can be used to collect the particles to be weighed for the gravimetric reference.
- 5. Start sampling aerosol with both instruments at the same time.

## **NOTE**

Greater accuracy will be obtained with longer samples. The time you permit for sampling often depends on the reference instrument and characteristics of the measured aerosol. It may take some time to collect sufficient aerosol onto a filter cassette for accurate gravimetric analysis. Refer to instructions of your reference instrument for sampling times.

- 6. Stop sampling with both instruments at the same time.
- 7. Record the DustTrak™ monitor average concentration by viewing the sample average in the Data screen. (Data Screen is reviewed later in this chapter.)
- 8. Determine the mass concentration in mg/m<sup>3</sup> from your reference instrument. For gravimetric sampling this means weighing the gravimetric sample.

#### **NOTE**

If you used the internal gravimetric filter in the DustTrak™ Model 8530, the flow rate used to compute the concentration should be 2 L/min, not 3 L/min since only 2 L/min of aerosol flow reaches the filter.

9. Compute the new calibration constant, NewCal, using the following formula:

> $\text{NewCal} = \left(\frac{\text{Reference Concentration}}{\text{DustTrak Concentration}}\right)$  CurrentCal Ι  $\left(\frac{\text{Reference Concentration}}{\text{Rg} + \text{Rg} + \text{Rg}}\right)$ l  $=$  $($

10. Select **Photometric** from the User Cal drop down selection and enter the NewCal factor using the onscreen controls.

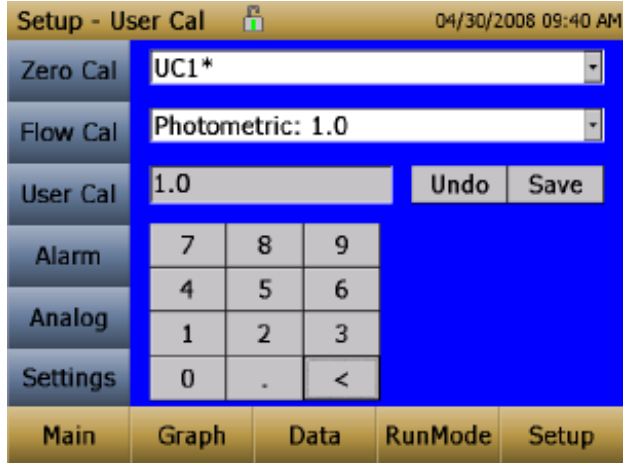

### **Alarm**

Alarm allows you to set an alarm level that will be triggered if the instrument's reading goes above the setpoint. However, the alarm functioning is determined by the logging interval. The alarm will turn ON only if the average concentration over the logging interval exceeds the set point. If the logging interval is too long and the concentration exceeds the set point and stays at that level, the alarm will not turn ON until after the logging interval has passed. Likewise, the alarm will not stop until after the concentration has dropped below 5% of the threshold and after the logging interval has passed.

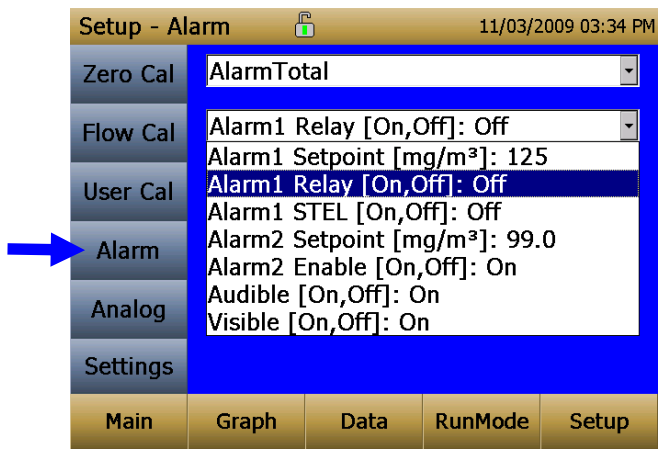

### **NOTE**

The Alarm is dependent on the logging interval. For the DustTrak™ monitor to alarm as soon as the Alarm Setpoint is exceeded, the logging interval must be set as low as possible (i.e., 1 second or 2 seconds). If a long test duration does not permit setting such a short logging interval, use the STEL alarm instead. The STEL is always based on 1 second concentrations and is independent of the logging interval. For more details on the STEL alarm, see section below on STEL.

In Survey mode, the alarm is dependent on the time constant.
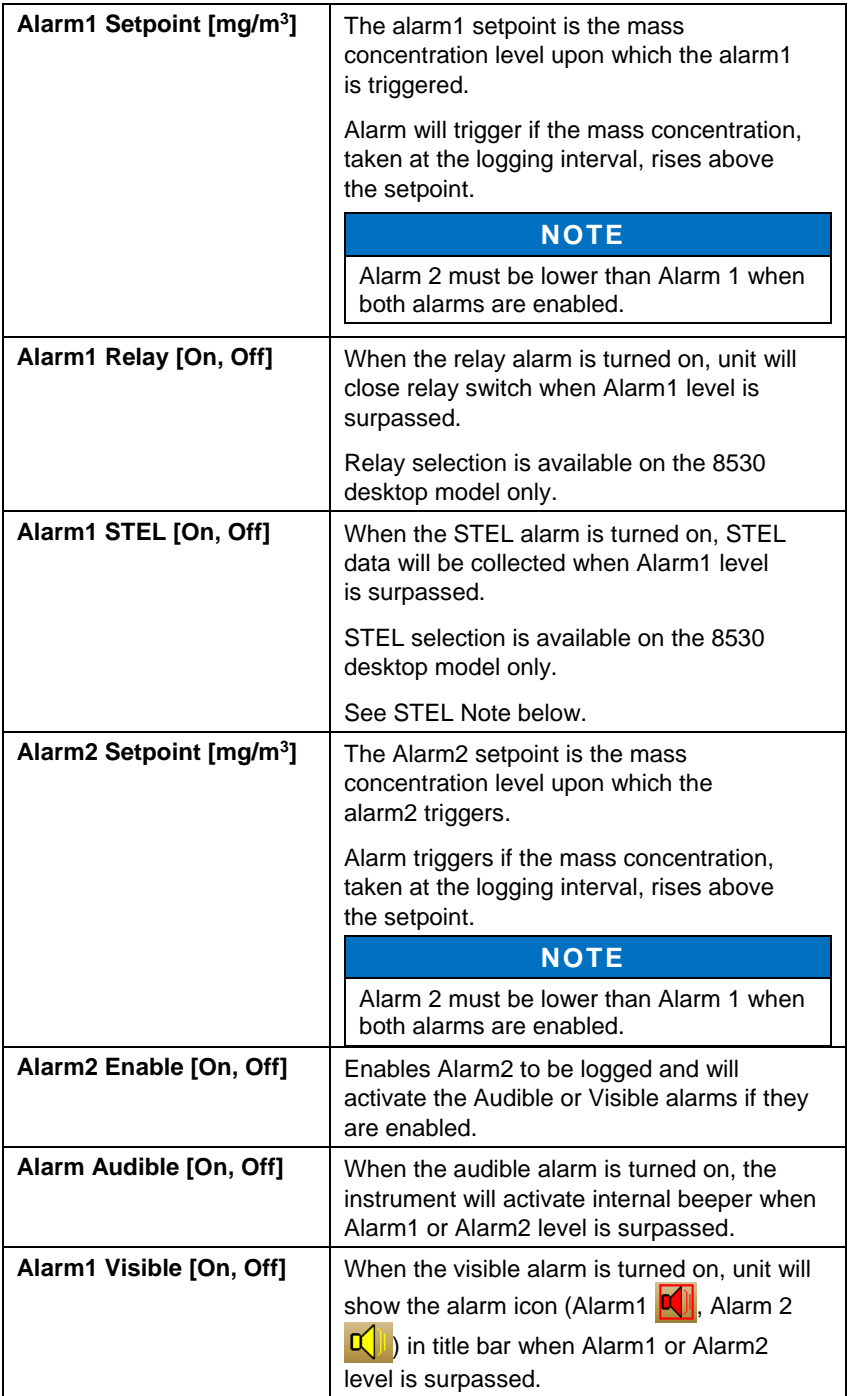

#### *STEL Alarm*

STEL stands for **S**hort **T**erm **E**xposure **L**imit. When a STEL alarm is selected, the instrument will inspect the data on a second by second basis,

independent from the selected logging interval. If the mass exceeds the STEL limit, then a STEL event triggers and the following actions will be taken.

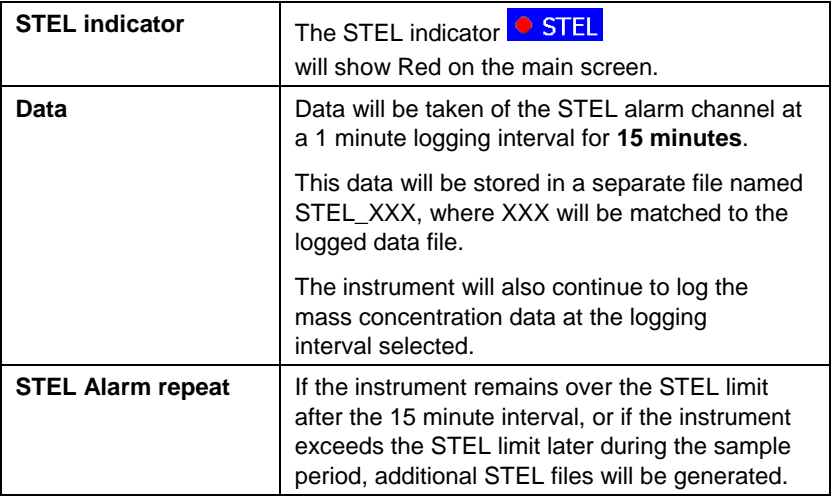

#### <span id="page-109-0"></span>**Analog**

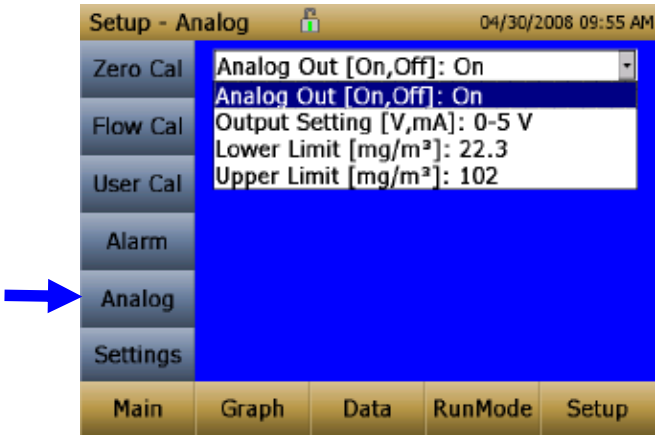

**Analog** setup screen sets the parameters that will drive the analog out port. Applies to the 8530 Desktop model only.

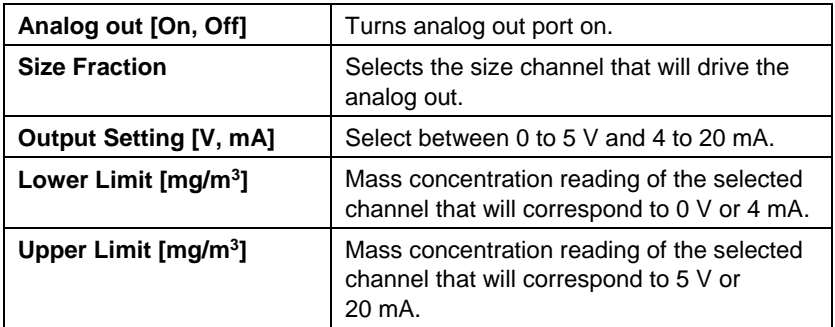

#### **Settings**

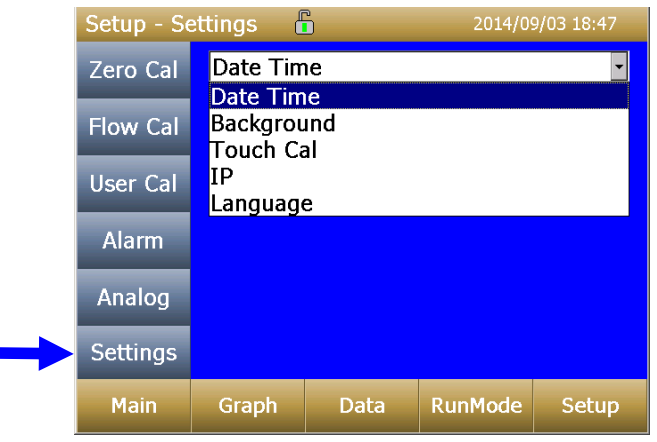

**Settings** screen sets basic unit parameters.

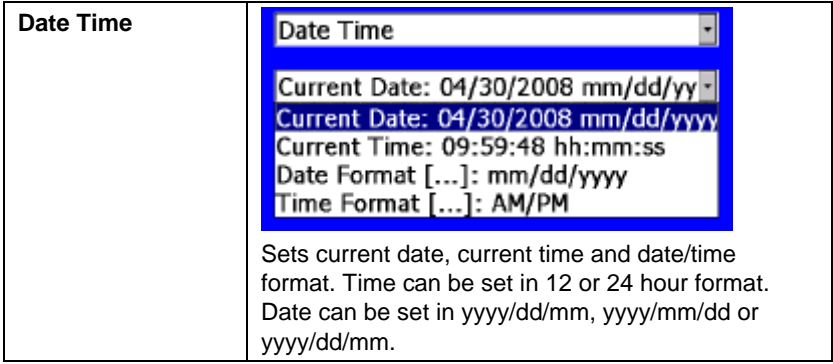

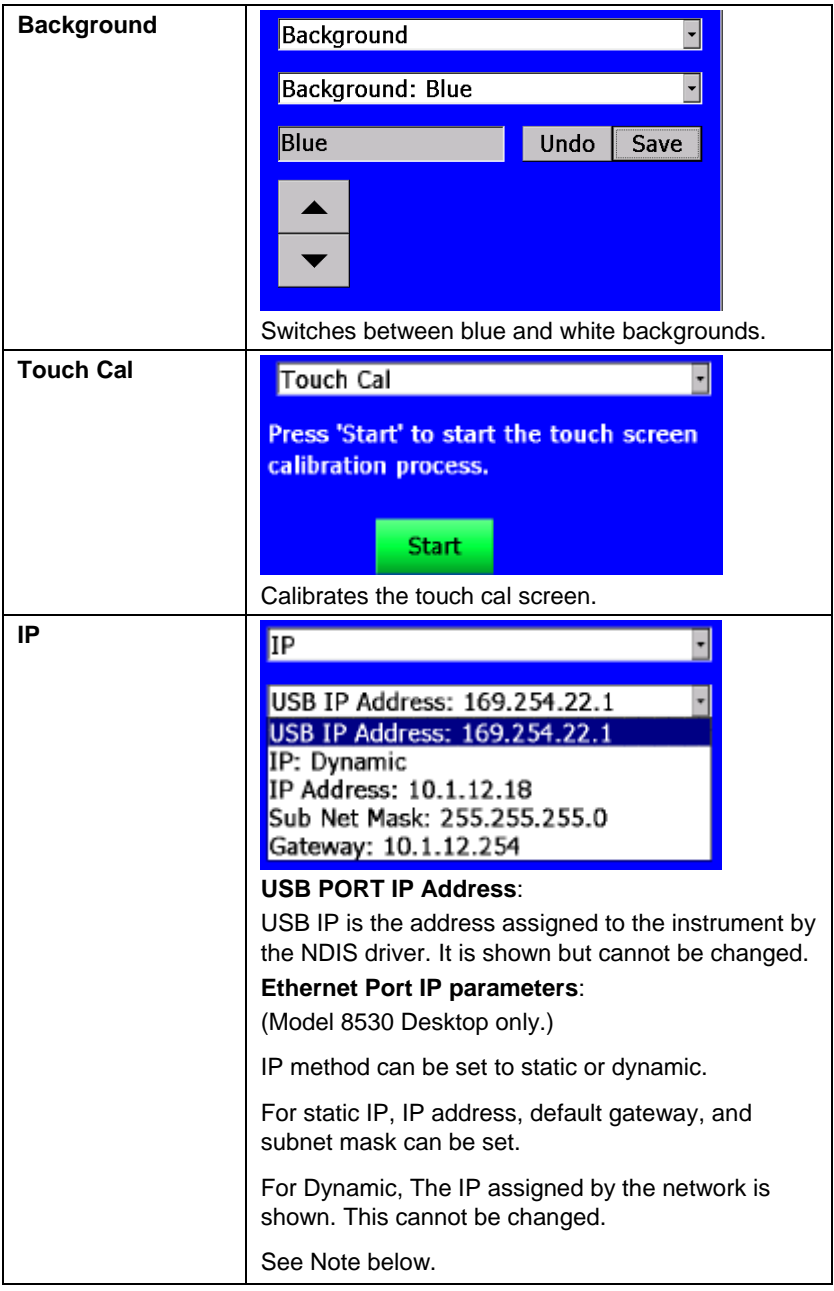

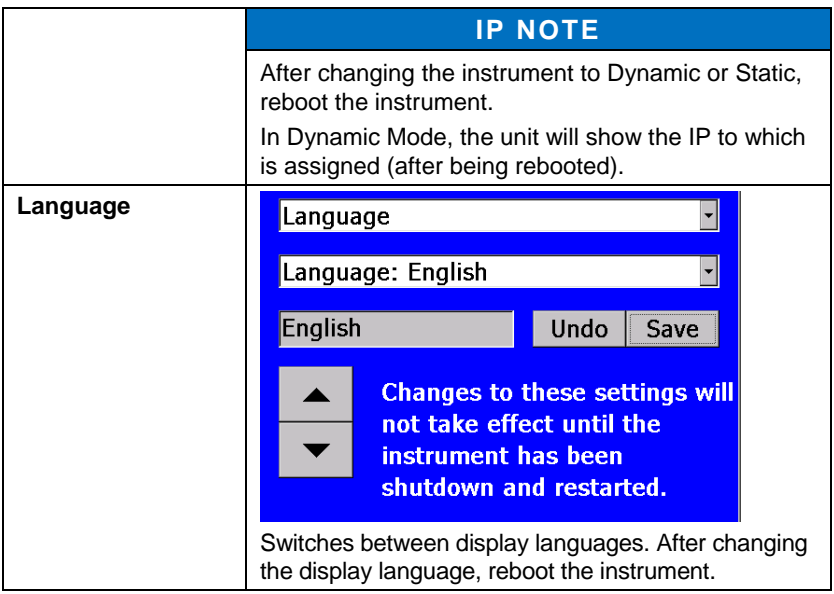

## **Run Mode**

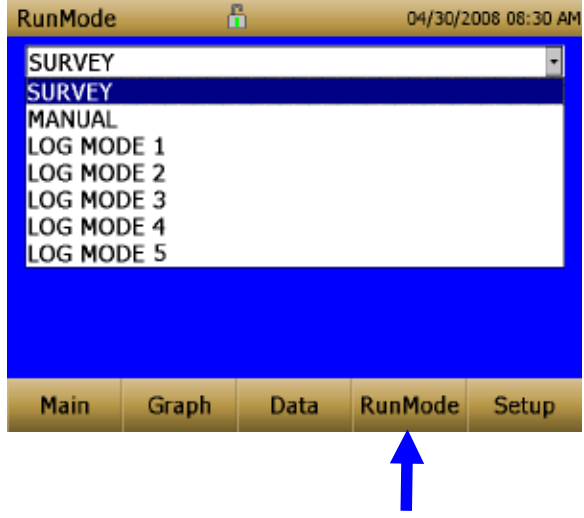

The **RunMode** tab brings up sampling mode options.

Sampling mode options include **Survey Mode**, **Manual Log**, and **Log Mode 1-5**.

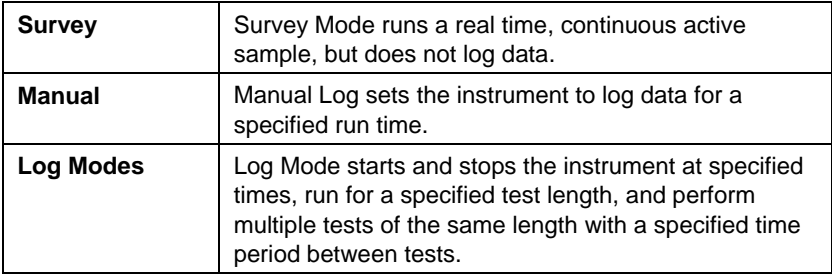

#### **Survey Mode**

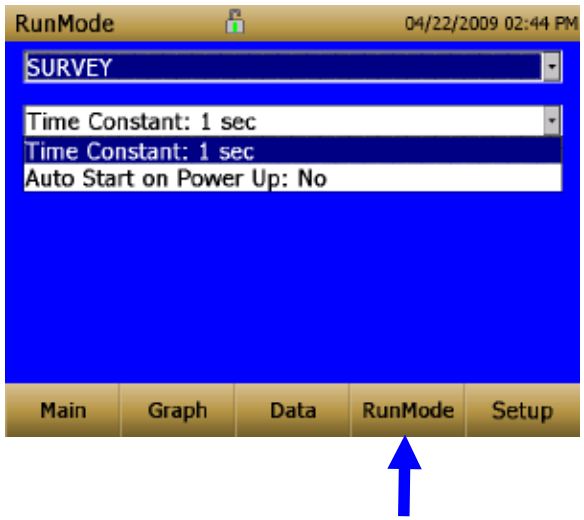

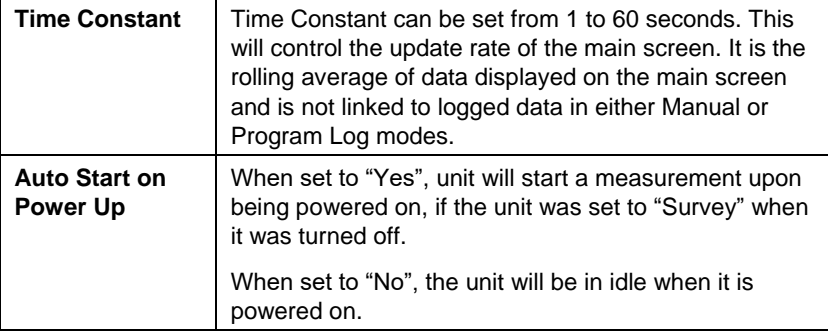

#### **Manual Mode**

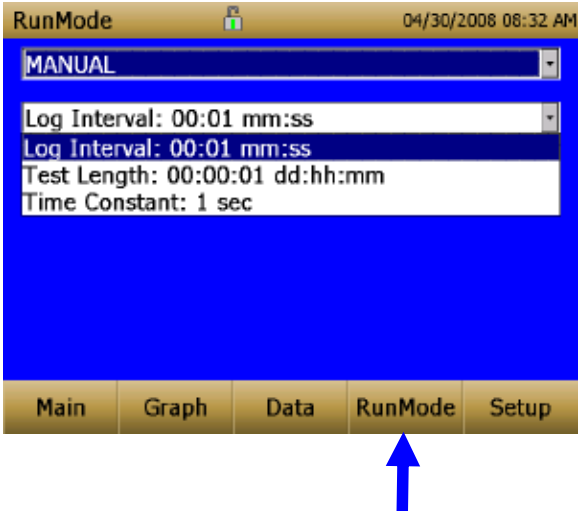

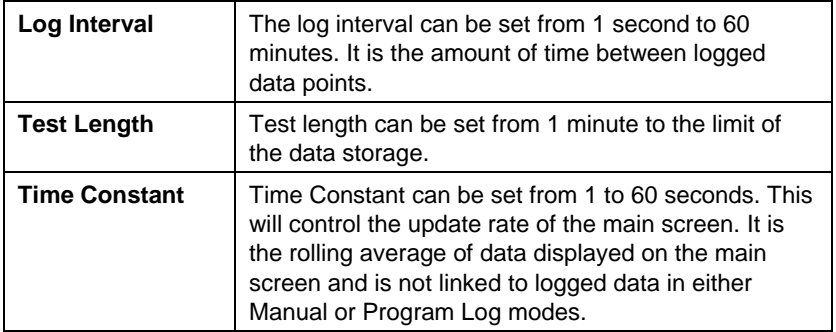

In Manual mode, data will be stored to a file named "*Manual\_XYZ*" where *XYZ* is an incrementing integer.

## **Log Mode (1–5)**

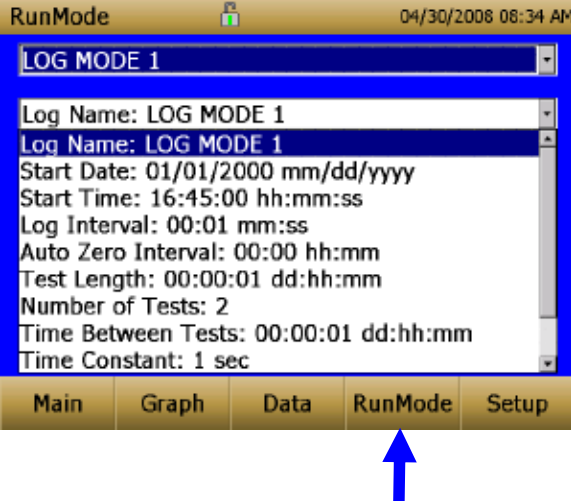

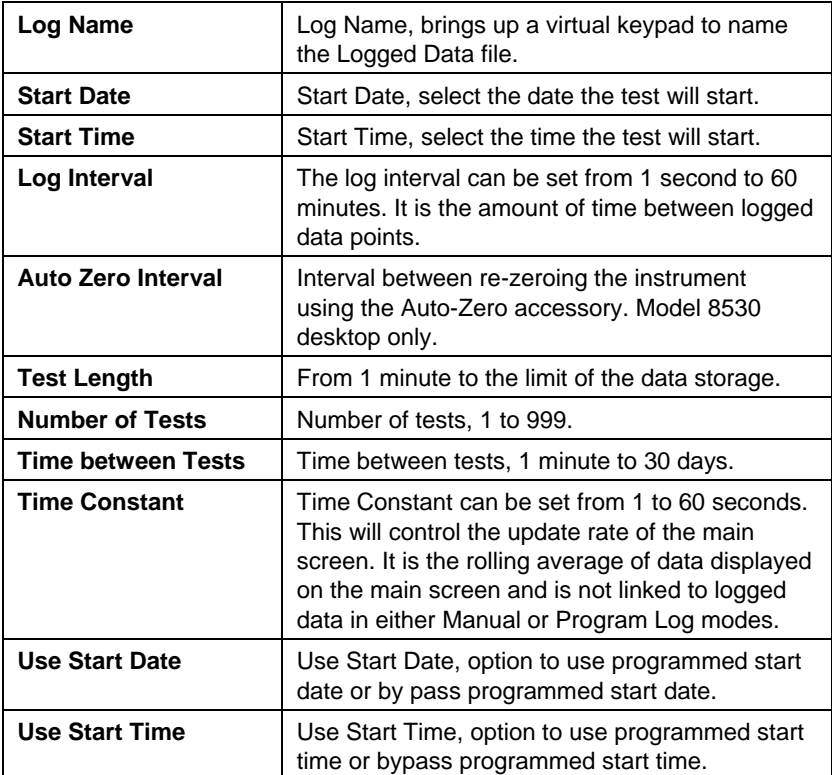

In Log mode, data will be stored to a file named "*LogName\_XYZ*" where *LogName* is the user entered log name and *XYZ* is an incrementing integer.

## **Locking Feature**

The locking feature allows you to lock the screen at any time. This can be done during mass concentration measurements and while the instrument is idle.

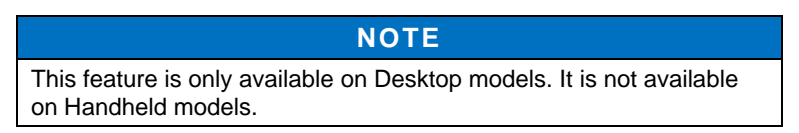

To enable this feature, touch the **Lock** button on the main screen.

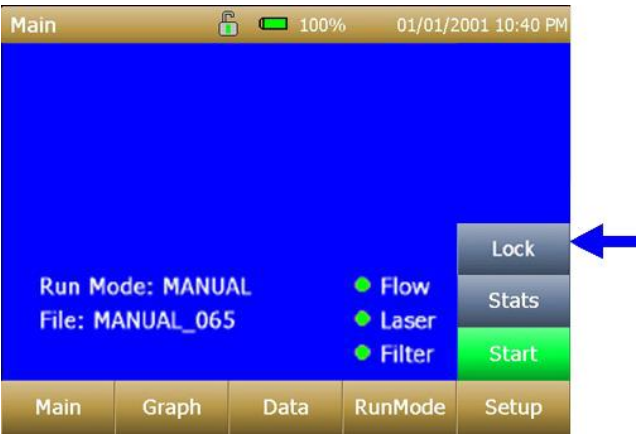

Next enter the model of the instrument. For 8530EP models, 8530 should be used. After entering the model number, touch **OK**.

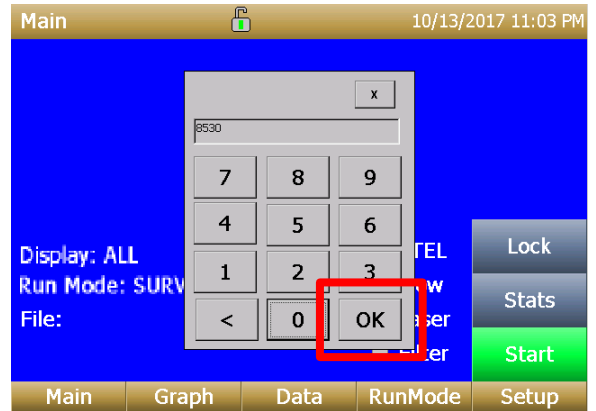

The screen is now locked.

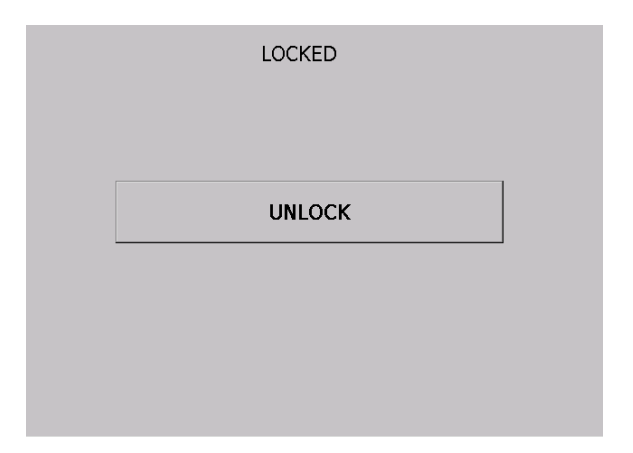

To unlock, touch **UNLOCK** and re-enter the model number. For 8530EP models, 8530 should be used. After entering the model number, touch **OK**.

## **NOTE**

If you happen to enter the model number incorrectly and touch **OK**, you will be given another chance to enter it correctly. There is no limit to number of chances.

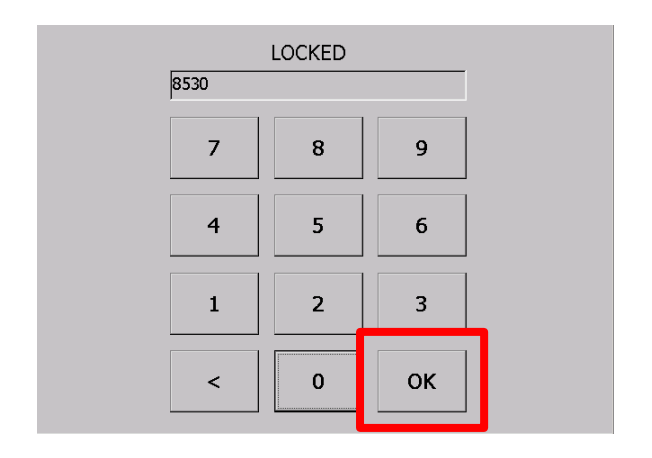

## **Taking Mass Concentration Measurements**

Measurements are started and controlled from the main screen.

Prior to starting a measurement the instrument should be zeroed from the **Setup** screen and the run mode should be configured and selected from the **RunMode** screen.

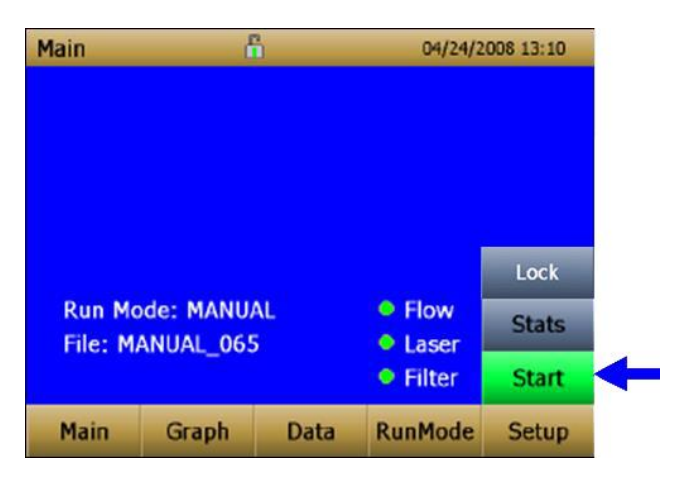

When the instrument is on, but not taking any mass measurements the start button will be green and instruments pump will not be running. To start taking a measurement, press the green **Start** button.

For the Model 8530EP DustTrak™ monitor with external pump, make sure the external pump is connected to the DustTrak™ monitor as described in [Chapter 2.](#page-89-0) If the pump is not connected and the green start button is pressed, the DustTrak™ monitor will identify that the pump is not connected and a warning will be displayed as shown below:

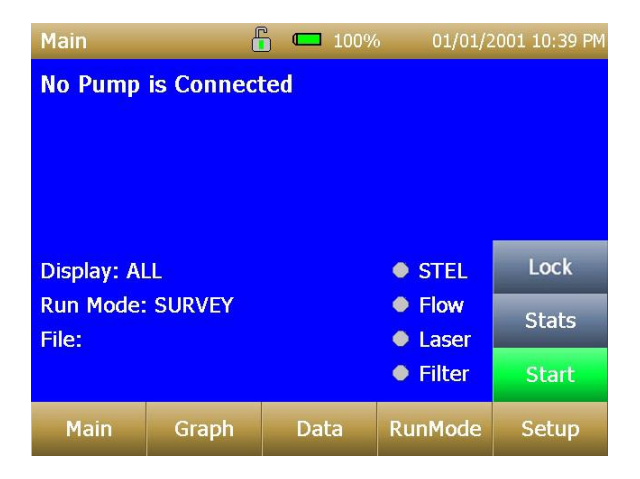

Connect the External Pump Module to the DustTrak™ monitor and then try again. TSI<sup>®</sup> recommends powering down the DustTrak™ monitor before connecting the External Pump Module to the DustTrak™ monitor. Connect the power cable and the flow tubing between the DustTrak monitor and the External pump module, as applicable.

While taking a measurement the screen will display the current measured mass concentration. The various regions of the screen are shown below.

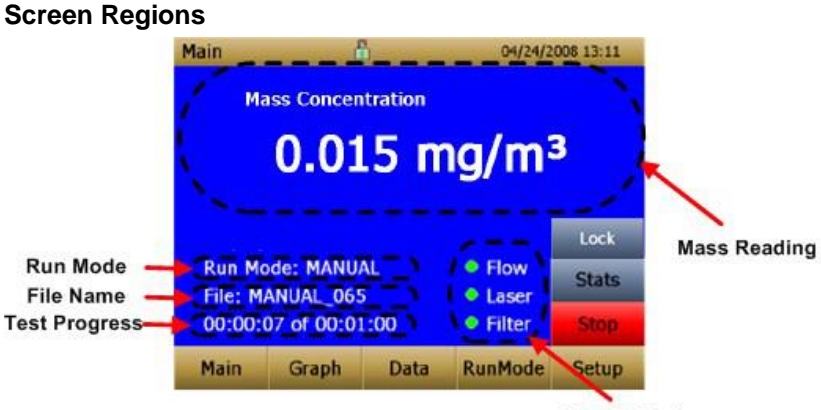

**Error Indicators** 

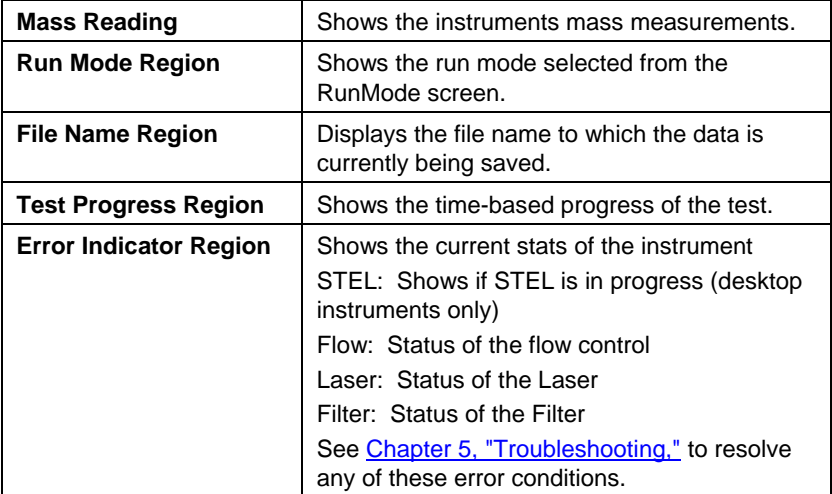

#### **Stats**

The Stats button shows the statistics of the mass measurement. When the Stats button is pressed, the main mass reading will reduce in font size, and the measurement statistics will show on the right side of the screen.

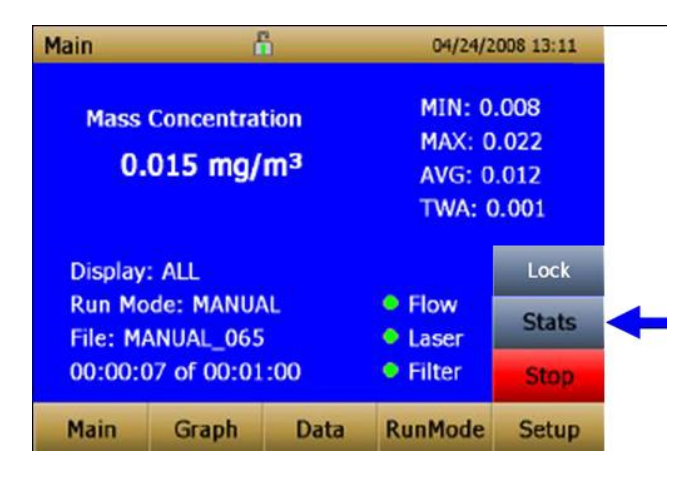

#### **Graphing**

During sampling, pressing the **Graph** button displays current readings in graphical form.

- During Survey Mode, five (5) minutes of running real-time data is displayed graphically.
- During Logging Mode, the entire log test time is displayed on the graph.

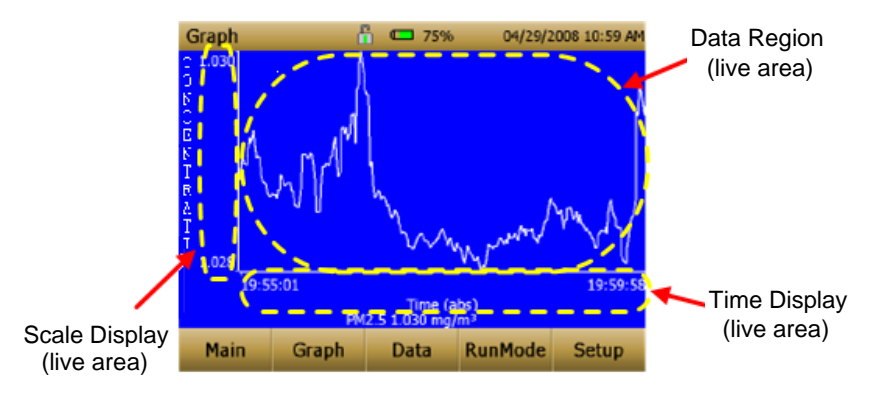

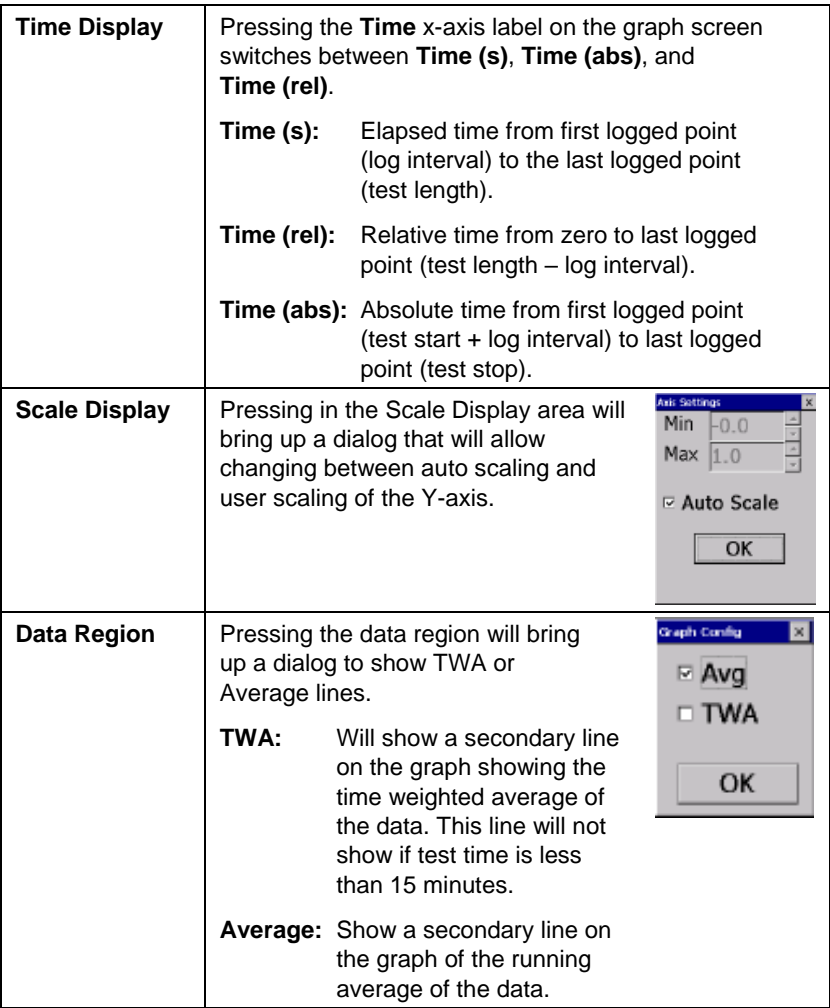

In Graphing Mode, pressing **Main** returns the instrument to the Main Screen display.

## **Viewing Data**

The **Data** button opens a list of data files for viewing.

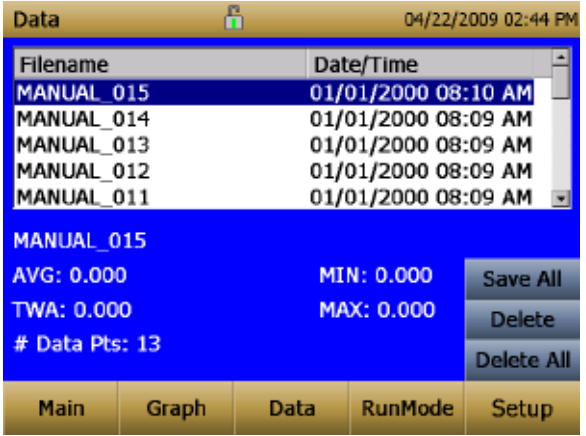

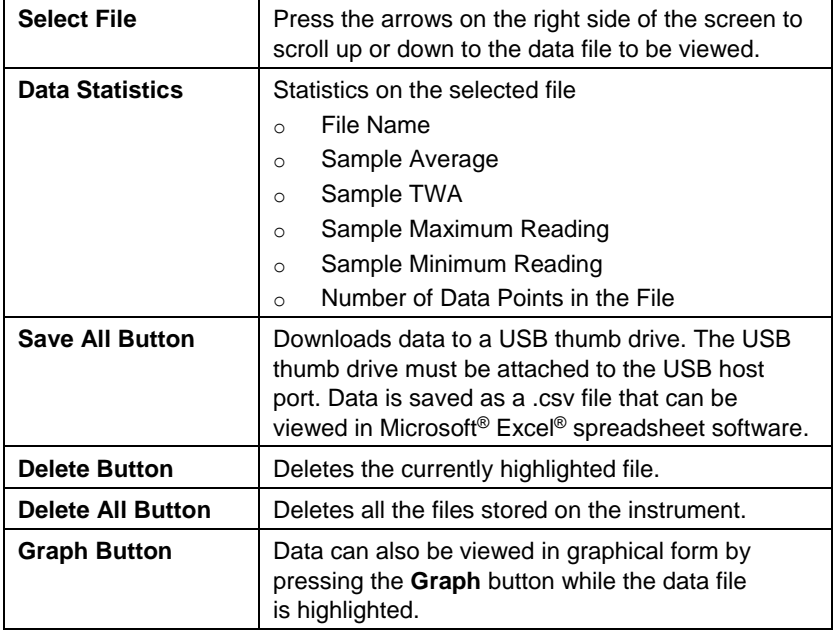

## <span id="page-123-0"></span>**Title Bar**

The Title Bar shows common instrument information.

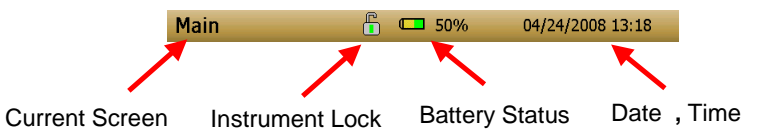

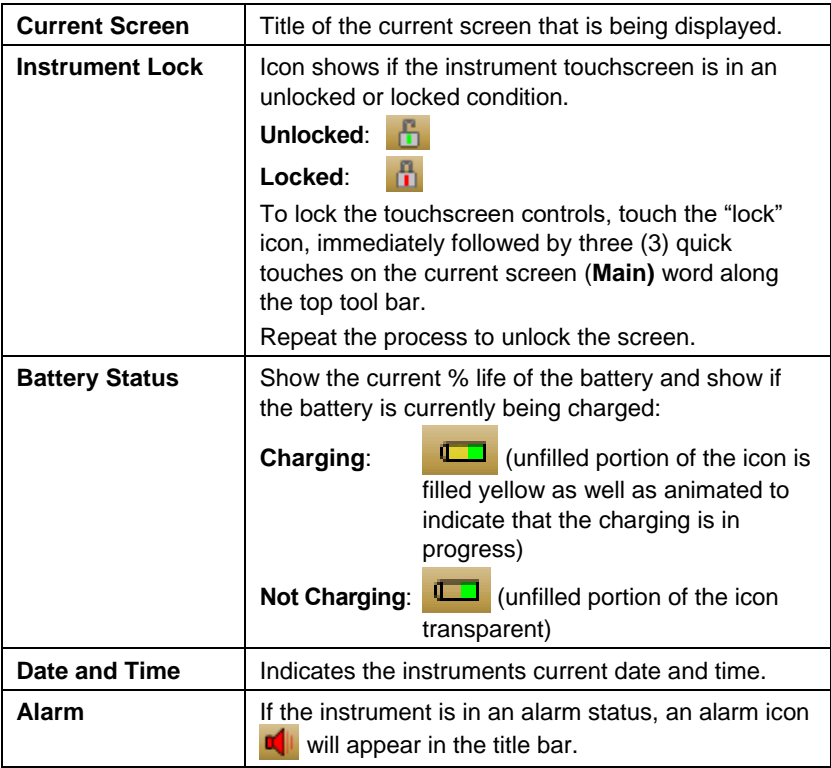

## <span id="page-124-0"></span>**Maintenance**

The DustTrak™ II aerosol monitor can be maintained in the field using the instructions below. Additionally, TSI® recommends that you return your DustTrak™ II monitor to the factory for annual calibration. For a reasonable fee, we will quickly clean and calibrate the unit and return it to you in "as new" working condition, along with a Certificate of Calibration. This "annual checkup" helps ensure that the DustTrak™ II monitor is always in good operating condition.

#### **N O T E**

There are no user-serviceable parts inside this instrument. The instrument should only be opened by TSI<sup>®</sup> or a TSI<sup>®</sup> approved service technician.

## **Maintenance Schedule**

The DustTrak II Aerosol Monitor requires maintenance on a regular basis. Table 4–1 lists the factory recommended maintenance schedule.

Some maintenance items are required each time the DustTrak monitor is used or on an annual basis. Other items are scheduled according to how much aerosol is drawn through the instrument. For example, TSI recommends cleaning the inlet sample tube after 350 hours of sampling a 1 mg/ $m<sup>3</sup>$  concentration of aerosol. This recommendation should be pro-rated according to how the instrument is used. 350 hours at 1 mg/m<sup>3</sup> is the same amount of aerosol as 700 hours at 0.5 mg/m<sup>3</sup> or 175 hours at 2 mg/m<sup>3</sup>, etc.

| <b>Item</b>                                                                                                    | <b>Frequency</b>                                                                                   |
|----------------------------------------------------------------------------------------------------|----------------------------------------------------------------------------------------------------|
| Perform zero check                                                                                                    | Before each use.                                                                                   |
| Clean inlet                                                                                                    | 350 hr. at 1 mg/m <sup>3*</sup>                                                                    |
| Clean 2.5 µm calibration impactor                                                                                                    | Before every use.                                                                                  |
| Replace internal filters                                                                                                    | 350 hr. at 1 mg/m <sup>3*</sup> or when<br>indicated by the main screen<br>filter error indicator. |
| Return to factory for cleaning and<br>calibration (For 8530EP, TSI<br>recommends that both the DustTrak and<br>the External Pump Module be returned<br>to TSI) | Annually                                                                                           |
| Replace the internal HEPA filters in the<br><b>External Pump module</b>                                                                                        | Annually                                                                                           |

**Table 4–1. Recommended Maintenance Schedule**

\*Pro-rated, see discussion above.

The DustTrak™ monitor keeps track of the accumulated amount of aerosol drawn through it since its last cleaning. When the internal filter replacement is due, the filter error indicator will turn from green to red.

TSI® recommends you perform a zero check prior to each use for the DustTrak™ monitor and certainly before running any extended tests, and after the instrument experiences a significant environmental change. Examples of significant environmental changes would be ambient temperature changes that exceed 15°F (8°C) or moving from locations with high aerosol concentrations to low concentrations.

## **Zeroing Instrument**

1. Attach the zero filter to the inlet of the instrument.

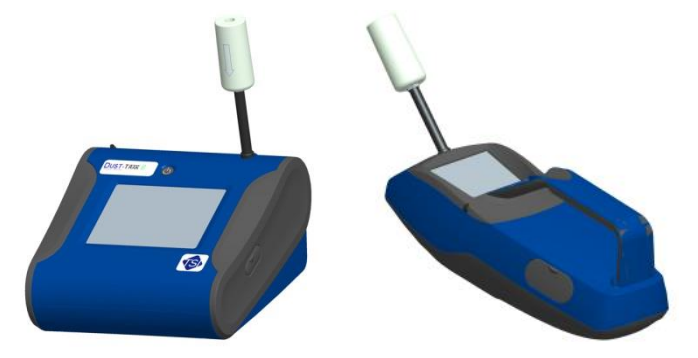

**Figure 4-1: Attach Zero Filter to Inlet**

2. Follow zero calibration instructions detailed in the operations section of this manual.

## **Cleaning the Inlet**

The inlet should be cleaned based on the schedule in Table 4–1.

- 1. Turn the DustTrak™ monitor off.
- 2. Unscrew the inlet nozzle from the instrument (Figure 4-2).

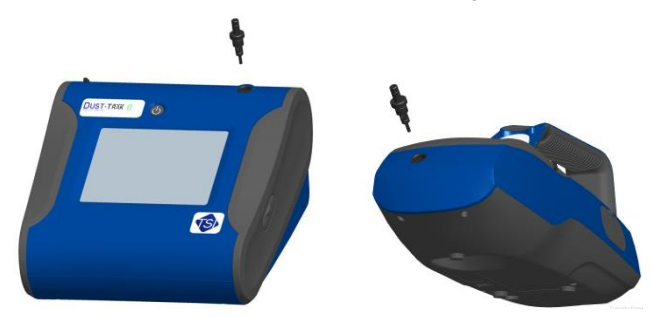

**Figure 4-2: Unscrew Inlet Nozzle**

3. Clean the inlet port. Use a cotton swab to clean the outside of the inlet port. You may dampen the swabs with water or a light solvent (e.g., isopropanol). Clean the inside of the sample tube by using a small brush, along with a light solvent. Dry the tube by blowing it out with compressed air, or let it air-dry thoroughly.

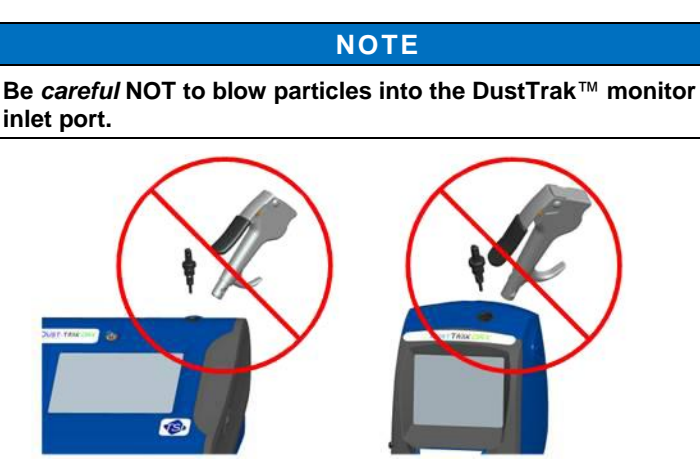

**Figure 4-3: DO NOT Blow into Instrument**

4. Screw (hand-tighten) inlet back into instrument.

## **Cleaning and Oiling Impactors**

The calibration impactor should be cleaned prior to every use, using it to perform a Standard Calibration (size correction) on the instrument, as described in the [Operations s](#page-96-0)ection.

- 1. Unscrew Impactor. Check O-ring on the impactor base.
- 2. Clean outside and inside of Impactor and the impactor plate using a clean brush and a light solvent. Dry impactor parts by blowing it out with compressed air, or let it air-dry thoroughly.
- 3. Apply 2 drops of oil (included) to the impactor plate. **DO NOT** overfill impaction plate.
- 4. Screw (hand-tighten) impactor back together.

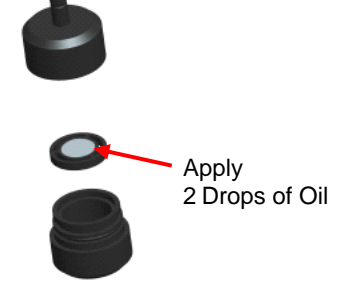

**Figure 4-4: Apply 2 Drops of Oil to Impactor Plate**

## **Replacing the Internal Filters**

Replace the internal filters based on the schedule in Table 4–1 or when the filter indicator on the main screen changes to red.

- 1. Turn the instrument off.
- 2. Remove old filters from the instrument.

#### **Handheld Model**

- a. Use the enclosed filter removal tool (P/N 801668) tool to unscrew the two filter caps located on the bottom of the instrument.
- b. Pull the old filters out of the two filter wells. If filter wells are visibly dirty, blow out with compressed air.
- c. Put two (2) new filters (P/N 801666) into the filter wells and screw filter caps back into place.

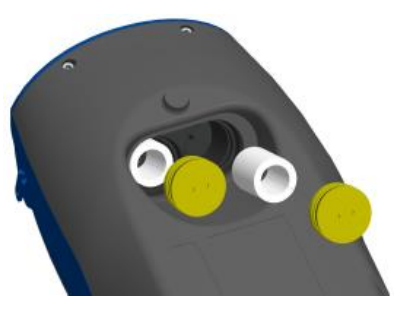

**Figure 4-5: Pull Filters Out of Two Filter Wells (Handheld Model)**

#### **NOTE**

Replacement filters were shipped with the new instrument. Order additional filters from TSI® under P/N 801666.

#### **Desktop Model**

- a. Open filter access door on the back of the instrument.
- b. Use the enclosed filter removal tool (P/N 801668) to unscrew filter cap.
- c. Pull out single cylindrical filter from filter well. If filter well is visibly dirty, blow out with compressed air.
- d. Put new filer (P/N 801673) back into filter well and screw filter cap back into place.

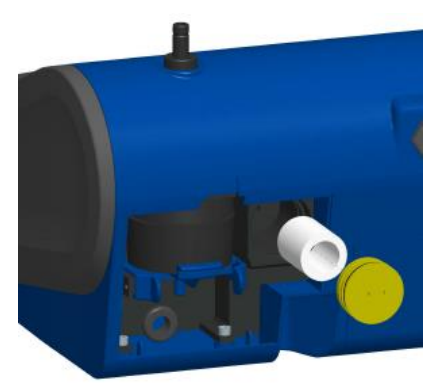

**Figure 4-6: Pull out Single Cylindrical Filter from Filter Well (Desktop Model)**

e. Open blue retention clip by pinching ends inward and pushing down.

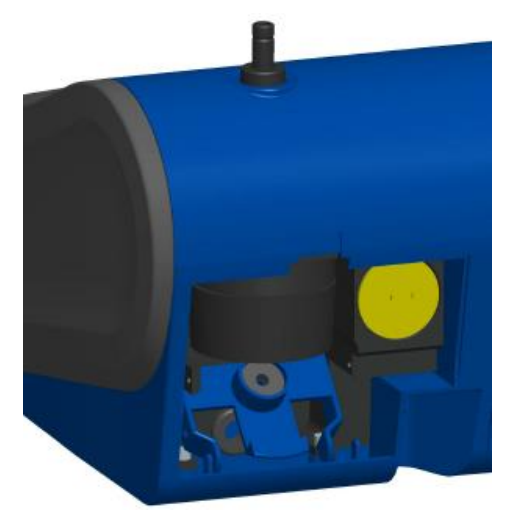

**Figure 4-7: Open Blue Retention Clip**

f. Remove 37-mm filter cassette by pulling downward and outward.

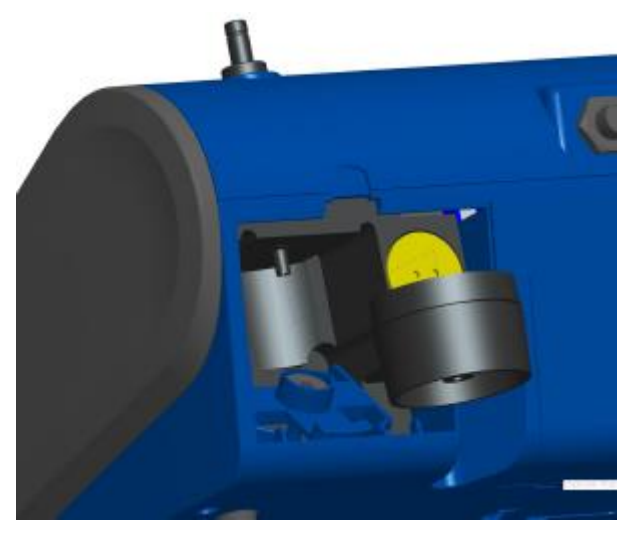

**Figure 4-8: Remove 37-mm Filter Cassette**

- g. Open filter cassette using enclosed tool P/N 7001303.
- h. Remove screen mesh from filter cassette and blow out using compressed air. Blow in reverse direction to remove captured particulate.
- i. Replace mesh in filter cassette and press halves together. Make sure filter has been fully closed. The filter tool P/N 7001303 can be used to ensure the filter is fully closed.
- j. Place filter cassette back into position and close blue retaining clip. Make sure retaining clip snaps back into place.

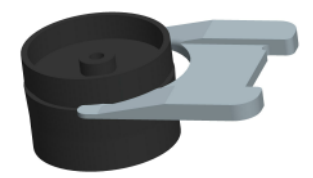

#### **Figure 4-9: Open Filter using Enclosed Tool**

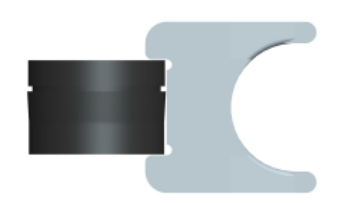

**Figure 4-10: Replace Mesh in Filter Holder**

#### **NOTES**

- Replacement filters (HEPA and 37-mm Filter Cassette with mesh filter) were shipped with the new instrument. Order additional filters from TSI® under P/N 801673.
- TSI® **DOES NOT** supply any filter media for the filter cassette. Any commercially available 37-mm filter media may be used with the DustTrak™ II or DRX desktop instruments to collect gravimetric reference samples.
- 3. **It is important to reset the instruments filter counter after replacing filters. Resetting the counter will clear the filter error condition shown on the main screen.** Reset the counters by the following:
	- a. Turn on the instrument.
	- b. Press the **Setup** button to go into the setup screen.
	- c. Touch the **Cum Filter Conc:** (live key) to reset the aerosol mass.

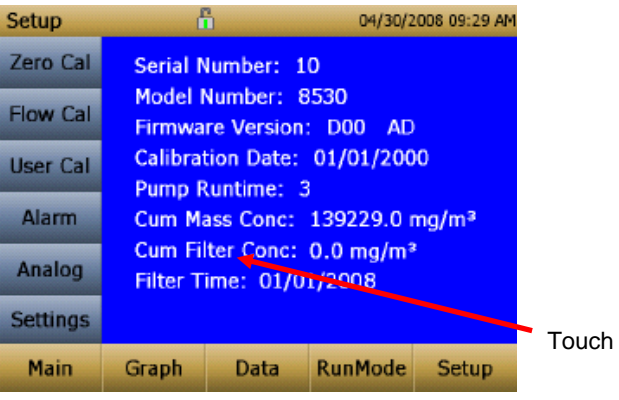

- d. *Replace user serviceable filters?* Dialog will appear. Press **OK**.
- e. *Reset filter concentration?* Dialog will appear. Press **Yes** to reset the cumulative filter concentration to zero.
- f. The Setup screen will now show zero for the **Cum Filter Concentration and** the current date for the **Filter Time**.

## **Replacing the Filters in the External Pump Module**

The external pump module provided with Model 8530EP is designed to run continuously for about a year (8760 hours). There are two HEPA filters that protect the pump from contamination—one on the suction side of the pump and the other on the discharge side of the pump. The discharge side of the pump collects particles shedding from the vanes of the pump and will turn black over time. The HEPA filters will have to be replaced once a year.

To access the filters open the top cover of the pump module. The two HEPA filters are identified in the figure below. The two filters can be replaced by disconnecting the soft tubing between the filters, pump, and the casing connectors.

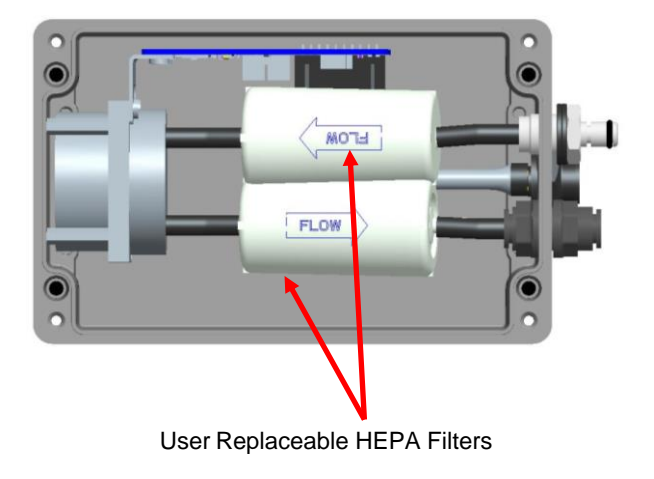

#### **N O T E**

When replacing the HEPA filters, make sure they are oriented in the correction direction as shown in the picture above.

## **Storage Precautions**

When storing the DustTrak™ monitor for more than 30 days, you should charge and remove the batteries. This prevents damage due to battery leakage.

This instrument must be stored in a location where the temperature remains between  $-20$  and  $60^{\circ}$ C ( $-4$  and  $140^{\circ}$ F).

# <span id="page-132-0"></span>**Troubleshooting**

The table below lists the symptoms, possible causes, and recommended solutions for common problems encountered with the DustTrak™ II monitor.

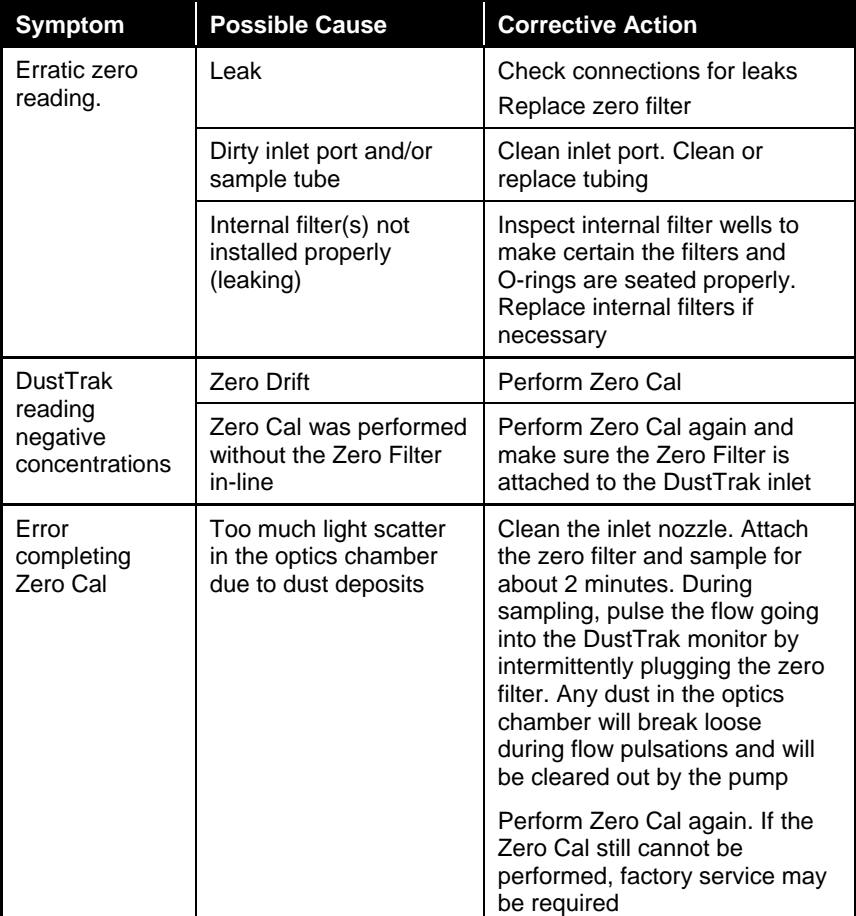

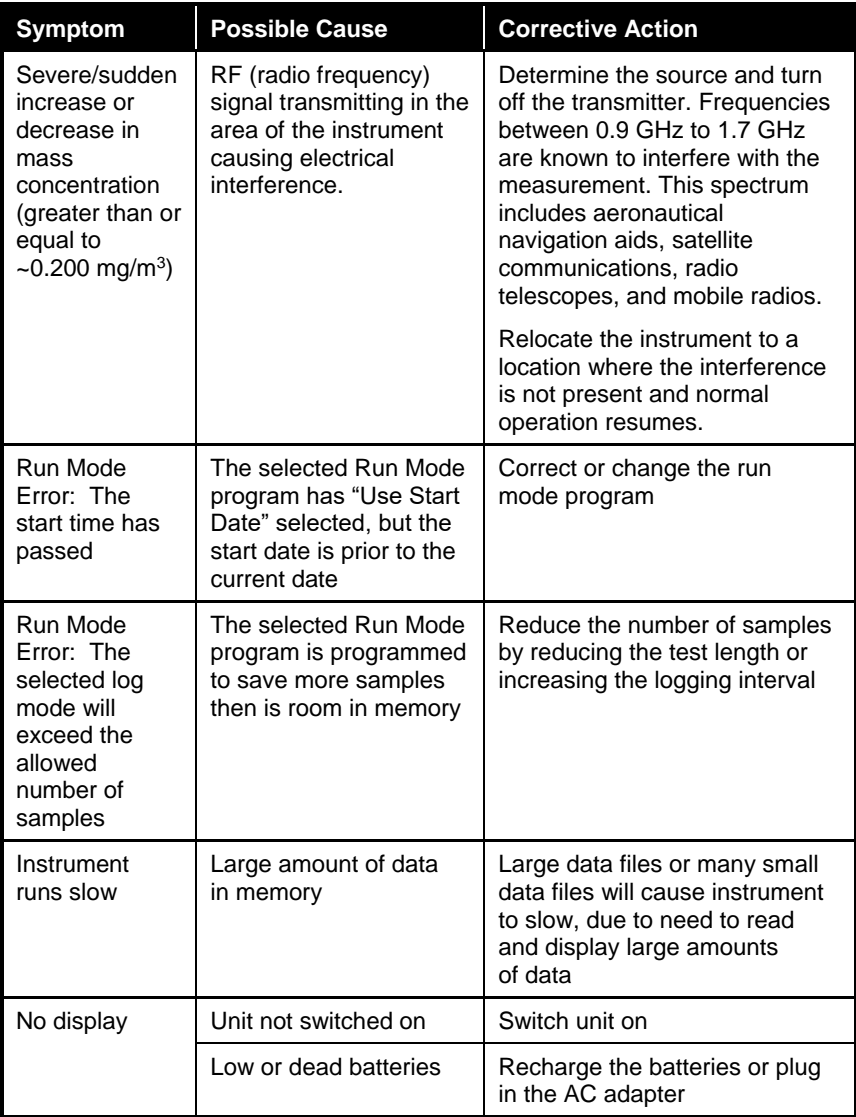

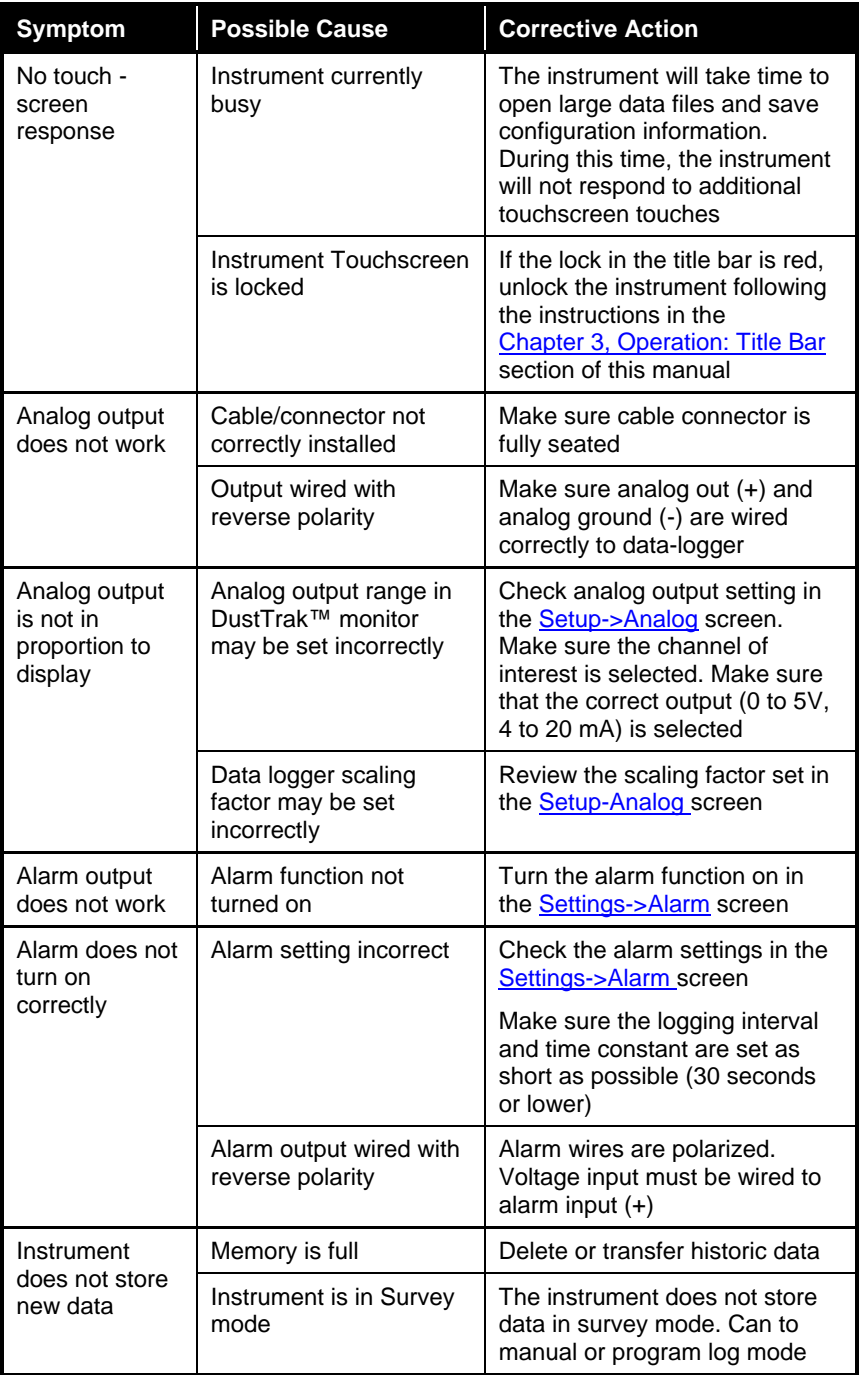

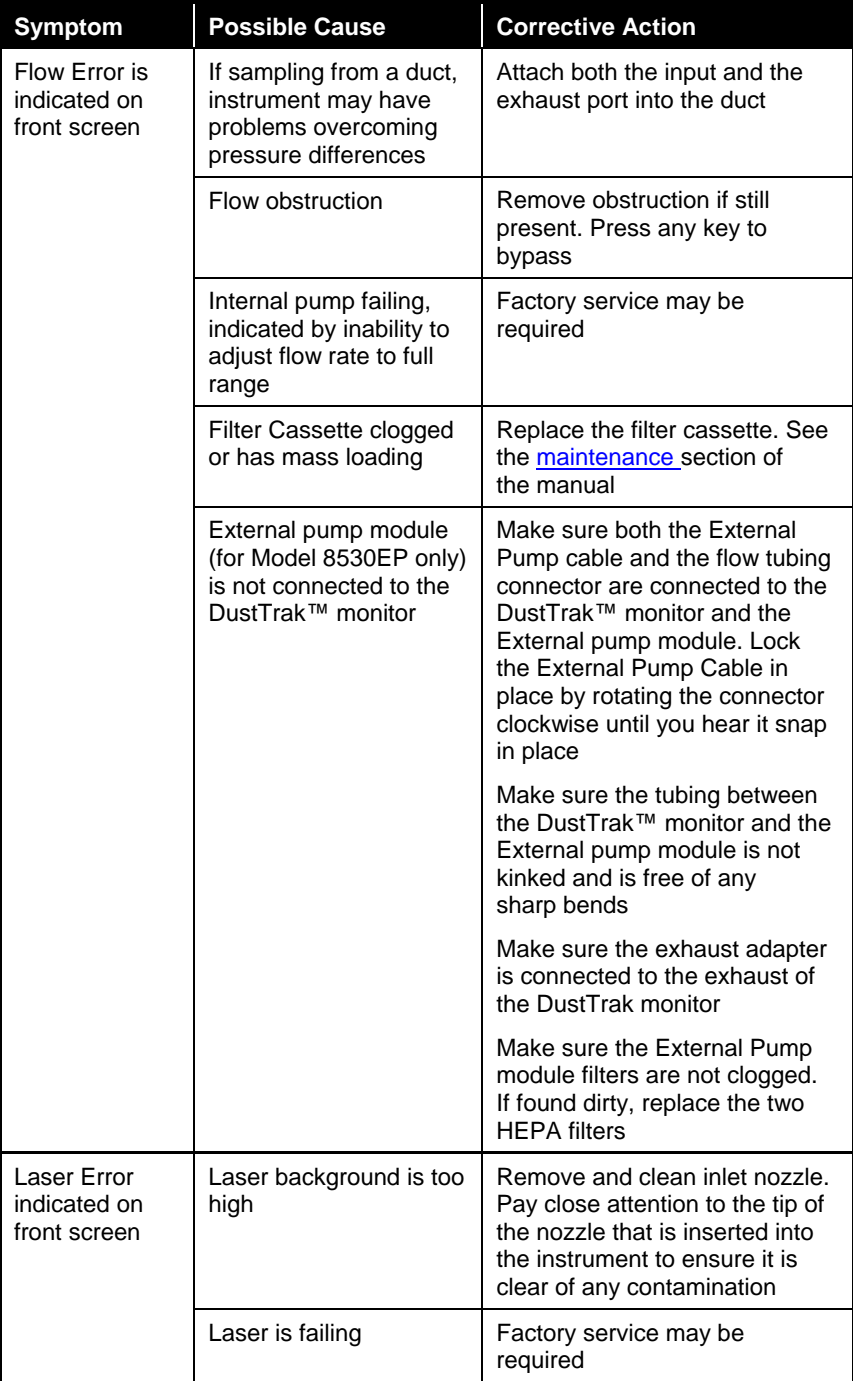

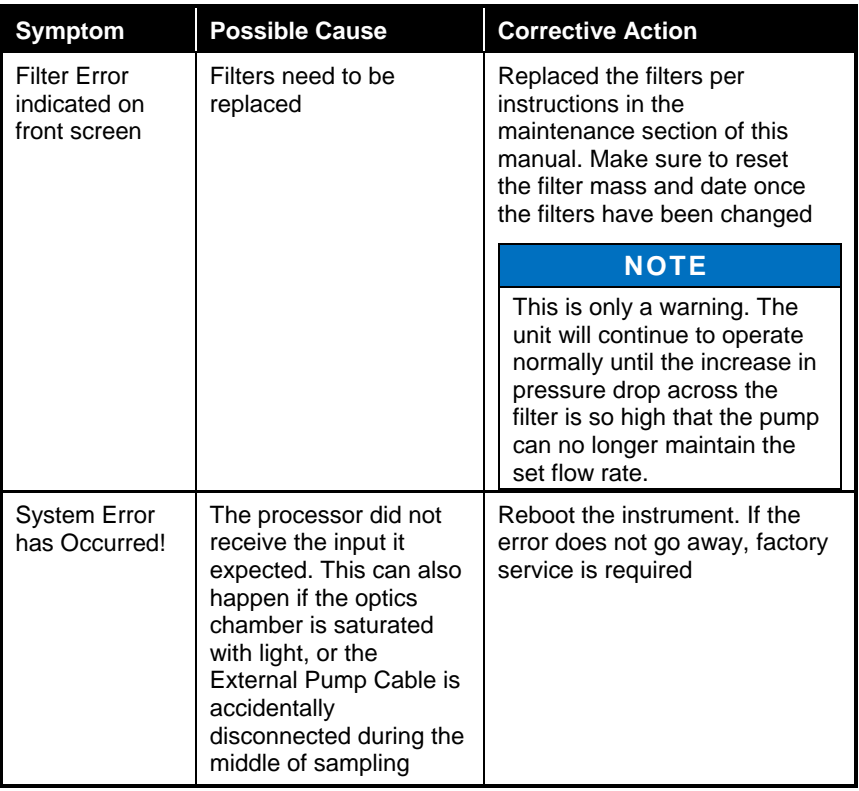

*(This page intentionally left blank)*

# Appendix A

# **Specifications**

Specifications are subject to change without notice.

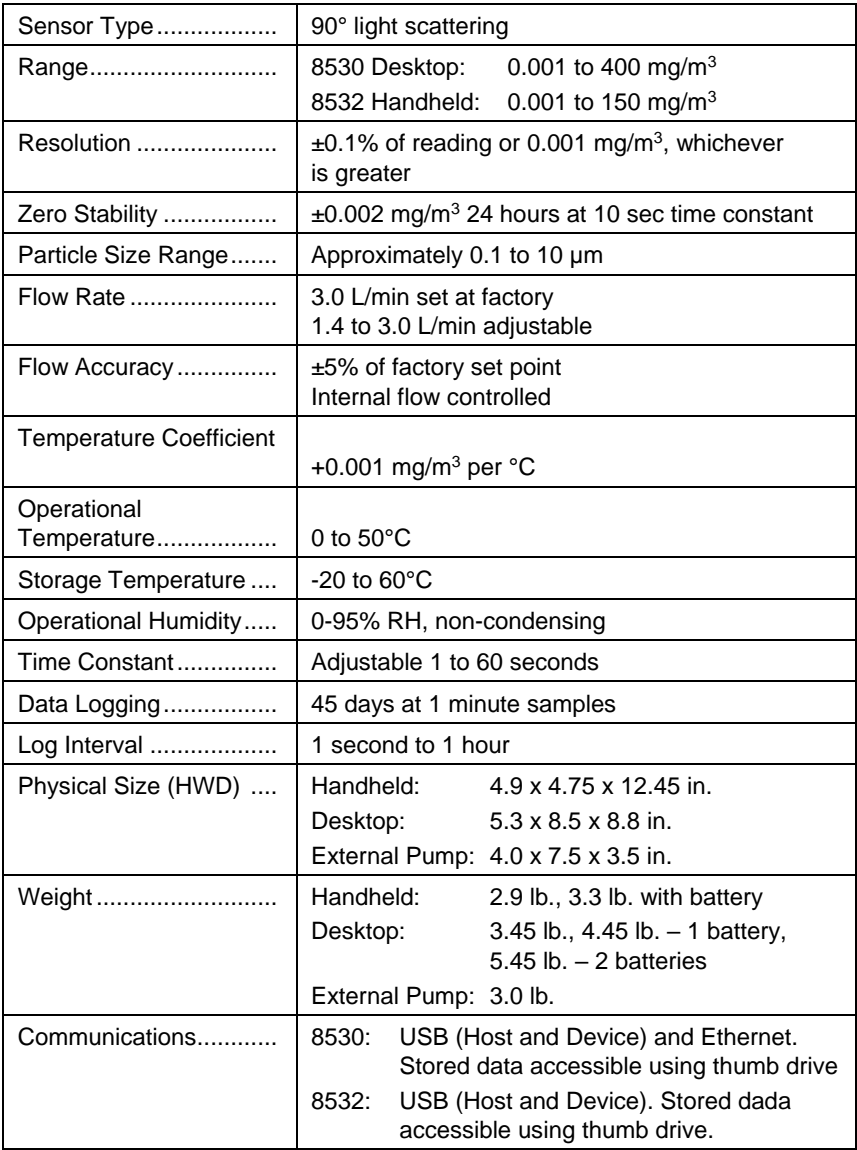

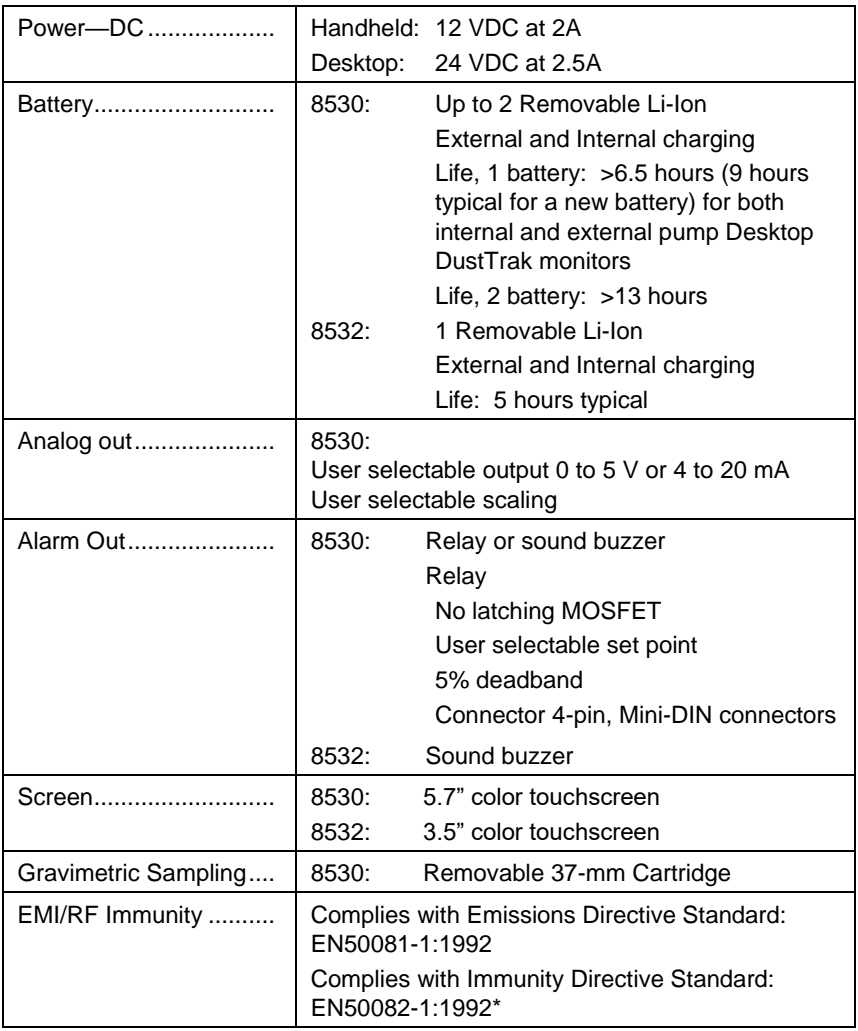

\*ESD Shock may require instrument reboot

# Appendix B

# **Zero Module**

The Zero Module (P/N 801690) allows for automatic re-zeroing of the DustTrak™ Instrument during long sampling runs. The Zero Module works only with the 8530 desktop models.

Attach the AutoZero module to the main instrument in two steps.

1. Place the Zero module over the instrument's inlet and press down. The Zero module has an O-ring seal that will engage with the instrument's inlet.

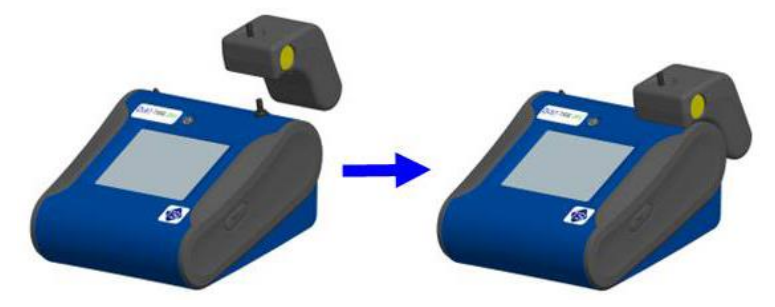

**Figure B-1: Place Zero Module Over Inlet and Press Down**

2. Attach the cable from the Zero module to the Zero module connector located on the back of the instrument.

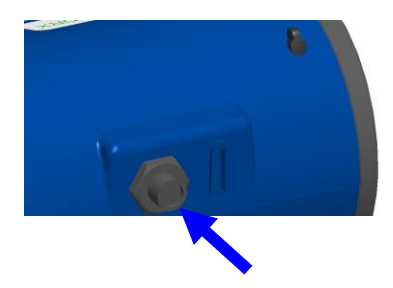

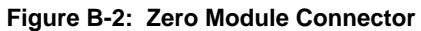

The Zero Module can only be used in a program log mode. The Zero module function is controlled through these two program mode options:

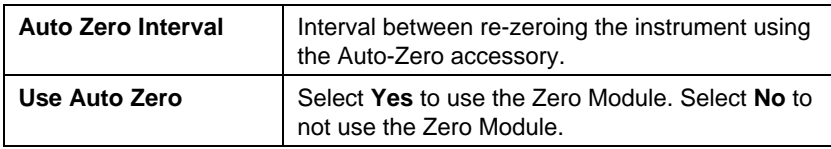

Important points on Zero Module operation:

- The Zero module will take one (1) minute to take a zero reading. The first 45 seconds of that period is used to clear the chamber of particles. Readings from last 15 second of the period, when the chamber is cleared of particles, will be averaged to determine the Zero offset.
- The log interval, when the Zero module is activated, must be two (2) minutes or greater. Data will not be recorded to the log file when the Zero module is activated.

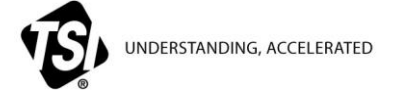

**TSI Incorporated** – Visit our website **www.tsi.com** for more information.

**USA Tel:** +1 800 680 1220<br>**UK Tel:** +44 149 4 459200 **UK Tel:** +44 149 4 459200 **France Tel:** +33 1 41 19 21 99 **Germany Tel:** +49 241 523030

**India Tel:** +91 80 67877200 **China Tel:** +86 10 8219 7688 **Singapore Tel:** +65 6595 6388

P/N 6001893 Rev. V ©2021 TSI Incorporated Printed in U.S.A.

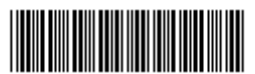